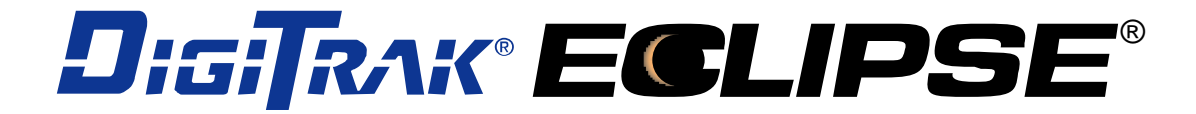

# *inGround-paikannusjärjestelmä (iGPS*® *)*

# **Käyttäjän käsikirja**

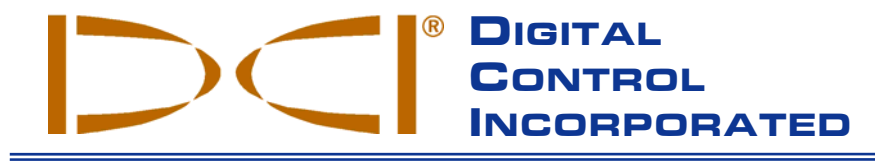

**DCI India**

**DCI Europe**

Kurmainzer Strasse 56 D-97836 Bischbrunn Germany *Tel* +49(0) 9394 990 990 *Fax* +49(0) 9394 990 999 [DCI.Europe@digita](http://www.digitrak.com/)l-control.com

SCO # 259, Sector 44-C Chandigarh (UT) 160 047 Punjab, India *Tel* +91(0) 172 464 0444 *Fax* +91(0) 172 464 0999 DCI.India@digital-control.com

No. 41, Lane 500, Xingle Road Minhang District Shanghai P.R.C. 201107 *Tel* +86(0) 21 6432 5186 *Fax* +86(0) 21 6432 5187 DCI.China@digital-control.com

**DCI Australia** 2/9 Frinton Street Southport, Queensland 4215

*Tel* +61(0) 7 5531 4283 *Fax* +61(0) 7 5531 2617

Australia

**DCI China**

**DCI Headquarters** 19625 62nd Ave. S., Suite B-103 Kent, Washington 98032 USA *Tel* 425 251 0559 / 800 288 3610 *Fax* 253 395 2800 *E-mail* DCI@digital-control.com **www.digitrak.com**

**DCI Russia**

DCI.Australia@digital-control.com DCI.Russia@digital-control.com420059 Pavlyukhina Street 104, Kazan Russia *Tel* +7 843 277 52 22 *Fax* +7 843 277 52 07

#### 3-1100-17-I\_08rev (Finnish)

© 2000-2006, Digital Control Incorporated. Kaikki oikeudet pidätetään. Heinäkuu 2006.

Tämä asiakirja on käännös englanninkielisestä pääasiakirjasta (Originaali). Käännös tarjotaan vain käyttäjän avuksi ja se on DCI:n rajoitetun takuun kaikkien ehtojen ja rajoitusten alainen. Jos tämän asiakirjan ja Originaalin välillä ilmenee tulkintaeroja, Originaali on vallitseva.

#### **Tavaramerkit**

DCI-logo, CableLink<sup>®</sup>, DataLog<sup>®</sup>, DigiTrak<sup>®</sup>, Eclipse<sup>®</sup>, iGPS<sup>®</sup>, Intuitive<sup>®</sup>, *look-ahead*<sup>®</sup>, SST<sup>®</sup>, *target-in-the*box<sup>®</sup> ja *Target Steering*<sup>®</sup> ovat Digital Control Incorporatedin Yhdysvalloissa rekisteröimiä tavaramerkkejä, ja DucTrak™, *FasTrak*™, *LT*™, SuperCell™, TeleLock™ ja TensiTrak™ ovat Digital Control Incorporatedin tavaramerkkejä.

#### **Patentit**

DigiTrak<sup>®</sup> Eclipse<sup>®</sup> -paikannusjärjestelmän kattaa yksi tai useampia seuraavista yhdysvaltalaisista patenteista: 5 337 002; 5 633 589; 5 698 981; 5 757 190; 5 764 062; 5 767 678; 5 878 824; 5 914 602; 5 926 025; 5 933 008; 5 990 682; 5 990 683; 6 002 258; 6 005 532; 6 008 651; 6 014 026; 6 035 951; 6 047 783; 6 057 687; 6 079 506; 6 095 260; 6 160 401; 6 232 780; 6 250 402; 6 396 275; 6 417 666; 6 454 023; 6 457 537; 6 496 008; 6 525 538; 6 559 646; 6 653 837; 6 677 768; 6 693 429; 6 756 783; 6 756 784; 6 768 307; 6 838 882; 6 924 645; 6 954 073; 7 015 697; 7 049 820; 7 061 244. DigiTrak® Eclipse® -vastaanottimen myynti ei myönnä lisenssiä minkään patentin alaisena, jotka kattavat DigiTrak® Eclipse® -lähettimen tai maanalaisen poran kotelon. Muita patentteja haettu.

#### **Rajoitettu takuu**

Kaikki Digital Control Incorporatedin (DCI) valmistamat tai myymät tuotteet ovat rajoitetun takuun ehtojen alaisia. Rajoitetun takuun kopio toimitetaan tämän käsikirjan ja DigiTrak® Eclipse® -paikannusjärjestelmän mukana. Sen saa myös DCI:n asiakaspalvelusta numerosta +1 425 251 0559 tai +49(0) 9394 990 990, tai DCI:n Internet-sivulta osoitteesta **www.digitrak.com**.

#### **Tärkeä huomautus**

Kaikki DCI:n tuotteisiin liittyvät lausunnot, tekniset tiedot ja suositukset perustuvat tietoihin, joiden uskotaan olevan luotettavia, mutta niiden tarkkuutta tai täydellisyyttä ei taata. Ennen DCI:n tuotteen käyttämistä käyttäjän on määritettävä tuotteen sopivuus sen käyttötarkoitukseen. Kaikki tämän asiakirjan lausunnot viittaavat DCI:n tuotteisiin siinä muodossa kuin DCI ne on toimittanut, eivätkä ne koske mitään asiakkaan muutoksia, joita DCI ei ole hyväksynyt, eikä muiden valmistajien tuotteita. Mikään tämän asiakirjan osa ei muodosta DCI:n antamaa takuuta, eikä sen katsota muuttavan DCI:n tämänhetkisen rajoitetun takuun ehtoja, jotka koskevat kaikkia DCI:n tuotteita.

#### **FCC:n yhdenmukaisuuslausunto**

Tämä laite on testattu ja sen on todettu noudattavan luokan B digitaalituotteille asetettuja rajoja Federal Communications Commissionin sääntöjen osan 15 mukaisesti. Näiden rajojen tarkoituksena on toimia kohtuullisena suojana häiriöiltä tyypillisessä kotitalousasennuksessa. Tämä laite tuottaa, käyttää tai siitä voi säteillä radiotaajuusenergiaa, ja jos laitetta ei asenneta tai käytetä ohjeiden mukaisesti, se voi aiheuttaa haitallista häiriötä radioviestinnälle. Emme kuitenkaan voi taata, etteikö tietyissä asennuksissa esiintyisi häiriöitä. Jos tämä laite aiheuttaa haitallisia häiriöitä radio- tai televisioviestinnälle, mikä voidaan todeta sammuttamalla laite ja käynnistämällä se uudelleen, käyttäjän tulisi poistaa häiriöt jollakin seuraavista tavoista:

- ≻ kääntämällä tai siirtämällä DigiTrak® Eclipse® -vastaanotin
- lisäämällä ongelman aiheuttavan laitteen ja DigiTrak® Eclipse® -vastaanottimen välistä etäisyyttä
- $\triangleright$  kytkemällä laite toisessa piirissä sijaitsevaan pistorasiaan
- pyytämällä neuvoa jälleenmyyjältä.

DCI-laitteisiin tehdyt muutokset tai muunnelmat, joita DCI ei ole erikseen hyväksynyt tai suorittanut, mitätöivät käyttäjän rajoitetun takuun ja FCC:n hyväksynnän käyttää laitetta.

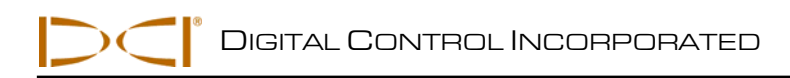

# **Sisältö**

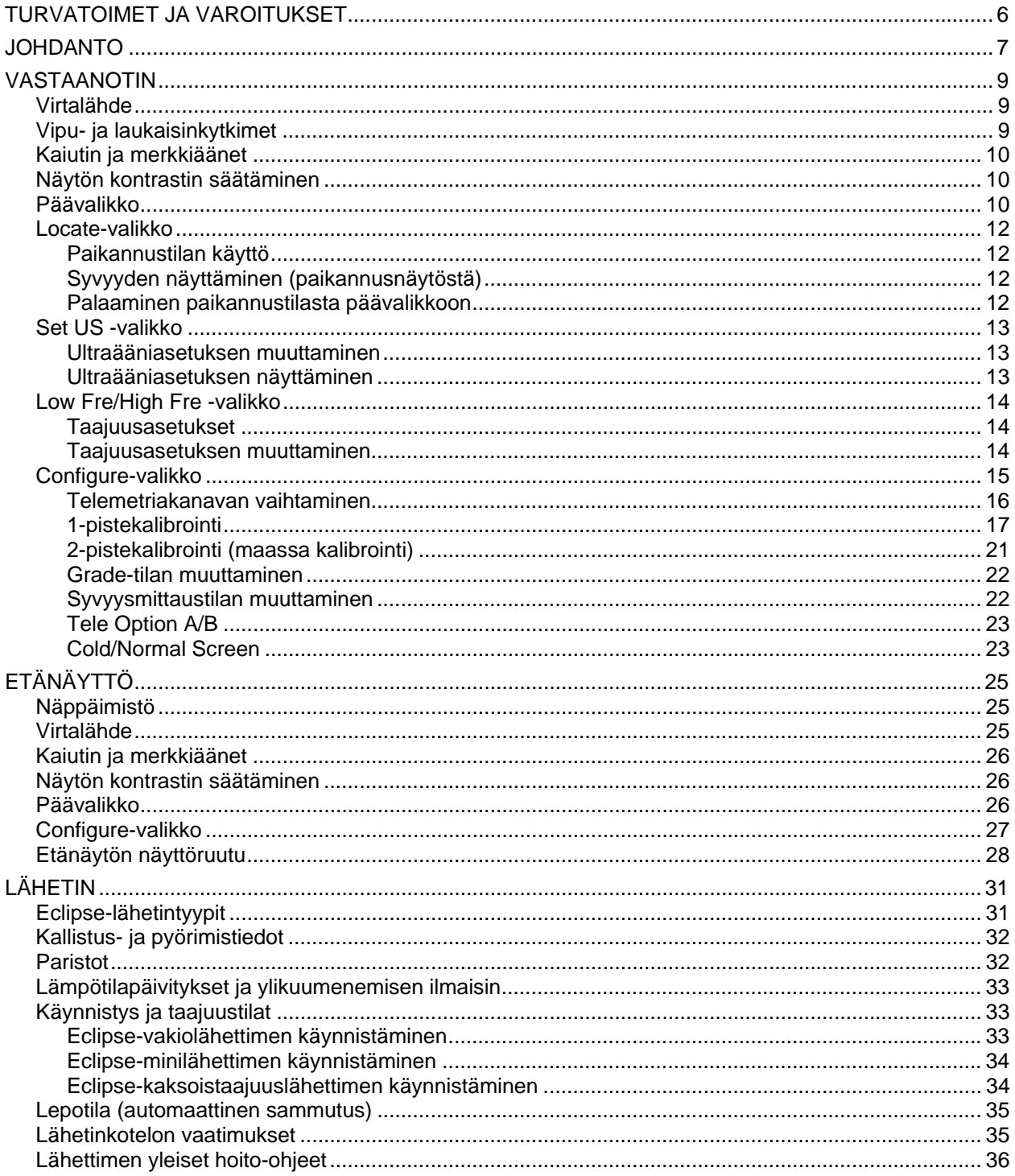

DIGITAL CONTROL INCORPORATED

# *Sisältö (jatkoa)*

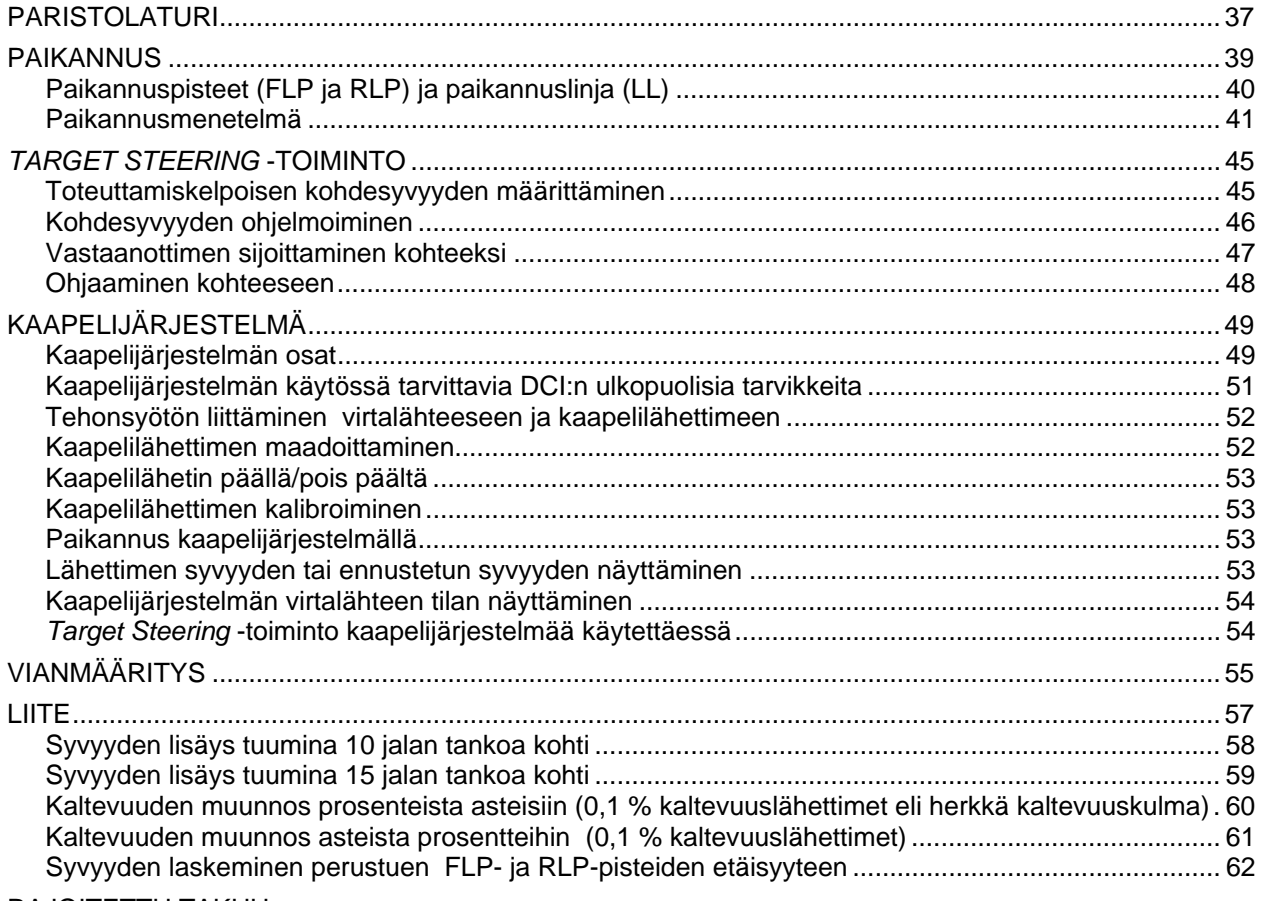

#### RAJOITETTU TAKUU

#### LIMITED WARRANTY

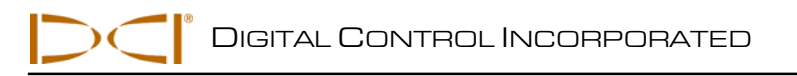

# *Turvatoimet ja varoitukset*

**Tärkeä huomautus:** Kaikkien käyttäjien tulee lukea ja ymmärtää seuraavat turvatoimet ja varoitukset ja lukea *Käyttäjän käsikirja* ennen DigiTrak® Eclipse® -paikannusjärjestelmän käyttämistä.

- 1 Seurauksena voi olla vakava tapaturma tai kuolema, jos maanalainen porauslaite koskettaa esimerkiksi maanalaista korkeajännitejohtoa tai maakaasuputkea.
- Â Seurauksena voi olla vakava omaisuusvahinko tai -vastuu, jos maanalainen porauslaite koskettaa esimerkiksi maanalaista puhelin-, kuituoptiikka-, vesi- tai viemärilinjaa.
- **Seurauksena voi olla työn hidastuminen ja kustannusarvion ylittyminen, jos poran** käyttäjä ei käytä poraus- tai paikannuslaitteita asianmukaisesti.
- ¾ Suuntausporan käyttäjän TÄYTYY aina:
	- ymmärtää poraus- ja paikannuslaitteiden turvallinen ja asianmukainen toiminta, mukaan lukien maattoverkon käyttö ja asianmukaiset maadoitustoimenpiteet.
	- varmistaa, että maanalaiset johdot ja linjat on paikannettu, paljastettu ja merkitty tarkasti ennen poraamisen aloittamista.
	- käyttää suojalaseja ja -vaatetusta, kuten eristäviä kenkiä, suojakäsineitä ja -kypärää, huomiovärisiä liivejä ja suojalaseja.
	- paikantaa ja jäljittää poran päätä tarkasti porauksen aikana.
	- noudattaa kansallisia ja paikallisia määräyksiä (esim. Työturvallisuuskeskus).
	- noudattaa kaikkia muita turvatoimia.
- ¾ DigiTrak Eclipse -järjestelmää ei voi käyttää kunnallistekniikan paikantamiseen.
- ¾ Jatkuva altistus kuumuudelle, joka johtuu poran kuumenemisesta hiekassa, sorassa tai kalliossa ilman riittävää nesteen kiertoa lähettimen ympärillä, voi aiheuttaa epätarkan syvyysnäytön ja vahingoittaa pysyvästi lähetintä.

0 DigiTrak Eclipse -laite ei ole räjähdyksenkestävä eikä sitä pidä käyttää syttyvien tai räjähdysalttiiden aineiden läheisyydessä.

DIGITAL CONTROL INCORPORATED

# <span id="page-5-0"></span>*Turvatoimet ja varoitukset (jatkoa)*

- ¾ Ennen kunkin porausjakson aloittamista DigiTrak Eclipse -järjestelmä tulee tarkastaa kunnollisen toiminnan varmistamiseksi ja jotta nähtäisiin, että poran pään sijainti-, suunta-, syvyys-, kallistusja pyörimistiedot ovat oikeat lähettimen ollessa poran pään sisällä.
- ¾ Porauksen aikana syvyys ei ole tarkka, ellei:
	- Eclipse-vastaanotin ole oikein kalibroitu ja kalibroinnin tarkkuus tarkastettu, niin että vastaanotin näyttää oikean syvyyden.
	- poran pää ole sijoitettu oikein ja tarkasti ja vastaanotinole suoraan lähettimen yläpuolella ja rinnakkaisesti maanalaiseen työkalussa olevaan lähettimeen nähden tai etukohdistuspisteen (FLP) yläpuolella.
	- vastaanottimen maan yläpuolinen korkeus tai ultraäänietäisyys ole asetettu oikein.
- ¾ Häiriöt voivat aiheuttaa epätarkkuuksia syvyyden mittaamisessa tai kallistuksen, pyörimisen tai lähettimen sijainnin tai suunnan katoamisen.
	- Häiriön aiheuttajia voivat olla muiden muassa liikennevalot, näkymättömät koira-aidat, kaapeli-tv, korkeajännitelinjat, kuituoptiset linjat, metallirakenteet, katodisuojaus, lähetystornit, johtava maa, suolavesi, harjateräsraudoitus ja radiotaajuus.
	- Etänäytön käyttöhäiriöitä voi esiintyä muiden laitteen lähellä käytettyjen samantaajuuksisten lähteiden, kuten autonvuokraamoiden etälähetinjärjestelmien, muiden suuntausporauslaitteiden tms. takia.
- ¾ Perehdy huolellisesti tähän *Käyttäjän käsikirjaan* ja käytä DigiTrak Eclipse -järjestelmää asianmukaisella tavalla saadaksesi tarkat syvyys-, kallistus-, pyörimis-, ja paikannuspisteet. Jos sinulla on kysyttävää DigiTrak-järjestelmästä, ota yhteys DCI:n asiakaspalvelunumeroon +1 425 251 0559 tai +49(0) 9394 990 990.

#### **MUISTA**

#### **Jos työssä on vaikeuksia, soita DCI:lle (+1 425 251 0559 tai +49(0) 9394 990 990), niin yritämme auttaa ongelman ratkaisemisessa.**

<span id="page-6-0"></span>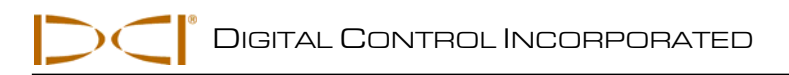

# *Johdanto*

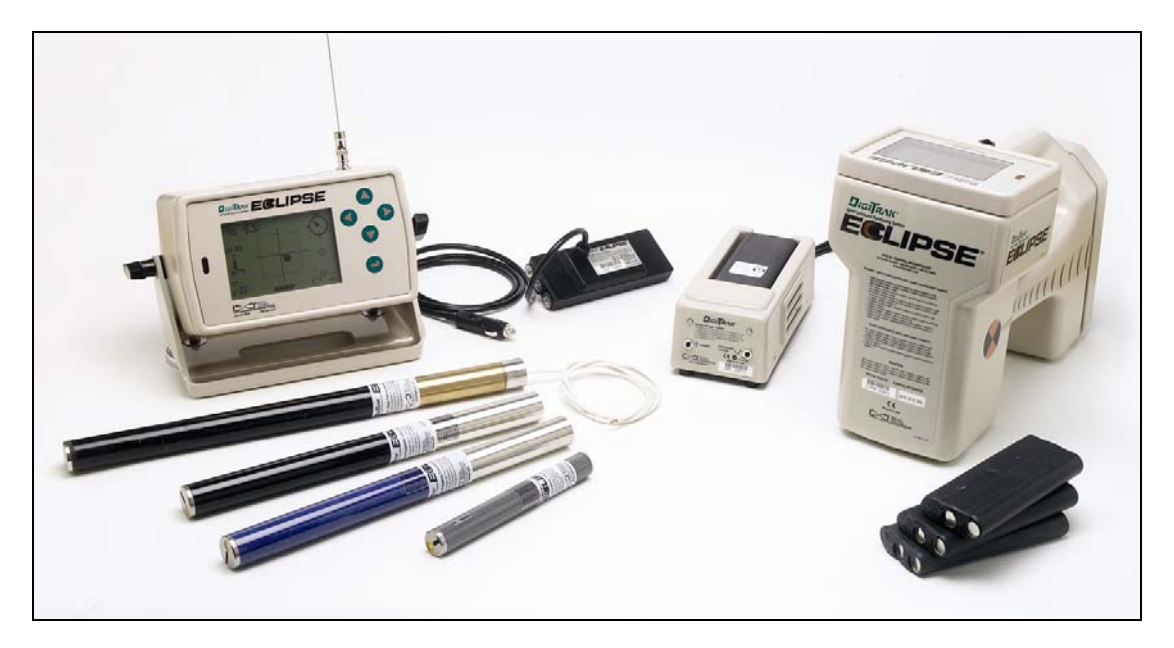

*DigiTrak Eclipse InGround -paikannusjärjestelmä* 

DigiTrak<sup>®</sup> Eclipse<sup>®</sup> inGround -paikannusjärjestelmän (iGPS<sup>®</sup>) avulla paikannus on entistä helpompaa suuntausporauslaitteiden (HDD) käyttäjälle. Uusi *target-in-the-box*® -paikannustoiminto ja *look-ahead*® ominaisuus mahdollistavat lähettimen jäljittämisen intuitiivisesti (Intuitive® -jäljitystoiminto). Valikosta voi nopeasti tarkistaa tila-asetukset ja ohjelmoida lähettimelle halutun asennon etäohjauksen helpottamiseksi – tämä on DCI:n uusi *Target Steering*® -toiminto.

DigiTrak Eclipse -paikannusjärjestelmässä käytetään eri lähetystaajuuksia kuin muissa DigiTrakpaikannusjärjestelmissä. Nämä taajuudet vähentävät häiriövaikutuksia ja lisäävät paikannustehokkuutta.

Tämä opas sisältää DigiTrak Eclipse -paikannusjärjestelmän käyttöohjeet. Tiedot esitetään seuraavissa osissa:

- ¾ Vastaanotin
- ¾ Etänäyttö
- $\triangleright$  Lähetin
- Paristolaturi
- ¾ Paikannus
- ¾ *Target Steering* -toiminto
- ¾ Kaapelijärjestelmä
- ¾ Vianmääritys

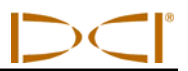

Ensimmäisissä neljässä jaksossa kuvataan tärkeimpiä komponentteja ja niiden käyttöä: vastaanotin, etänäyttö, lähetin ja paristolaturi. Seuraavissa kahdessa osassa on ohjeita kohteen paikantamisesta ja ohjaamisesta siihen. Näiden jälkeen seuraa kuvaus Eclipse-kaapelilähetinjärjestelmästä ja sen käyttöohjeet. Viimeisessä jaksossa on vianmäärityksen pikaopas. Liitteessä on lisäksi taulukoita viitteeksi.

**HUOMAUTUS**: Perehdy huolellisesti tämän oppaan alussa olevaan osaan *Turvatoimet ja varoitukset,* ennen kuin aloitat laitteiston käytön.

<span id="page-8-0"></span>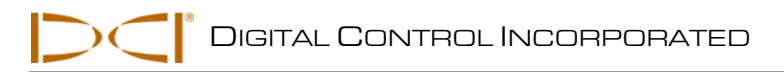

# *Vastaanotin*

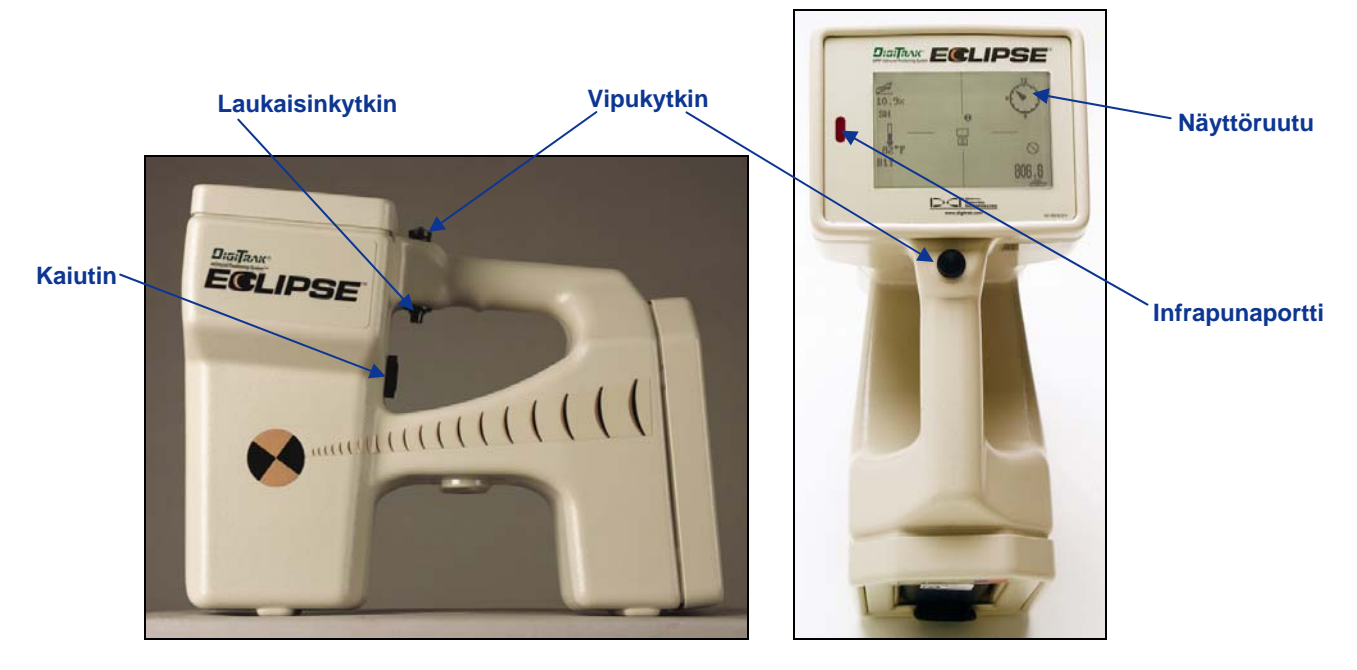

*Eclipse-vastaanotin katsottuna sivulta (vasen) ja ylhäältä (oikea)* 

## **Virtalähde**

Ennen kuin kytket Eclipse-vastaanottimen päälle, aseta DigiTrak NiCad -paristopakkaus (liitäntänavat vastaanottimen jousia vasten) vastaanottimen takaosassa olevaan lokeroon. Kytke Eclipse-vastaanotin päälle napsauttamalla kahvan alapuolella olevaa laukaisinta (paina ja vapauta ½ sekunnin kuluessa). Voi kestää hetken, ennen kuin näyttö avautuu.

## **Vipu- ja laukaisinkytkimet**

Eclipse-vastaanottimessa on kahden tyyppisiä kytkimiä järjestelmän käyttöä varten – vipukytkin (peukalokytkin) ja laukaisin. Vipukytkin sijaitsee kahvan päällä. Se liikkuu neljään suuntaan – vasemmalle, oikealle, ylös ja alas. Paina vipua vasemmalle tai oikealle valikon valintanuolien liikuttamiseksi näytössä. Kun olet valinnut valikosta nimikkeen, muuta haluttu asetus (esimerkiksi kanava) painamalla vipua ylös tai alas.

Laukaisinkytkin sijaitsee kahvan alapuolella. Sillä käytetään valikon nimikettä sen jälkeen kun se on valittu vipukytkimellä. Käytä valittua valikkonimikettä napsauttamalla laukaisinta (paina ja vapauta alle ½ sekunnin kuluessa). Kun vastaanotin on paikannustilassa, laukaisinta voidaan pitää painettuna syvyyden tai ennustetun syvyyden lukemista varten.

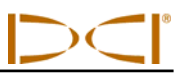

## <span id="page-9-0"></span>**Kaiutin ja merkkiäänet**

Vastaanottimen kaiutin sijaitsee kahvan laukaisinalueen alapuolella. Kaiuttimesta kuuluu varoitusääni, jos lähettimen lämpötila nousee osoittamaan, että asianmukainen toimenpide tarvitaan välittömästi.

## **Näytön kontrastin säätäminen**

Näytön kontrastia voidaan säätää asteittain kahdella eri tavalla. Vastaanottimen pitää olla paikannustilassa kumpaakin tapaa käytettäessä.

- ¾ Pidä laukaisinta painettuna ja säädä kontrastia painamalla vipukytkintä useita kertoja oikealle (vaaleammaksi) tai vasemmalle (tummemmaksi).
- ¾ Säädä kontrastia painamalla vipukytkintä oikealle (vaaleammaksi) tai vasemmalle (tummemmaksi) ja napsauttamalla samalla laukaisinta.

**HUOMAUTUS**: Etänäyttöä säädetään samalla tavalla kuin vastaanotinta, paitsi että suorituspainike toimii laukaisimena ja kytkinnuolet toimivat samalla tavalla kuin vipukytkin (katso tämän oppaan osaa *Etänäyttö*).

## **Päävalikko**

Kun laite kytketään päälle, Eclipse-ohjelmiston päänäytössä näkyy päivämäärä ja kellonaika, CPU-versio ja DSP-versio (katso seuraavan kuvan esimerkkiä). Siinä näkyvät myös päävalikon vaihtoehdot – **Locate**, **Power Off**, **Set US**, **Configure (paikanna, virta pois, aseta US, määritä)** ja **Low Fre/High Fre (alhainen/korkea taajuus)** (tämä asetus tulee näkyviin kääntämällä oikealle **Configure**-asetuksen ohi). Kun nimike on valittu vipukytkimellä, nuolet näkyvät valinnan vasemmalla ja oikealla puolella (kuvassa on **Locate**-valikko valittuna).

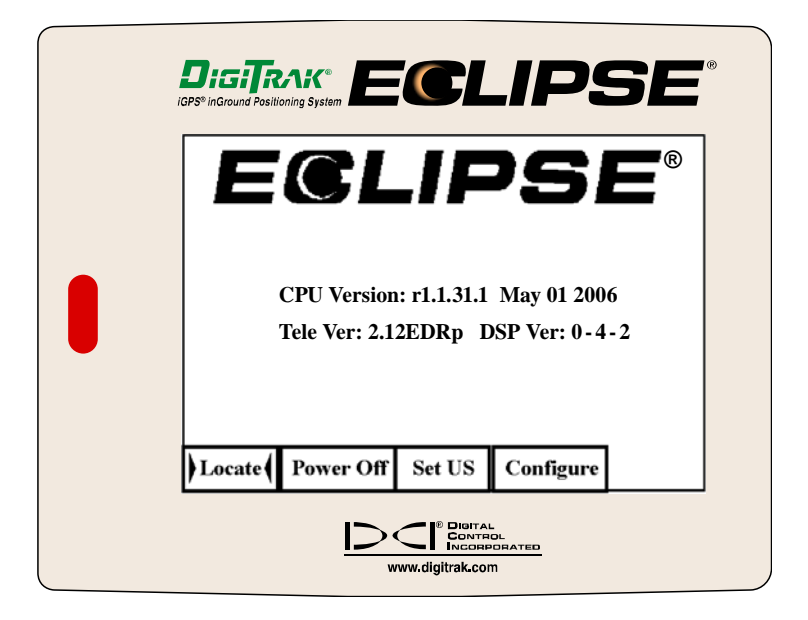

*Vastaanottimen päävalikon näyttö* 

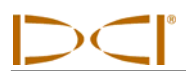

Käytä haluttua päävalikon nimikettä valitsemalla nimike ja napsauttamalla laukaisinta yhden kerran. **Low Fre/High Fre** -valintaa varten tarvitsee siirtyä **Configure**-valikon ohitse oikealle. Kunkin valikkonimikkeen tulos näkyy seuraavassa taulukossa.

#### *Vastaanottimen päävalikon asetukset*

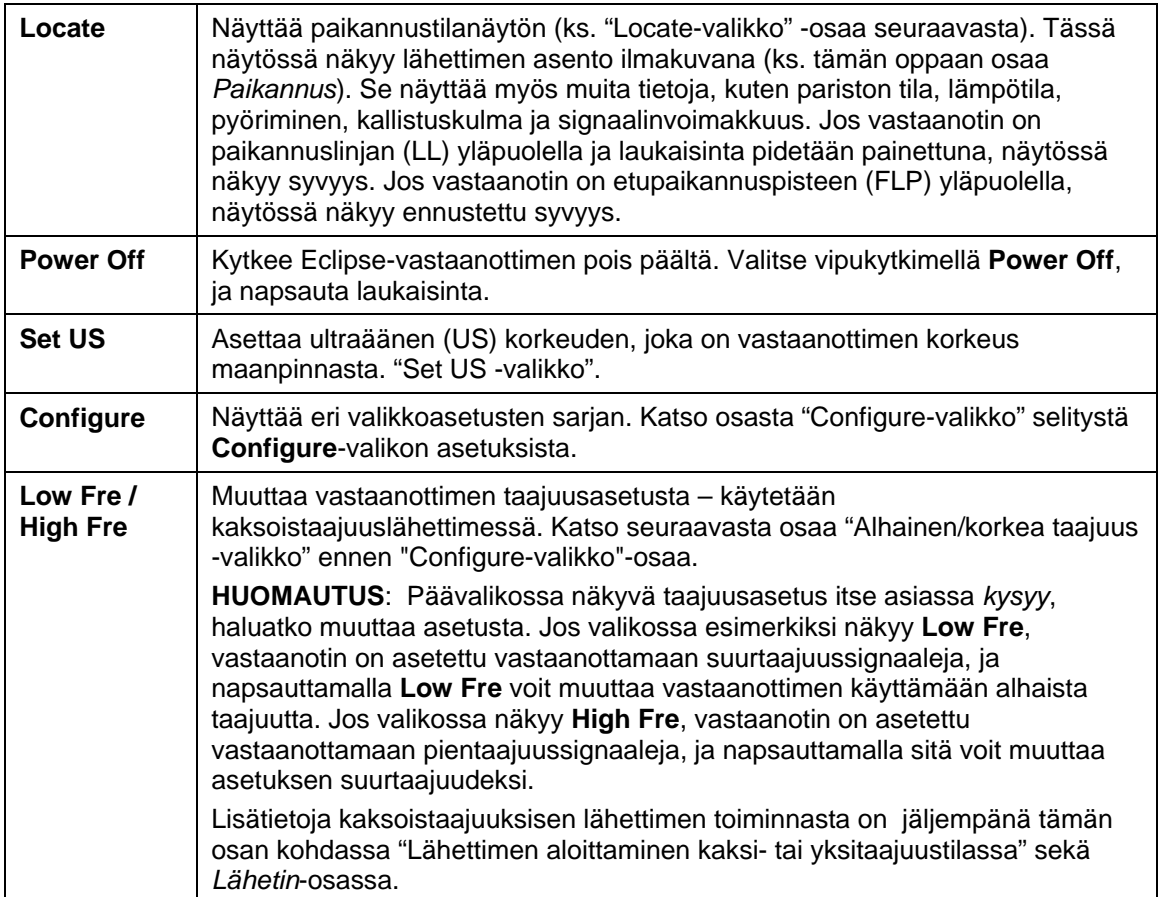

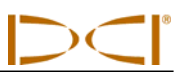

### <span id="page-11-0"></span>**Locate-valikko**

### *Paikannustilan käyttö*

- Valitse päävalikosta **Locate** painamalla vipukytkintä kerran alas tai kääntämällä sitä vasemmalle ja napsauta laukaisinta. Paikannustilan näyttö avautuu.
- Kun jokin muu kuin päävalikko on avoinna, paina vipukytkintä kahdesti, jolloin **Locate**-valikko avautuu ja siirry paikannustilaan napsauttamalla laukaisinta. Paikannustilan näyttö avautuu.

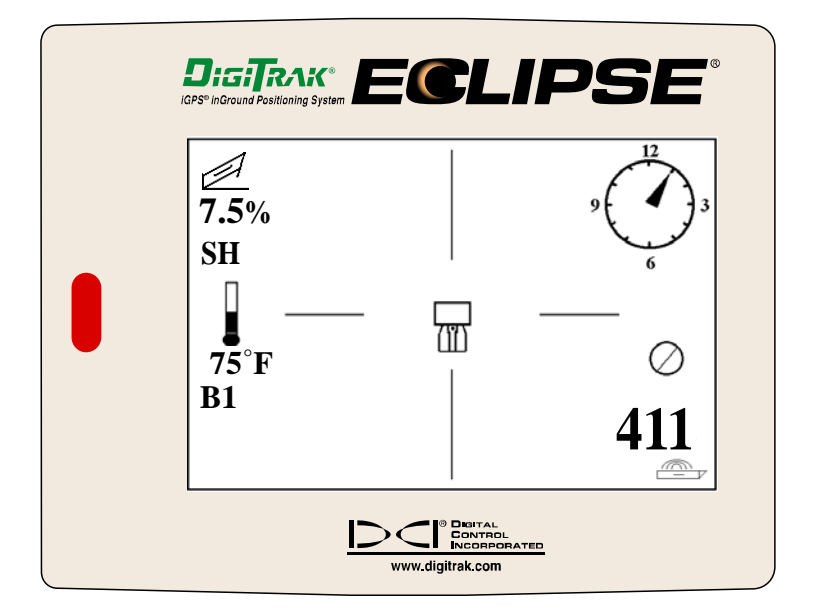

#### *Paikannustilan näyttö*

### *Syvyyden näyttäminen (paikannusnäytöstä)*

- 1. Pidä paikannustilassa laukaisinta painettuna, niin saat lähettimen syvyyden tai ennustetun syvyyden näkyviin. Näytössä näkyy myös ultraääninen korkeusasetus ja vastaanottimen ja lähettimen paristojen varaustila.
- 2. Kun vapautat laukaisimen, paikannustilan näyttö palaa takaisin.

**HUOMAUTUS**: Vain syvyys (tai ennustettu syvyys) näkyy tiloissa FLP, RLP tai LL (osassa *Paikannus* on lisätietoja FLP-, RLP- ja LL-tiloista).

### *Palaaminen paikannustilasta päävalikkoon*

Voit palata paikannustilasta päävalikkoon painamalla vipukytkintä alas yhden kerran.

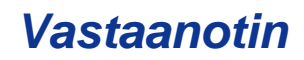

### <span id="page-12-0"></span>**Set US -valikko**

Ultraäänitoiminnolla (US) mitataan vastaanottimen korkeus maanpinnasta. Tämä etäisyys vähennetään sitten vastaanottimen ja lähettimen magneettisesta kokonaisetäisyydestä, jotta voitaisiin määrittää lähettimen syvyys maanpinnan alla (ks. seuraavaa kuvaa).

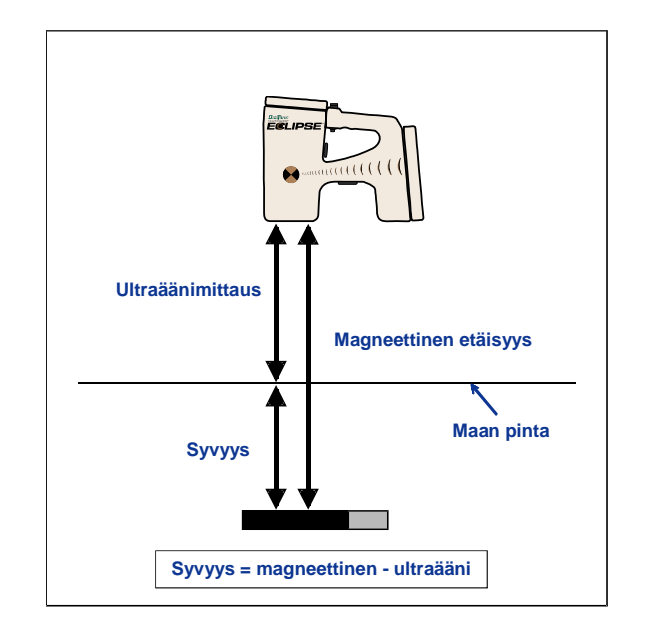

#### *Ultraäänimittaus todellisen syvyyden määrittämiseksi*

### *Ultraääniasetuksen muuttaminen*

1. Valitse päävalikosta **Set US**, sijoita vastaanotin haluttuun korkeuteen maanpinnan yläpuolelle ja napsauta laukaisinta yhden kerran. Näytössä näkyy uusi ultraääniasetus.

**HUOMAUTUS**: US-asetuksen täytyy olla "0", jos vastaanotin asetetaan maahan syvyyslukemien mittaamista varten.

2. Kun olet tyytyväinen US-asetukseen, palaa päävalikkoon painamalla vipukytkintä yhden kerran.

### *Ultraääniasetuksen näyttäminen*

Näytä US-asetus pitämällä laukaisinta painettuna paikannusvalikossa. US-asetus voidaan näyttää milloin tahansa paikannuksen aikana (ks. *Paikannus*).

## <span id="page-13-0"></span>**Low Fre/High Fre -valikko**

### *Taajuusasetukset*

Taajuusasetusten valikossa näkyy joko **Low Fre** (alhainen taajuus) tai **High Fre** (korkea taajuus).

Jos valikossa näkyy **Low Fre**, sinulta *kysytään,* haluatko muuttaa takaisin alhaiseen taajuusasetukseen, eli vastaanotin asetetaan vastaanottamaan suurtaajuuksisia (12 kHz) signaaleja. Jos käytössä on vakiotyyppinen Eclipse-lähetin (musta putki), kaksoistaajuuksinen Eclipse-lähetin (laventelinsininen putki) SH-tilassa (single-high) tai DH-tilassa (dual-high) tai minilähetin (harmaa putki), vastaanottimen tulee näyttää **Low Fre**.

Jos valikossa näkyy **High Fre**, sinulta *kysytään,* haluatko muuttaa takaisin korkeaan taajuusasetukseen, eli vastaanotin asetetaan vastaanottamaan pientaajuuksisia signaaleja. Jos käytössä on kaksoistaajuusvastaanotin DL-tilassa (dual-low), vastaanottimen tulee näyttää **High Fre**.

**HUOMAUTUS**: **High Fre** tulee näkyä vain siinä tapauksessa, että käytät kaksoistaajuuslähetintä DL-tilassa (dual-low). Katso lisätietoja osasta *Lähetin*.

### *Taajuusasetuksen muuttaminen*

Vaihda taajuusasetusta valitsemalla näytössä näkyvä taajuusasetus ja napsauttamalla laukaisinta.

# <span id="page-14-0"></span>**Configure-valikko**

**Configure**-valikon asetukset luetellaan ja kuvataan lyhyesti seuraavassa taulukossa.Tarkempia tietoja ja ohjeita valikon nimikkeistä annetaan tämän luettelon jälkeen.

Useimmat valikkoasetukset annetaan kysymyksen muodossa. Jos valikossa esimerkiksi näkyy **° Grade**, sinulta kysytään: "Haluatko mitata kallistuskulman asteissa?" Jos vastaus on kyllä, napsauta laukaisinta. Valikkorivi muuttuu näyttämään **% Grade**.

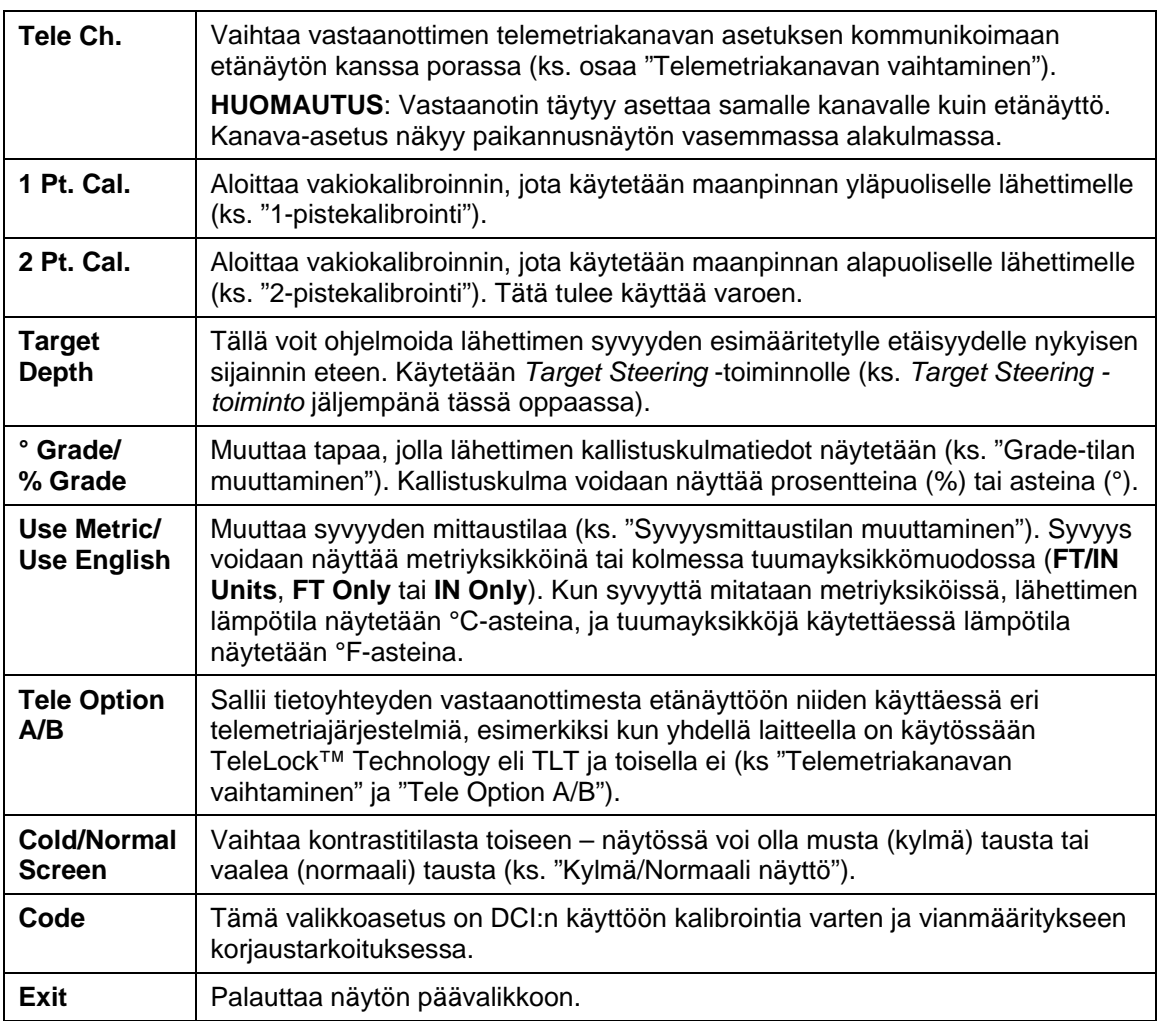

#### *Vastaanottimen määritysvalikon asetukset*

### <span id="page-15-0"></span>*Telemetriakanavan vaihtaminen*

Telemetria tarkoittaa vastaanottimen ja etänäytön välistä langatonta viestintäjärjestelmää. Vastaanotin täytyy asettaa samalle telemetriakanavalle kuin porauslaitteen etänäyttö. Kanava-asetuksia on viisi, mukaan lukien nolla-asetus. Taajuuksia on itse asiassa vain kaksi – kanavat 1 ja 3 toimivat toisella taajuudella ja kanavat 2 ja 4 toisella. Nolla-asetus ei lähetä signaalia, ja se säästää myös vastaanottimen NiCad-paristoa.

Telemetriakanavan vaihtaminen

- 1. Valitse päävalikosta **Configure** ja napsauta laukaisinta.
- 2. Valitse **Tele Ch.** ja napsauta laukaisinta Nykyinen kanava-asetus tulee näkyviin.
- 3. Lisää kanava-asetusta työntämällä vipukytkin ylös tai vähennä asetusta vetämällä vipukytkin alas.

**HUOMAUTUS**: Vastaanotin täytyy asettaa samalle kanavalle kuin etänäyttö.

- 4. Kun haluttu kanava näkyy näytössä, napsauta laukaisinta.
- 5. Lopeta ja palaa päävalikkoon painamalla vipukytkintä alas yhden kerran.

Telemetriakanava-asetusten lisäksi on ehkä tarpeen käyttää **Tele Option A/B** -toimintoa. Tämä toiminto on osa DCI:n kehittyneintä TeleLock™ Technology (TLT) -telemetriajärjestelmää. TLT laajentaa kaukomittausaluetta pidemmille porausetäisyyksille, kun vastaanottimen ja etänäytön välinen näköetäisyys on vaarannettu.

Tällöin tarvitsee käyttää Tele Option A/B -toimintoa *vastaanottimessa* näyttämään Tele Option B (tarkoittaa, että asetuksena on Tele Option A) käytettäessä uudempaa TLT-vastaanotinta (sarjanumero EDRR 2690 tai suurempi) ja vanhempaa etänäyttöä (sarjanumero EDD 2644 tai pienempi). Jos käytössä on vanhempi vastaanotin (sarjanumero EDRR 2690 tai pienempi) ja uudempi etänäyttö (sarjanumero EDD 2644 tai suurempi), on käytettävä Tele Option A/B -toimintoa *etänäytössä* näyttämäänTele Option B (ks. "Tele Option A/B" jäljempänä tässä osassa).

Käytettäessä uudempaa vastaanotinta yhdessä TLT:n kanssa ja vanhempaa etänäyttöä ilman TLT:tä, vastaanottimen Tele Option A/B -asetus täytyy vaihtaa näyttämään Tele Option B:

- 1. Valitse päävalikosta **Configure** ja napsauta laukaisinta.
- 2. Paina vipukytkintä oikealle useita kertoja, kunnes esiin tulee **Tele Option A**, ja napsauta laukaisinta. **Tele Option B** tulee näkyviin ja tämä uudempi TLT-vastaanotin saa nyt yhteyden vanhempaan etänäyttöön.

Käytettäessä vanhempaa vastaanotinta ilman TLT:tä ja uudempaa etänäyttöä TLT:n kanssa, vastaanottimen Tele Option A/B -asetus täytyy vaihtaa näyttämään Tele Option B:

- 1. Valitse päävalikosta **Configure** ja paina suorituspainiketta.
- 2. Valitse **Tele Option A** painamalla oikeaa nuolta useita kertoja ja paina suorituspainiketta. **Tele Option B** tulee näkyviin ja tämä uudempi TLT-etänäyttö saa nyt yhteyden vanhempaan vastaanottimeen.

Voit päivittää Eclipse-vastaanottimen ja etänäytön sisältämään TLT:n tai laajennetun kaukomittaustoiminnon. Tiedustele asiaa DCI:ltä (soita numeroon +1 425 251 0559 tai +49(0) 9394 990 990).

Jos haluat lisätä kaukomittausaluetta, tiedustele DCI:n vaihtoehtoisia antenneja etänäyttöä varten.

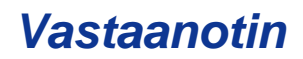

### <span id="page-16-0"></span>*1-pistekalibrointi*

1-pistekalibrointi suoritetaan lähettimen ollessa kotelossa rinnakkaisesti ja 3 m vastaanottimesta seuraavassa kuvatulla tavalla. DCI ei suosittele päivittäistä kalibroimista, mutta vastaanottimen syvyyslukemat on syytä tarkistaa useista kohdista metrimitalla.

#### **Kalibrointi on tarpeen ennen ensimmäistä käyttöä ja seuraavissa tapauksissa:**

- ¾ Lähetin on vaihdettu.
- Vastaanotin on vaihdettu.
- ¾ Kotelo/porauslaite on vaihdettu.

#### **Älä kalibroi, jos:**

- ¾ Olet 3 m etäisyydellä metallirakenteista, kuten putkista, rautalanka-aidasta, peltiseinästä, rakennuskoneista tai autoista.
- ¾ Vastaanotin on raudoituksen tai maanalaisten asennusten yläpuolella.
- ¾ Vastaanotin on liiallisen sähköhäiriön läheisyydessä.
- ¾ Vastaanotin ei ole asennettuna koteloon.
- ¾ Virta ei ole kytkettynä vastaanottimeen.

#### **1-pistekalibrointi vakiotyyppisille ja Mini Eclipse -vastaanottimille**

- 1. Kytke virta Eclipse-vastaanottimeen.
- 2. Käännä vipukytkin **Configure**-valikon ohitse ja tarkista, että **Low Fre** näkyy päävalikossa. Jos siinä näkyy **High Fre**, valitse se ja napsauta laukaisinta, niin että valikkoriviksi vaihtuu **Low Fre**.
- 3. Valitse **Locate** ja napsauta laukaisinta.
- 4. Kytke virta vakio- tai minilähettimeen ja aseta se koteloon. Tarkista, että lähetin lähettää oikeat kallistuskulman, pyörimisen, pariston ja lämpötilan tiedot.
- 5. Kun lähetin on kotelossaan, mittaa 3 m matka lähettimen keskiviivasta vastaanottimen alempaan sisäreunaan näyttöikkunan alapuolella (ks. kuvaa). Tämä tulee mitata vastaanottimen alempaan sisäreunaan, jossa se koskettaa maata, ei näytön yläreunaan, joka on leveämpi.

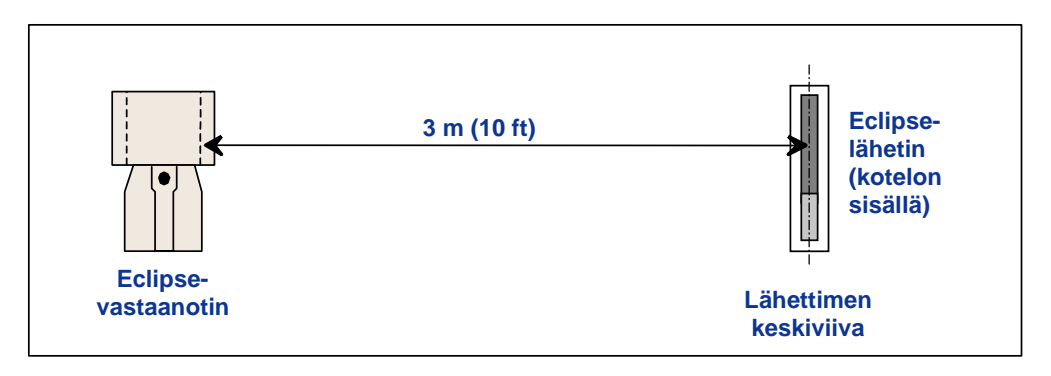

#### *3 m mittaus 1-pistekalibroinnille*

- 6. Tarkista, että signaalinvoimakkuus 3 m etäisyydellä on noin 510–520 vakiolähettimelle tai 360–370 minilähettimelle, ja kirjoita arvo muistiin.
- 7. Valitse päävalikosta **Configure** ja napsauta laukaisinta.

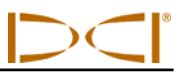

- 8. Siirry vipukytkimellä oikealle valikkonimikkeeseen **1 Pt. Cal.** ja napsauta laukaisinta.
- 9. Valitse **High Fre Cal**, ja napsauta laukaisinta.
- 10. Valitse **Y** (kyllä) ja napsauta laukaisinta.
- 11. Noudata näyttöön tulevia ohjeita ja napsauta laukaisinta asianmukaisissa kohdissa.
- 12. Lopeta kalibrointi ja palaa päävalikkoon painamalla vipukytkintä alas kaksi kertaa.
- 13. Siirry paikannustilaan painamalla vipukytkintä vasemmalle, kunnes **Locate** on valittuna, tai paina vipukytkintä alas yhden kerran ja napsauta laukaisinta.
- 14. Tarkista, että syvyyslukema 3 m:n kohdalla näyttää 3 m. Tätä varten täytyy siirtyä paikannustilaan ja pitää laukaisinta painettuna. Tarkista syvyyslukemat kahdesta muusta kohdasta (esim. 1,5 m ja 4,6 m).

#### **1-pistekalibrointi Eclipse-kaksoistaajuuslähettimelle**

Eclipse-kaksoistaajuuslähettimen (laventelinsininen putki) kalibrointia varten on ymmärrettävä, kuinka tämän tyyppinen lähetin toimii.

Kaksoistaajuinen lähetin voidaan asettaa lähettämään kahdessa eri tilassa – kaksoistaajuudella (1,5 kHz ja 12 kHz) tai yhdellä taajudella (12 kHz). Kun kaksoistaajuuslähetin käynnistetään kaksoistilassa, lähetin lähettää signaaleja molemmilla taajuuksilla. Vastaanotin täytyy myös asettaa tunnistamaan lähettimen lähettämä oikea signaali tai signaalit.

Kummallakin taajuustilalla on omat etunsa. Kaksoistaajuustila antaa syvyysalueeksi noin 12,2 m joko alhaisella (1,5 kHz) tai korkealla (12 kHz) taajuudella. Tämä tila on suositeltava alueilla, joissa raudoitus, metalliverkko tai muu metalli (passiivinen) voivat aiheuttaa häiriöitä. Yksitaajuuksinen tila (vain 12 kHz) antaa noin 18,3 m syvyysalueen. Tämä tila on tarkoitettu alueille, joilla on aktiiveja häiriöitä.

Lähettimen taajuustila määrittyy lähettimen suunnasta käynnistysvaiheessa, kun akut on asetettu paristolokeroon Kaksoistaajuuksisen Eclipse-lähettimen taajuustilaa ei voi muuttaa sen jälkeen, kun se on kuopassa.

#### *Lähettimen käynnistäminen kaksoistaajuustilassa*

- 1. Poista pariston kansi ja pidä lähetintä pystysuorassa paristolokero ylöspäin ja etuosa alaspäin (ks. kaaviota).
- 2. Aseta kaksi C-paristoa (tai SuperCell litiumparisto) paristolokeroon pluspuoli alaspäin.
- 3. Aseta pariston kansi takaisin kääntäen samalla lähetintä tässä pystyasennossa.
- 4. Käynnistä vastaanotin ja tarkista, että päävalikossa näkyy **High Fre**.
- 5. Valitse **Locate** ja napsauta laukaisinta.
- 6. Näytössä näkyy **DL** (Dual Low) vasemmalla puolella heti lämpömittarisymbolin yläpuolella.
- 7. Tarkista, että signaalinvoimakkuus kotelossa 3 m etäisyydellä on 480–500 ja kirjoita arvo muistiin.

Lähettimen jäljittäminen dual-high-tilassa, jos metallihäiriöitä ei ilmene:

- 1. Palaa päävalikkoon, valitse **High Fre** ja napsauta laukaisinta.
- 2. Valitse **Locate** ja napsauta laukaisinta.

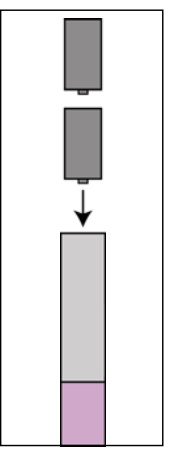

*Paristojen asettaminen kaksoistilassa* 

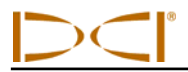

- 3. Näytössä näkyy **DH** (Dual High) vasemmalla puolella heti lämpömittarisymbolin yläpuolella.
- 4. Tarkista, että signaalinvoimakkuus kotelossa 3 m etäisyydellä on 520–530 ja kirjoita arvo muistiin.

#### *Lähettimen käynnistäminen yksitaajuustilassa*

- 1. Poista pariston kansi ja pidä lähetintä pystysasennossa paristolokero alaspäin ja etuosa ylöspäin (ks. kaaviota).
- 2. Aseta kaksi C-paristoa (tai SuperCell litiumparisto) paristolokeroon pluspuoli edellä.
- 3. Aseta pariston kansi takaisin kääntäen samalla lähetintä tässä pystyasennossa.
- 4. Käynnistä vastaanotin ja tarkista, että päävalikossa näkyy **Low Fre**.
- 5. Valitse **Locate** ja napsauta laukaisinta.
- 6. Näytössä näkyy **SH** (Single High) vasemmalla puolella heti lämpömittarisymbolin yläpuolella.
- 7. Tarkista, että signaalinvoimakkuus kotelossa 3 m etäisyydellä on 530–540 ja kirjoita arvo muistiin.

#### *Vastaanottimen kalibroiminen kaksoistaajuuslähettimelle kaksoistaajuustilassa*

Seuraavissa ohjeissa neuvotaan kaksi kalibrointimenetelmää – yksi pientaajuudelle ja toinen suurtaajuudelle.

- 1. Käynnistä kaksoistaajuuslähetin kaksoistaajuustilassa (ks. edellisiä ohjeita) ja aseta se koteloon.
- 2. Kytke virta vastaanottimeen.
- 3. Tarkista, että päävalikossa näkyy **Low Fre** (käännä vipukytkintä oikealle **Configure**-valikon ohitse). Jos valikossa näkyy **High Fre**, valitse **High Fre** ja napsauta laukaisinta. Näyttöön vaihtuu **Low Fre**  (tarkoittaa, että vastaanotin tunnistaa lähettimen suurtaajuussignaalin).
- 4. Kun lähetin on kotelossaan, mittaa 3 m matka lähettimen keskiviivasta vastaanottimen alempaan sisäreunaan näyttöikkunan alapuolella (ks. kuvaa "3 m mittaus 1-pistekalibroinnille"). Tämä tulee mitata vastaanottimen alempaan sisäreunaan, jossa se koskettaa maata, ei näytön yläreunaan, joka on leveämpi.
- 5. Tarkista, että signaalinvoimakkuus 3 m etäisyydellä on noin 510–520, ja kirjoita arvo muistiin (siirry paikannustilaan, jossa signaalinvoimakkuus näkyy lähellä näytön alareunaa).
- 6. Varmista, että lähetin lähettää oikeat kallistuskulman, pyörimisen, pariston ja lämpötilan tiedot (kallistuskulma ja pyöriminen näytetään paikannustilanäytöstä, pariston tila ja lämpötila näytetään syvyysnäytöstä – katso *Paikannus*).
- 7. Palaa päävalikkoon painamalla vipukytkintä alas yhden kerran.
- 8. Valitse päävalikosta **Configure** ja napsauta laukaisinta.
- 9. Valitse **1 Pt. Cal.** ja napsauta laukaisinta.
- 10. Napsauta laukaisinta (nuolet ovat jo valinneet **High Fre Cal**).
- 11. Valitse **Y** (kyllä) ja napsauta laukaisinta.
- 12. Noudata näyttöön tulevia ohjeita ja napsauta laukaisinta asianmukaisissa kohdissa.
- 13. Palaa päävalikkoon painamalla vipukytkintä alas kaksi kertaa.

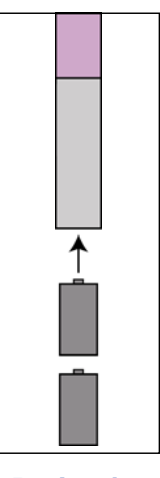

*Paristojen asettaminen yksittäistilassa* 

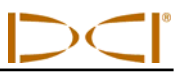

- 14. Valitse **Locate** ja napsauta laukaisinta.
- 15. Aseta vastaanotin 3 m etäisyydelle ja pitämällä laukaisinta painettuna varmista, että lukema on 3 m. Tarkista syvyyslukemat kahdesta muusta kohdasta (esim. 1,5 m ja 4,6 m).
- 16. Seuraavaksi teet kalibroinnin pientaajuudella. Valitse päävalikosta **Low Fre** ja napsauta laukaisinta.
- 17. Valitse **Configure** ja napsauta laukaisinta.
- 18. Valitse **1 Pt. Cal.** ja napsauta laukaisinta.
- 19. Valitse **Low Fre Cal**, ja napsauta laukaisinta
- 20. Noudata näyttöön tulevia ohjeita ja napsauta laukaisinta asianmukaisissa kohdissa.
- 21. Palaa päävalikkoon painamalla vipukytkintä alas kaksi kertaa.
- 22. Valitse **Locate** ja napsauta laukaisinta.
- 23. Aseta vastaanotin 3 m etäisyydelle ja pitämällä laukaisinta painettuna varmista, että lukema on 3 m. Tarkista syvyyslukemat kahdesta muusta kohdasta (esim. 1,5 m ja 4,6 m).

#### *Vastaanottimen kalibroiminen kaksoistaajuuslähettimelle yksitaajuustilassa*

Tämä menetelmä on sama kuin kalibroinnti vakio- tai minityyppiselle Eclipse-lähettimelle käyttäen 1 pistekalibrointia.

- 1. Käynnistä kaksoistaajuuslähetin yksitaajuustilassa (ks. edellisiä ohjeita) ja aseta se koteloon. Tarkista, että lähetin lähettää oikeat kallistuskulman, pyörimisen, pariston ja lämpötilan tiedot.
- 2. Kytke virta vastaanottimeen.
- 3. Valitse päävalikosta **Low Fre** (siirry oikealle **Configure-**valikon ohitse) ja napsauta laukaisinta. Näyttöön vaihtuu **Low Fre** (tarkoittaa, että vastaanotin tunnistaa lähettimen suurtaajuussignaalin).
- 4. Kun lähetin on kotelossaan, mittaa 3 m matka lähettimen keskiviivasta vastaanottimen alempaan sisäreunaan näyttöikkunan alapuolella (ks. kuvaa "3 m mittaus 1-pistekalibroinnille"). Tämä tulee mitata vastaanottimen alempaan sisäreunaan, jossa se koskettaa maata, ei näytön yläreunaan, joka on leveämpi.
- 5. Tarkista, että signaalinvoimakkuus 3 m etäisyydellä on noin 530–540, ja kirjoita arvo muistiin (siirry paikannustilaan, jossa signaalinvoimakkuus näkyy lähellä näytön alareunaa).
- 6. Palaa päävalikkoon painamalla vipukytkintä alas yhden kerran.
- 7. Valitse päävalikosta **Configure** ja napsauta laukaisinta.
- 8. Valitse **1 Pt. Cal.** ja napsauta laukaisinta.
- 9. Napsauta laukaisinta (nuolet ovat jo valinneet **High Fre Cal**).
- 10. Valitse **Y** (kyllä) ja napsauta laukaisinta.
- 11. Noudata näyttöön tulevia ohjeita ja napsauta laukaisinta asianmukaisissa kohdissa.
- 12. Palaa päävalikkoon painamalla vipukytkintä alas kaksi kertaa.
- 13. Valitse **Locate** ja napsauta laukaisinta.
- 14. Aseta vastaanotin 3 m etäisyydelle ja pitämällä laukaisinta painettuna varmista, että lukema on 3 m. Tarkista syvyyslukemat kahdesta muusta kohdasta (esim. 1,5 m ja 4,6 m).

### <span id="page-20-0"></span>*2-pistekalibrointi (maassa kalibrointi)*

**HUOMAUTUS**: Maassa tapahtuvaa kalibrointia tarvitaan harvoin. Jos kalibrointi tarvitsee tehdä maatasolla, käytä tätä menetelmää varovasti.

#### **2-pistekalibrointi vakiotyyppisille ja Mini Eclipse -vastaanottimille**

Kalibroi vastaanotin käyttäen 2-pistekalibrointia vakio- tai minityyppinen Eclipse-lähetin maanpinnan tasolla:

- 1. Tarkista, että **Low Fre** näkyy päävalikossa. Jos siinä näkyy **High Fre**, valitse se ja napsauta laukaisinta, niin että valikkoriviksi vaihtuu **Low Fre**.
- 2. Valitse **Configure** ja napsauta laukaisinta.
- 3. Valitse **2 Pt. Cal.** ja napsauta laukaisinta.
- 4. Valitse **High Fre Cal**, ja napsauta laukaisinta.
- 5. Valitse **Y** (kyllä) ja napsauta laukaisinta.
- 6. Sijoita ja vakauta vastaanotin maanpinnan päälle vähintään 15 cm korkeuteen suoraan lähettimen yläpuolelle ja varmista, että paikannuslinja (LL) on linjassa vaakasuuntaisen hiusristikon kanssa osoittamassa lähettimen yläpuolista sijaintia (ks. *Paikannus*-osasta lisätietoja LL-toiminnosta).
- 7. Napsauta laukaisinta näyttöön tulevien ohjeiden mukaisesti.
- 8. Nosta vastaanotin vähintään 76 cm korkeudelle, vakauta se ja napsauta sitten laukaisinta.
- 9. Lopeta kalibrointi ja palaa päävalikkoon painamalla vipukytkintä alas kaksi kertaa.

#### **2-pistekalibrointi Eclipse-kaksoistaajuuslähettimelle**

Vastaanottimen kalibroiminen käyttäen 2-pistekalibrointia ja kaksoistaajuuslähetintä maanpinnalla suoritetaan kahdella kalibroinnilla – ensimmäinen pientaajuudelle ja toinen suurtaajuudelle.

Ensimmäinen kalibrointi tehdään suurtaajuudelle:

- 1. Tarkista, että **Low Fre** näkyy päävalikossa. Jos siinä näkyy **High Fre**, valitse se ja napsauta laukaisinta, niin että valikkoriviksi vaihtuu **Low Fre**.
- 2. Valitse **Configure** ja napsauta laukaisinta.
- 3. Valitse **2 Pt. Cal.** ja napsauta laukaisinta.
- 4. Valitse **High Fre Cal** ja napsauta laukaisinta.
- 5. Valitse **Y** (kyllä) ja napsauta laukaisinta.
- 6. Sijoita ja vakauta vastaanotin maanpinnan päälle vähintään 15 cm korkeuteen suoraan lähettimen yläpuolelle ja varmista, että paikannuslinja (LL) on linjassa vaakasuuntaisen hiusristikon kanssa osoittamassa lähettimen yläpuolista sijaintia (ks. *Paikannus*-osasta lisätietoja LL-toiminnosta).
- 7. Napsauta laukaisinta näyttöön tulevien ohjeiden mukaisesti.
- 8. Nosta vastaanotin vähintään 76 cm korkeudelle, vakauta se ja napsauta sitten laukaisinta.
- 9. Lopeta kalibrointi ja palaa päävalikkoon painamalla vipukytkintä alas kaksi kertaa.
- 10. Tarkista syvyyslukemat siirtymällä paikannustilaan.

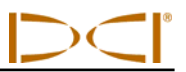

<span id="page-21-0"></span>Toinen kalibrointi tehdään pientaajuudelle:

- 1. Valitse päävalikosta **Low Fre** ja napsauta laukaisinta saadaksesi näyttövalinnaksi **High Fre**.
- 2. Valitse **Configure** ja napsauta laukaisinta.
- 3. Valitse **2 Pt. Cal.** ja napsauta laukaisinta.
- 4. Valitse **Low Fre Cal** ja napsauta laukaisinta.
- 5. Valitse **Y** (kyllä) ja napsauta laukaisinta.
- 6. Sijoita ja vakauta vastaanotin maanpinnan päälle vähintään 15 cm korkeudelle suoraan lähettimen yläpuolelle ja varmista, että paikannuslinja (LL) on linjassa vaakasuuntaisen hiusristikon kanssa osoittamassa lähettimen yläpuolista sijaintia (ks. *Paikannus*-osasta lisätietoja LL-toiminnosta).
- 7. Napsauta laukaisinta näyttöön tulevien ohjeiden mukaisesti.
- 8. Nosta vastaanotin vähintään 76 cm korkeudelle, vakauta se ja napsauta sitten laukaisinta.
- 9. Lopeta kalibrointi ja palaa päävalikkoon painamalla vipukytkintä alas kaksi kertaa.
- 10. Tarkista syvyyslukemat siirtymällä paikannustilaan.

### *Grade-tilan muuttaminen*

Valikon **Grade**-rivillä näkyy joko **° Grade** tai **% Grade**. Jos rivillä näkyy **° Grade**, sinulta kysytään, haluatko kallistuskulman näkyvän asteina. Jos vastaus on kyllä, napsauta laukaisinta. Valikkorivi muuttuu näyttämään **% Grade**. Jos et napsauta laukaisinta, kun **° Grade** näkyy valikkorivissä, kallistuskulman mittaus jatkuu prosentteina kaltevuudesta.

Muuta kaltevuuden mittaustapaa seuraavasti:

- 1. Valitse **Configure** ja napsauta laukaisinta.
- 2. Valitse **Grade** ja napsauta laukaisinta. Näytössä näkyy joko **° Grade** tai **% Grade** riippuen siitä, mikä mittaustapa on käytössä. Jos mittaat kaltevuutta prosentteina, näytössä näkyy **° Grade** (minkä voit halutessasi muuttaa asteiksi). Jos teet mittauksen asteissa, näytössä näkyy **% Grade**.

### *Syvyysmittaustilan muuttaminen*

Syvyysmittaustila voidaan vaihtaa metriyksiköistä tuumayksiköihin, jotka näytetään jalkoina ja tuumina (**FT/IN Units**), vain jalkoina (**FT Only**) tai vain tuumina (**IN Only**). Muista, että mittaustavasta riippumatta sinulta kysytään, haluatko vaihtaa tilaa – näytössä oleva rivi ei tarkoita käytössä olevaa syvyyden mittaustapaa.

Muuta syvyyden mittaustapaa seuraavasti:

- 1. Valitse **Configure** ja napsauta laukaisinta.
- 2. Valitse jokin seuraavista:
	- ¾ **Use Metric** näyttää syvyysmittauksen metriyksikköinä
	- ¾ **FT/IN Units** näyttää syvyysmittauksen jalkoina ja tuumina
	- ¾ **FT Only** näyttää syvyysmittauksen jalkoina
	- ¾ **IN Only** näyttää syvyysmittauksen tuumina

### <span id="page-22-0"></span>*Tele Option A/B*

Jos käytössä on uusi vastaanotin, jossa on TLT-toiminto vanhemman näytön kanssa ilman TLT-toimintoa, aseta vastaanotin näyttämään **Tele Option B**:

- 1. Valitse päävalikosta **Configure** ja napsauta laukaisinta.
- 2. Paina vipukytkintä oikealle useita kertoja, kunnes esiin tulee **Tele Option A**, ja napsauta laukaisinta. **Tele Option B** tulee nyt näkyviin (tarkoittaa, että asetus on Tele Option A), jolloin vastaanotin pystyy kommunikoimaan vanhemman etänäytön kanssa.

Jos käytössä on vanhempi vastaanotin ilman TLT-toimintoa yhdessä uudemman näytön kanssa, jossa on TLT-toiminto, aseta etänäyttö näyttämään **Tele Option B**:

- 1. Valitse etänäytön päävalikosta **Configure** ja paina suorituspainiketta.
- 2. Valitse **Tele Option A** painamalla oikeaa nuolta useita kertoja ja paina suorituspainiketta. **Tele Option B** tulee nyt näkyviin (tarkoittaa, että asetus on Tele Option A), jolloin tämä uudempi vastaanotin vastaanottaa signaaleja vanhemmasta vastaanottimesta.

### *Cold/Normal Screen*

**Cold/Normal Screen** -valikosta voit vaihtaa näytön tausta-asetukseksi joko **Cold** (kylmä, musta tausta) tai **Normal** (vaalea tausta). Näyttökontrastia voidaan säätää asteittain ja sitä tarvitaan aika ajoin, esimerkiksi lämpötilan tai kirkkauden muuttuessa.

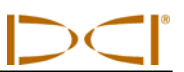

# **Huomautuksia**

<span id="page-24-0"></span>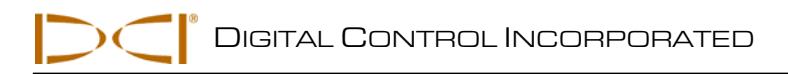

# *Etänäyttö*

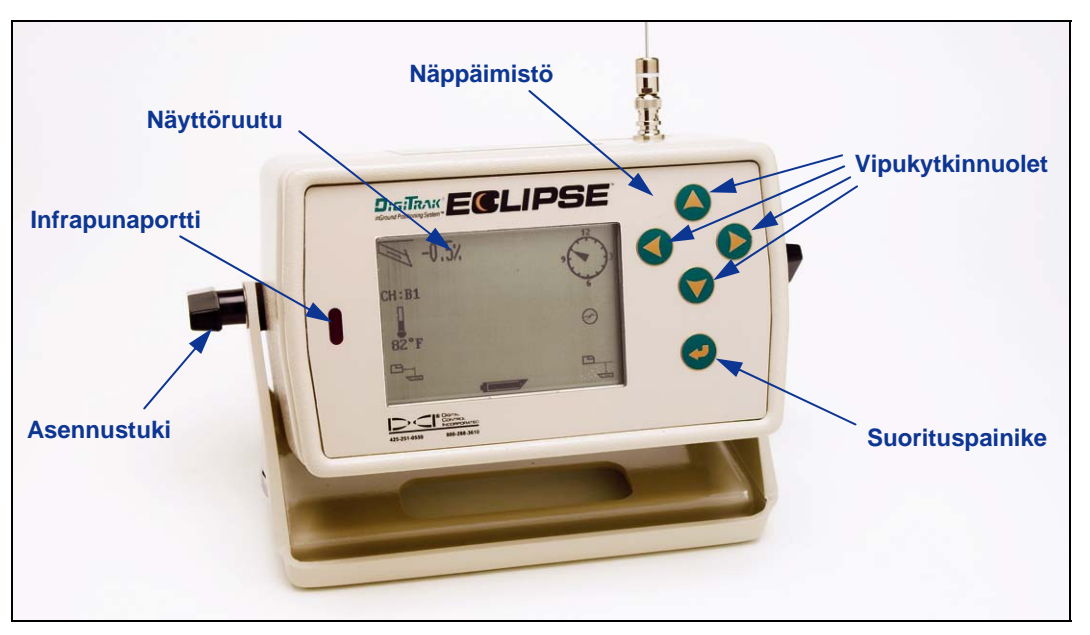

*Eclipse-etänäyttö* 

# **Näppäimistö**

Näytön oikealla puolella on etänäytön käyttönäppäimistö. Neljä vipukytkinnuolta toimivat samalla tavalla kuin vastaanottimen vipukytkin, ja suorituspainike (kaarinuoli) vastaa vastaanottimen laukaisinta.

## **Virtalähde**

Eclipse-etänäyttö kytketään päälle joko käyttäen DigiTrak NiCad-paristopakkausta tai Eclipsevaihtovirtasovitinta (ELP). Jos haluat käyttää etänäytön virtalähteenä NiCad-paristoa, aseta paristopakkaus etänäytön takaosaan siten, että<br>kaksi paljasta liitäntänapaa koskettavat kaksi paljasta liitäntänapaa paristolokeron pohjassa olevia kahta jousta.

Jos haluat käyttää etänäytön virtalähteenä ELP:tä (Eclipse-tasavirtasovitin), aseta ELP etänäytön takaosaan siten, että kolme metallista liitäntänapaa koskettavat etänäytön kolmea jousta. Kytke vaihtovirtasovitin sen jälkeen porauslaitteen savukkeensytyttimeen.

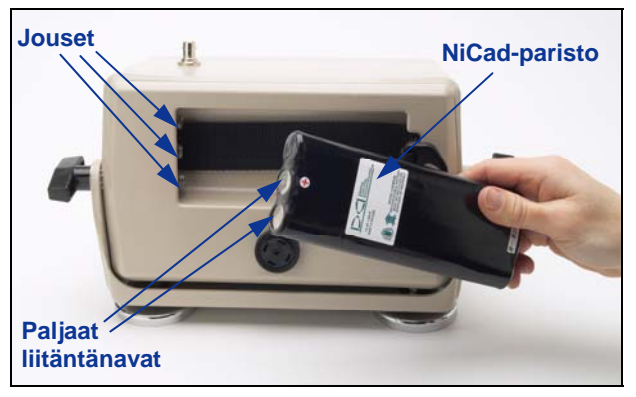

*Pariston asentaminen etänäyttöön* 

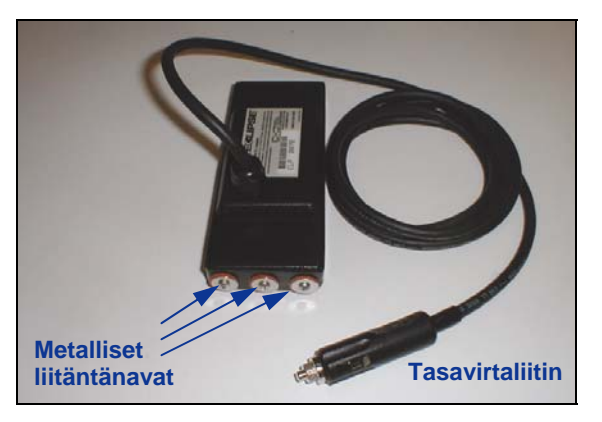

*ELP - Eclipse-tasavirtasovitin* 

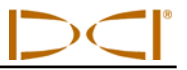

<span id="page-25-0"></span>Kun paristo tai ELP on asennettu oikein, voit kytkeä Eclipse-etänäytön päälle painamalla näppäimistön suorituspainiketta. Voi kestää useita sekunteja, ennen kuin näyttö avautuu.

## **Kaiutin ja merkkiäänet**

Kaiutin sijaitsee etänäytön takaosassa paristolokeron alapuolella. Kaiuttimesta kuuluu varoitusääni, jos lähettimen lämpötila nousee osoittamaan, että asianmukainen toimenpide tarvitaan välittömästi.

### **Näytön kontrastin säätäminen**

Näytön kontrastia voidaan säätää asteittain kahdella eri tavalla. Etänäytön täytyy olla etätilassa (vastaanottotilassa) kummassakin menetelmässä.

- ¾ Pidä suorituspainiketta painettuna ja paina samalla oikean- tai vasemmanpuoleista vipukytkinnuolta useita kertoja näytön kontrastin vaalentamiseksi (nuoli oikealle) tai tummentamiseksi (nuoli vasemmalle).
- ¾ Pidä oikean- tai vasemmanpuoleista vipukytkinnuolta painettuna ja paina samalla suorituspainiketta halutun kontrastin vaalentamiseksi tai tummentamiseksi.

### **Päävalikko**

Kun Eclipse-etänäyttö on kytketty päälle, päävalikko avautuu näyttäen suoritinversion ja päävalikon vaihtoehdot (ks. seuraavaa kuvaa). Päävalikon vaihtoehdot ovat **Remote**, **Cable**, **Power Off** ja **Configure**  (etänäyttö, kaapeli, virta pois, määritä).

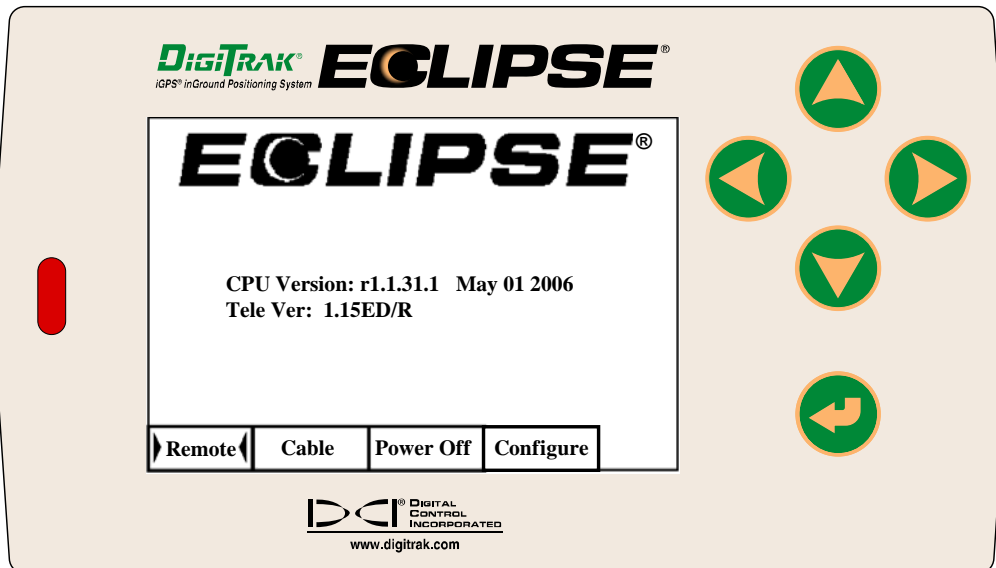

*Etänäytön päävalikko* 

<span id="page-26-0"></span>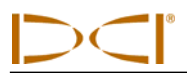

Käytä haluttua päävalikon nimikettä valitsemalla nimike ja painamalla suorituspainiketta yhden kerran. Kunkin valikkonimikkeen tulos näkyy seuraavassa taulukossa. Voit palata **Remote**-valikkoon mistä tahansa valikosta painamalla vipukytkinnuolta kaksi kertaa alaspäin.

#### *Etänäytön päävalikon valinnat*

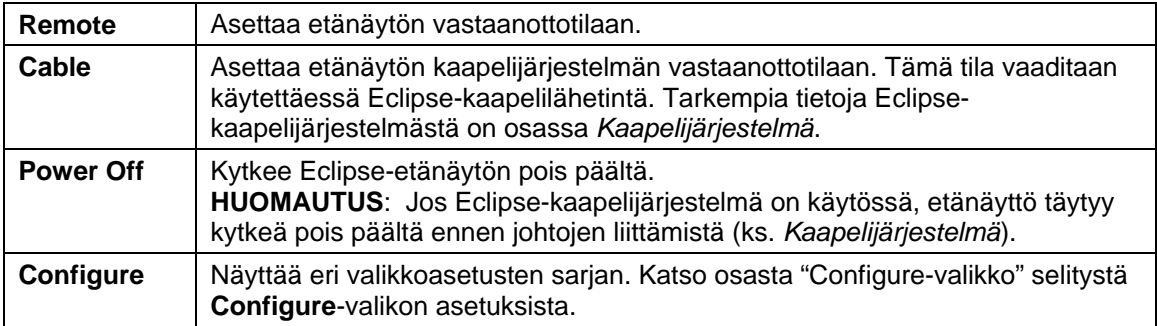

## **Configure-valikko**

**Configure**-valikon asetukset etävalikossa ovat samanlaisia kuin vastaanottimessa ja monia niistä käytetään samalla tavalla. Seuraavassa taulukossa luetellaan **Configure**-valikon asetukset siinä järjestyksessä kuin ne näkyvät valikossa ja selitetään niiden toiminnot ja käyttötarkoitukset.

#### *Etänäytön Configure-valikon valinnat*

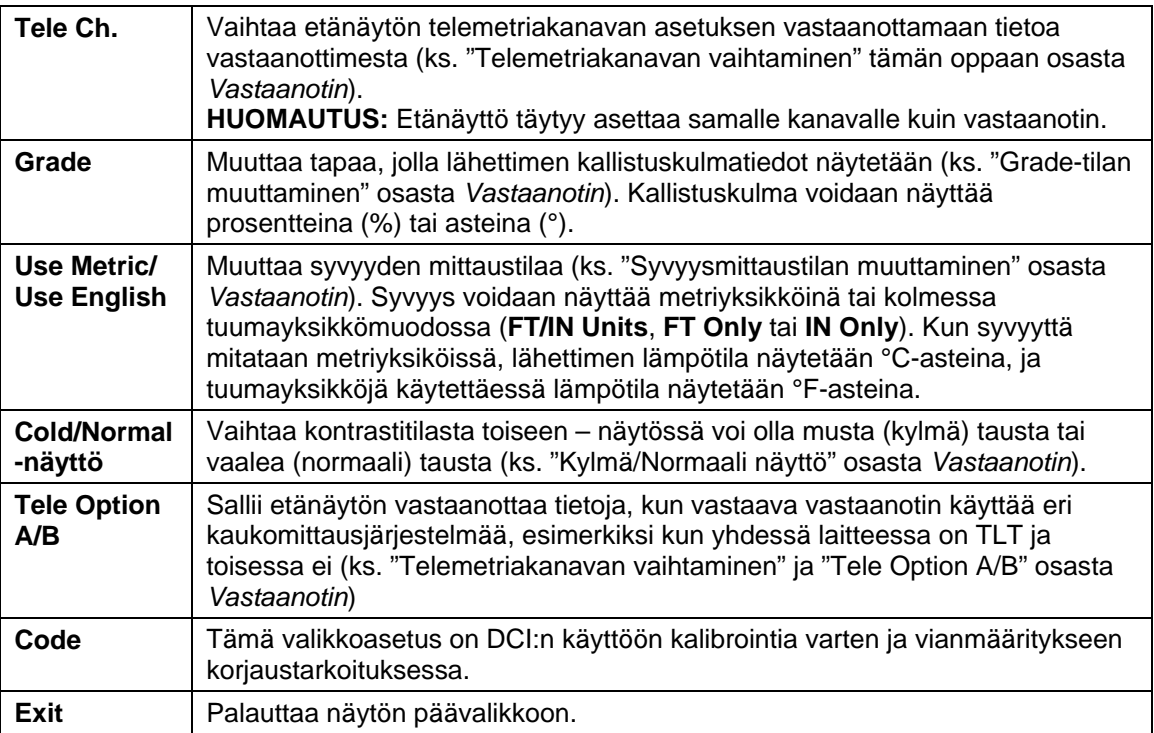

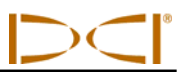

## <span id="page-27-0"></span>**Etänäytön näyttöruutu**

Normaalin porauksen aikana täytyy **Remote**-valikkonimikkeen olla valittuna, jotta etänäytön näyttöruutu (kuvassa alla) pysyisi näkyvissä. Etänäyttö näyttää porausparametrit porauslaitteen käyttäjälle, mukaan lukien lähettimen kallistuskulma ja pyöriminen, lähettimen lämpötila sekä *Target Steering* -tiedot. *Target Steering* -tiedot näkyvät vain *Target Steering* -toiminnon ollessa käytössä. Tiedonsiirron päivitysilmaisimen pyöriminen osoittaa, että vastaanottimesta otetaan tietoja vastaan.

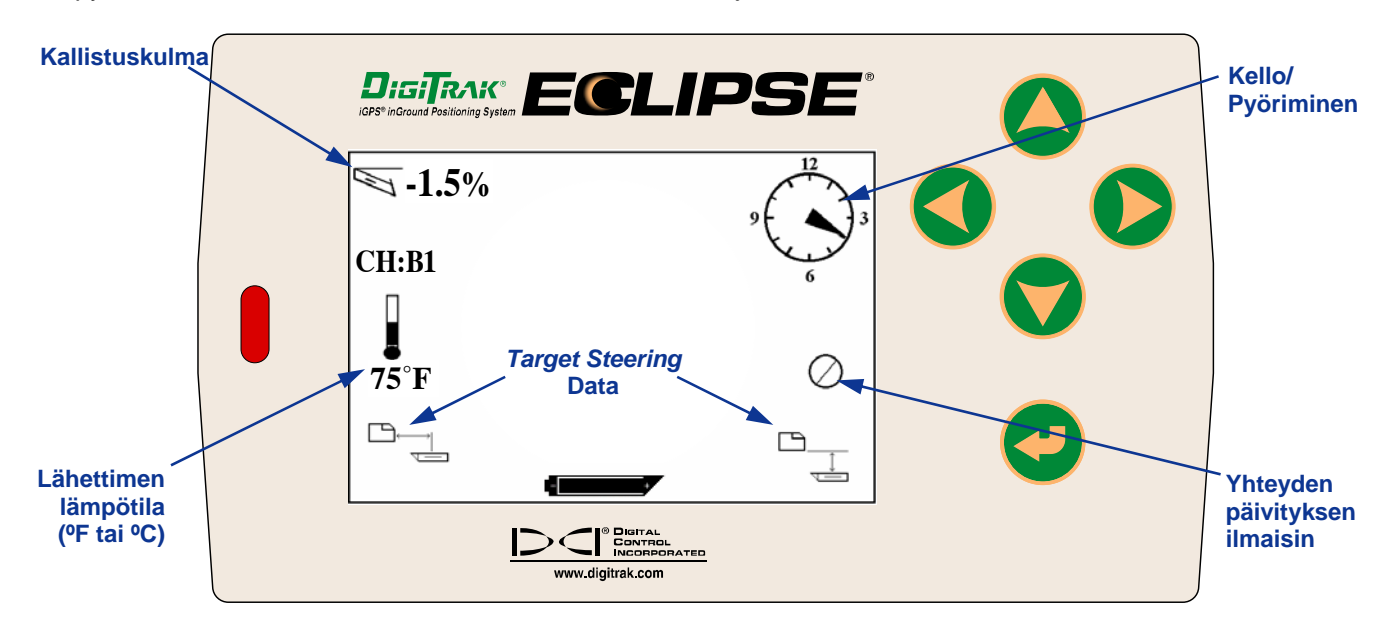

#### *Etänäytön näyttöruutu (kun vastaanotin ei ole FLP-, RLP- tai LL-asentojen yläpuolella)*

**HUOMAUTUS**: Vastaanottimen täytyy olla paikannustilassa signaalien lähettämiseksi etänäyttöön.

Lähettimen syvyys tai ennustettu syvyys voidaan myös näyttää etänäytössä. Vastaanottimen täytyy olla joko paikannuslinjassa (LL) tai toisessa paikannuspisteessä (FLP tai RLP) tätä toimintoa varten – ks. "Paikannuspisteet (FLP ja RLP) ja Paikannuslinja (LL)" osassa *Paikannus*. Tämä toiminto on saatavana ainoastaan helmikuun 2002 jälkeen tuotetuissa Eclipse-järjestelmissä.

**HUOMAUTUS**: Syvyyden ja ennustetun syvyyden näyttötoiminto lisättiin etänäyttöön helmikuussa 2002. Vanhemmissa järjestelmissä ei ole tätä toimintoa. Jos haluat päivittää vanhemman järjestelmän sisältämään tämän toiminnon, ota yhteys DCI:hen.

Kun vastaanotin on sijoitettu LL-, FLP- tai RLP-pisteeseen, vastaanottimen käyttäjä voi ottaa syvyys- tai ennustussyvyyslukeman pitämällä laukaisinta painettuna. Etänäyttö ilmoittaa käyttäjälle yhdellä merkkiäänellä, että syvyystiedot näkyvät näytössä. Nämä syvyys- tai ennustussyvyystiedot näkyvät etänäytössä 10 sekunnin ajan *tai* niin kauan kuin vastaanottimen laukaisinta pidetään painettuna.

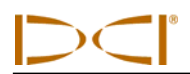

Syvyyslukeman näyttämiseksi etänäytössä vastaanottimen täytyy olla lähetintä tai LL-pistettä ylempänä, kun laukaisinta pidetään painettuna.

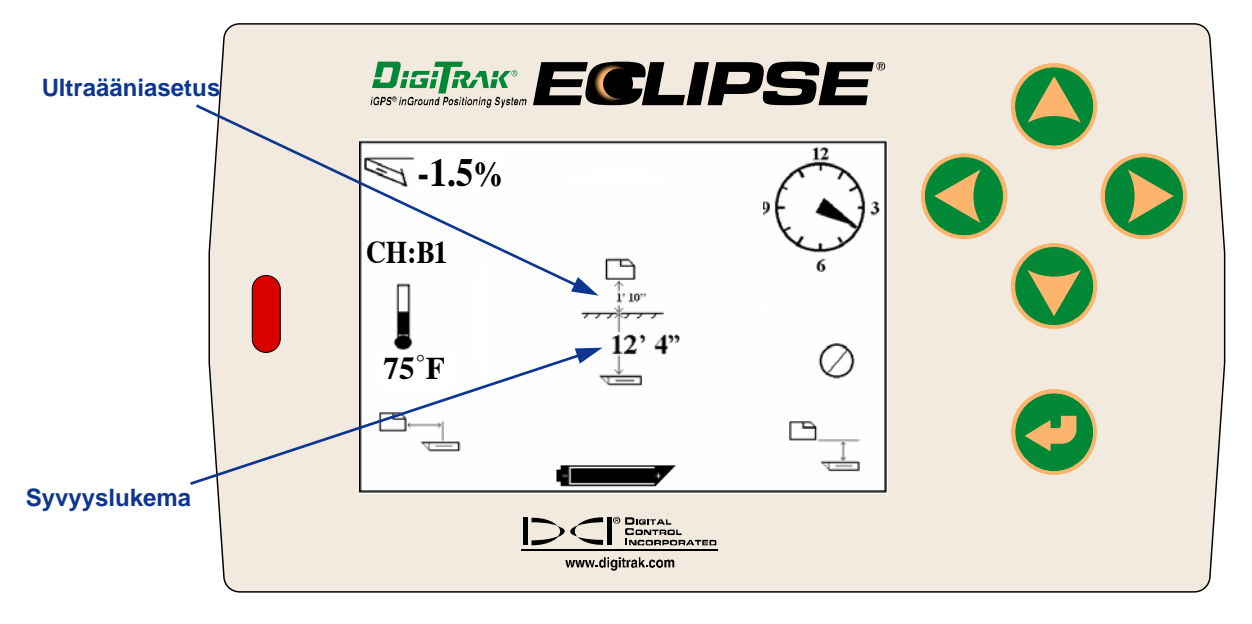

#### *Syvyysnäyttö etänäytössä (vastaanotin LL-pisteen yläpuolella)*

Ennustetun syvyyslukeman näyttämiseksi etänäytössä vastaanottimen täytyy olla FLP- tai RLP-pisteen yläpuolella, kun laukaisinta pidetään painettuna. Ennustussyvyys on oikea vain vastaanottimen ollessa FLP:n yläpuolella. Tiedot tulevat näkyviin vastaanottimen ollessa RLP:n päällä, mutta ne eivät ole oikeat.

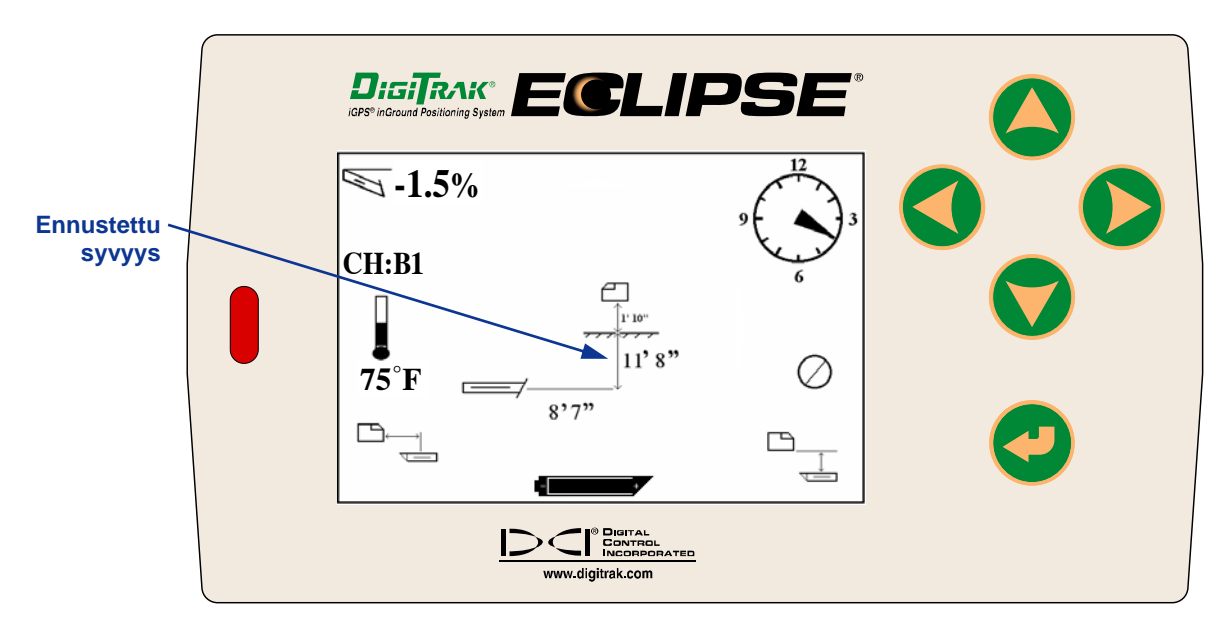

*Ennustussyvyysnäyttö etänäytössä (vastaanotin FLP- tai RLP-pisteen yläpuolella)* 

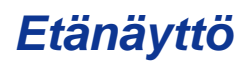

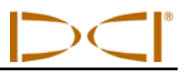

Jos vastaanotin ei ole sijoitettu suoraan paikannuslinjan tai paikannuspisteen yläpuolelle ja laukaisinta pidetään painettuna, syvyys tai ennustettu syvyys ei näy vastaanottimessa eikä etänäytössä. Vastaanottimen täytyy olla paikannuslinjan tai paikannuspisteen yläpuolella syvyys- tai ennustussyvyyslukeman saamiseksi.

Voit näyttää etänäytön NiCad-pariston tilan painamalla suorituspainiketta. Paristokuvake tulee näkyviin näytön vasempaan alakulmaan näyttäen jäljellä olevan jännitteen. Täysi musta paristo osoittaa täyttä varausta. Kun paristokuvake on puoliksi täysi (jäljellä oleva jännite on 14,2–14,8), sammuta etänäyttö ja vaihda siihen täysin ladattu paristo.

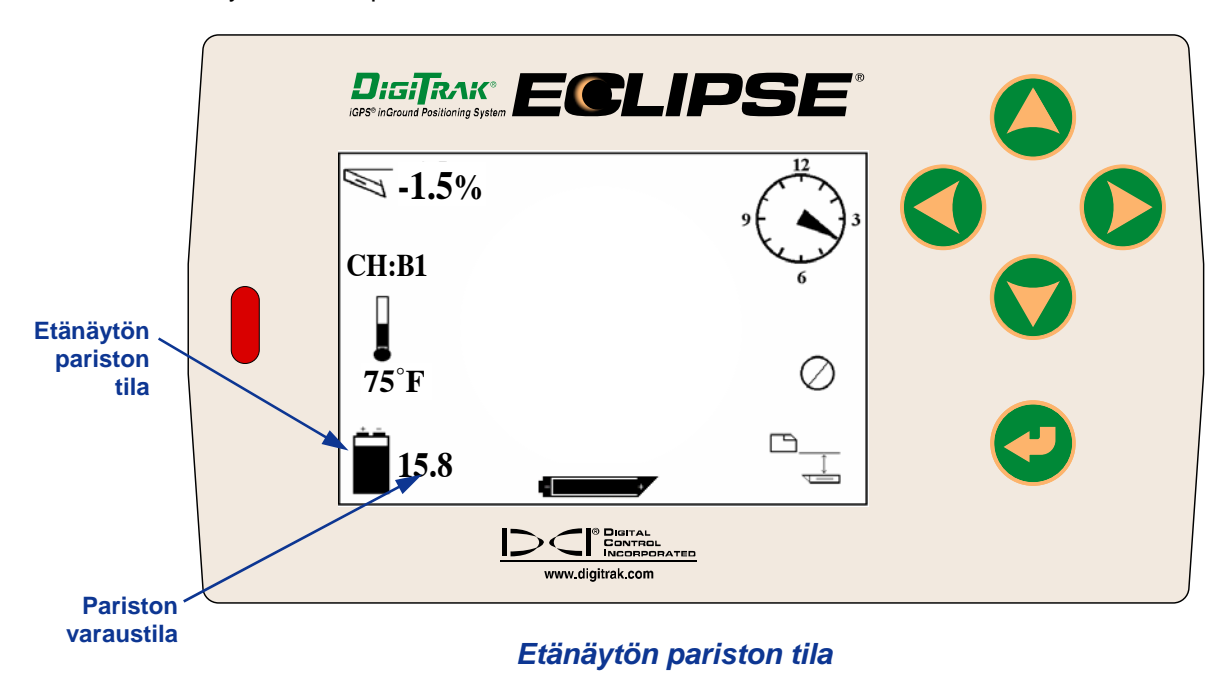

<span id="page-30-0"></span>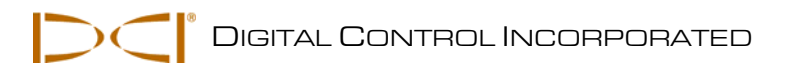

# *Lähetin*

# **Eclipse-lähetintyypit**

DCI valmistaa kolmea erityyppistä paristokäyttöistä Eclipse-lähetintä – vakiolähetin (musta putki), lyhyen kantomatkan minilähetin (harmaa putki) ja kaksoistaajuuslähetin (laventelinsininen putki). Saatavana on myös kaapelilähetin (ks. tarkempia tietoja osasta *Kaapelijärjestelmä*). Syväporaukseen DCI valmistaa 60 tuuman (152 cm) kairausporauksen kaapelilähetintä, joka voidaan jäljittää linjassa ja tarkassa kaltevuudessa 61 metrin syvyyteen saakka. Pyydä lisätietoja DCI:ltä.

Eclipse-vakiolähetin antaa 12 kHz signaalin ja toimii noin 15,2 m (50 ft) syvyysalueella. Vakiolähettimen pituus on 38 cm (15") ja läpimitta on 3,125 cm (1,25").

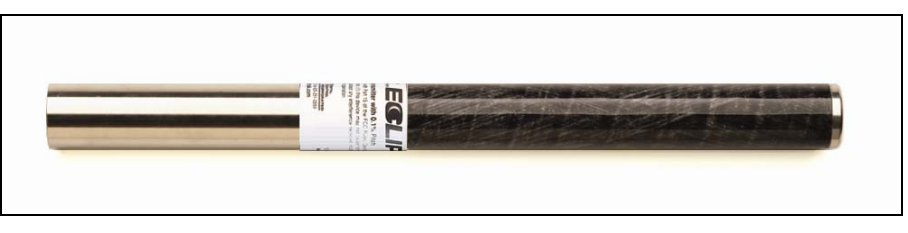

*Standardi Eclipse-lähetin* 

Lyhyen kantomatkan minilähetin antaa 12 kHz signaalin ja toimii noin 4,6 m (15 ft) syvyysalueella. Minilähettimen pituus on 20 cm (8,0") ja läpimitta on 2,5 cm (1,0"). DCI:ltä on saatavana sovitin, jolla minilähetin asennetaan vakiokokoiseen koteloon. Minilähettimen sovittimen ulkomitat ovat täysin samat kuin vakio- ja kaksoistaajuuslähettimissä (38 x 3,125 cm). Pyydä lisätietoja DCI:ltä.

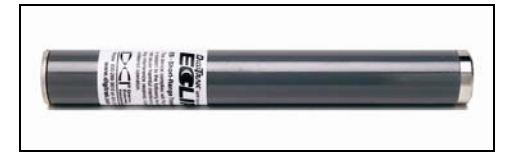

*Eclipse-minilähetin* 

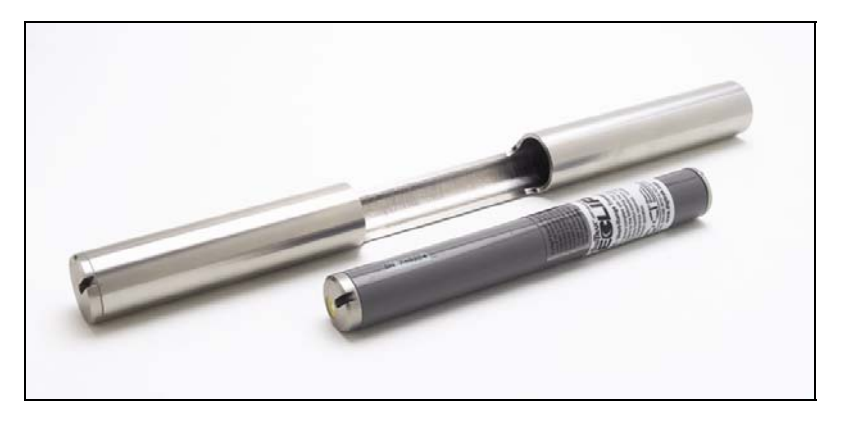

*Eclipse-minilähetin ja kotelosovitin* 

<span id="page-31-0"></span>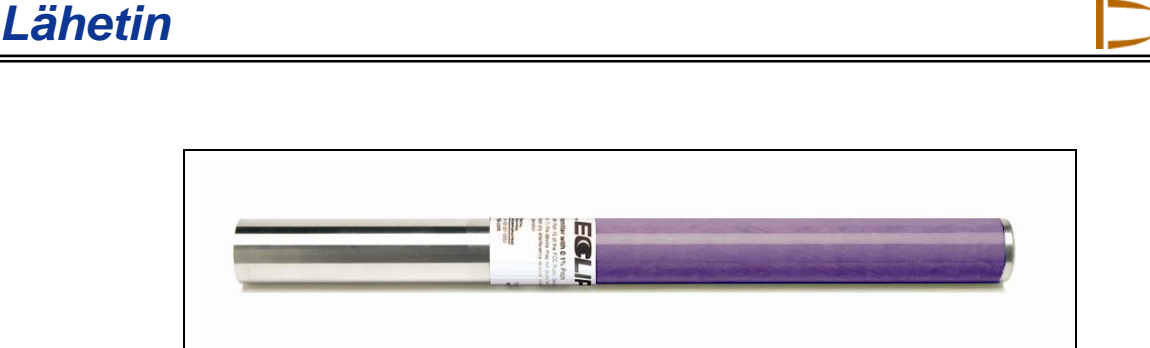

#### *Eclipse-kaksoistaajuuslähetin*

Kaksoistaajuuslähetin on saman kokoinen kuin vakiolähetin, ja se voidaan asettaa lähettämään kaksoistaajuustilassa (lähetyssignaali sekä 1,5 kHz että 12 kHz taajuudella) tai yksitaajuustilassa (lähetyssignaalin taajuus 12 kHz). Kummallakin taajuustilalla on omat etunsa:

- ¾ Kaksoistaajuustilan syvyysalue on noin 12,2 m (40 ft) kummallakin taajuudella, ja sitä suositellaan alueille, joissa voi ilmetä raudoituksen, teräsverkon tai muun metallisen materiaalin aiheuttama (passiivinen) häiriö.
- $\triangleright$  Yksitaajuustilan (12 kHz) syyvysalue on noin 18,3 m (60 ft) ja se on tarkoitettu alueilla, joilla on aktiiveja häiriöitä.

Käytettäessä Eclipse-vakiolähetintä (musta putki), minilähetintä (harmaa putki) tai kaksoistaajuuslähetintä SH-asetuksella (single-high) tai DH-asetuksella (dual-high) vastaanottimen päävalikon näytössä pitäisi näkyä **Low Fre** (laite toimii suurtaajuudella). Kun kaksoistaajuuslähetin on asetettu DL-tilaan (dual-low), vastaanottimen päävalikon näytössä pitäisi näkyä **High Fre** (laite toimii pientaajuudella).

# **Kallistus- ja pyörimistiedot**

Eclipse-lähettimet mittaavat kallistuksen joko prosentteina tai asteina. Kallistusmittaukset näytetään 0,1 % välein alueella 0 % –  $\pm$ 100 % (tai 0° –  $\pm$ 45°).

Lähettimen pyöriminen näytetään 24 asennossa kuten kellotaulun täyden ja ½ tunnin asennot.

# **Paristot**

38 cm lähettimissä käytetään kahta C-kokoista alkaliparistoa tai yhtä DigiTrak SuperCell -litiumparistoa. Minilähettimessä käytetään yhtä AA-kokoista alkaliparistoa. DCI ei suosittele muita kuin alkaliparistoja tai ladattavia paristoja. Paristot asetetaan paristolokeroon pluspuoli edellä.

Paristojen jäljellä oleva varaus näkyy syvyys- ja ennustussyvyysnäytöissä (ks. *Paikannus*). SuperCellpariston lataus näkyy kuitenkin täytenä siihen saakka, kunnes se on täysin tyhjentynyt. Sen vuoksi on tarpeen pitää lukua poraustunneista SuperCell-paristoa käytettäessä.

Jos käytetään kahta C-kokoista alkaliparistoa, on ehkä hyödyllistä juottaa paristot kiinni tai kääriä ne tärinän estämiseksi kovapintaista maata porattaessa.

# <span id="page-32-0"></span>**Lämpötilapäivitykset ja ylikuumenemisen ilmaisin**

Lähettimen lämpötilatiedot näytetään vastaanottimessa sekä numeroina että kaaviona. Kun vastaanottimen lämpötila nousee, sekä vastaanotin että etänäyttö antavat äänimerkin. Lämpötila näytetään Fahrenheit-asteina (°F), kun syvyysmittauksessa käytetään tuumayksiköitä, ja Celsius-asteina (°C), kun syvyysmittauksessa käytetään metrisiä yksiköitä.

Normaali porauslämpötila on 16–40 °C (64–104 °F). DCI suosittelee lähettimen lämpötilan pitämistä alle 40°C hidastamalla porausnopeutta ja/tai lisäämällä porausnestettä.

Kullakin lähettimellä on ylikuumenemisen ilmaisin (lämpötilapiste), joka sijaitsee teräksisessä etukuvussa. Uuden lähettimen lämpötilapiste on valkoinen (ks. valokuvaa). Jos lämpötilapiste on musta, lähetin on altistunut yli 104 °C asteen kuumuudelle. Lähetin tulee tällöin katsoa epäluotettavaksi eikä sitä pidä käyttää uusissa töissä.

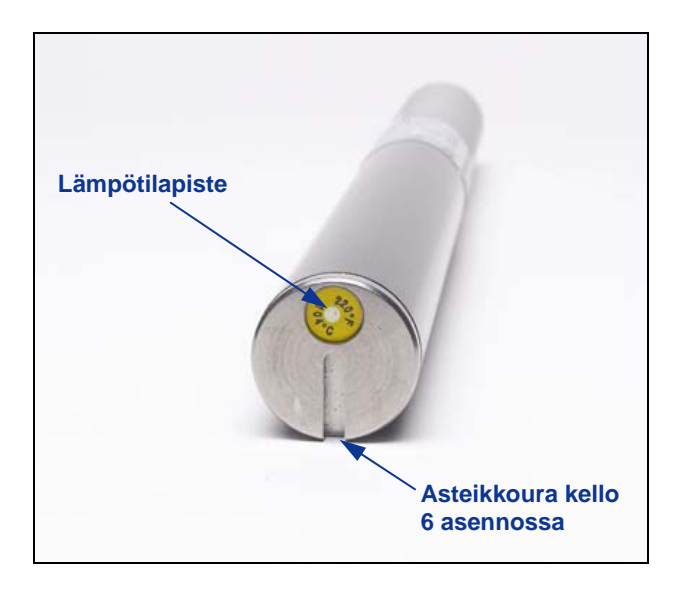

*Lähettimen etukuvun lämpötilapiste ja asteikkoura* 

## **Käynnistys ja taajuustilat**

### *Eclipse-vakiolähettimen käynnistäminen*

- 1. Irrota paristokansi ja aseta kaksi C-kokoista alkaliparistoa (tai SuperCell-litiumparisto) paristolokeroon pluspuoli edellä.
- 2. Aseta paristokansi takaisin ja kierrä kiinni, kunnes se on tasan paristolokeron päädyn kanssa.
- 3. Näytä lähetintiedot valitsemalla päävalikosta **Locate** ja napsauttamalla laukaisinta.
- 4. Tarkista, että signaalinvoimakkuus on 510–520 asettamalla vastaanotin 3 m etäisyydelle lähettimestä (kotelossa). Lämpömittarin yläpuolella näkyy **SH** osoittamassa yksinkertaista suurtaajuustilaa (singlehigh). (Vakiolähetin käyttää vain yhtä taajuutta.)

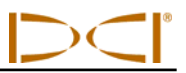

### <span id="page-33-0"></span>*Eclipse-minilähettimen käynnistäminen*

- 1. Irrota paristokansi ja aseta yksi AA-kokoinen alkaliparisto paristolokeroon pluspuoli edellä.
- 2. Aseta paristokansi takaisin ja kierrä kiinni, kunnes se on tasan paristolokeron päädyn kanssa.
- 3. Näytä lähetintiedot valitsemalla päävalikosta **Locate** ja napsauttamalla laukaisinta.
- 4. Tarkista, että signaalinvoimakkuus on 360–370 asettamalla vastaanotin 3 m etäisyydelle lähettimestä (kotelossa). Lämpömittarin yläpuolella näkyy **SH** osoittamassa lähettimen yksinkertaista suurtaajuustilaa (single-high). (Minilähetin käyttää vain yhtä taajuutta.)

### *Eclipse-kaksoistaajuuslähettimen käynnistäminen*

Kaksoistaajuinen Eclipse-lähetin voidaan asettaa lähettämään kahdessa eri tilassa – kaksoistaajuudella (1,5 kHz ja 12 kHz) tai yhdellä taajudella (12 kHz).

Taajuustilaa voidaan vaihtaa ainoastaan käynnistysvaiheessa, kun paristot asetetaan. Lähettimen taajuustilaa ei voi vaihtaa porauksen aikana.

Taajuustila määrittyy lähettimen suunnasta käynnistysvaiheessa, kun paristot on asetettu paristolokeroon.

#### **Kaksoistaajuuslähettimen käynnistäminen kaksoistaajuustilassa**

- 1. Poista pariston kansi ja pidä lähetintä pystysuorassa paristolokero ylöspäin ja etuosa alaspäin (katso kaaviota).
- 2. Aseta kaksi C-paristoa (tai SuperCell-litiumparisto) paristolokeroon pluspuoli edellä.
- 3. Aseta paristokansi takaisin kääntäen samalla lähetintä tässä pystyasennossa, kunnes kansi on tasan paristolokeron päädyn kanssa.
- 4. Käynnistä vastaanotin ja tarkista, että päävalikossa näkyy **Low Fre**.
- 5. Valitse päävalikosta **Locate** ja napsauta laukaisinta.
- 6. Näytön vasemmalla puolella lämpömittarin yläpuolella näkyy **DH** osoittamassa suurtaajuuksista kaksoistilaa (dual-high).
- 7. Tarkista, että signaalinvoimakkuus on 520–530 asettamalla vastaanotin 3 m etäisyydelle lähettimestä (kotelossa), ja kirjoita arvo muistiin.
- 8. Palaa vastaanottimen päävalikkoon, valitse **Low Fre** ja napsauta laukaisinta.
- 9. Valitse päänäytöstä **Locate** ja napsauta laukaisinta.
- 10. Näytön vasemmalla puolella lämpömittarin yläpuolella näkyy **DL** osoittamassa pientaajuuksista kaksoistilaa (dual-low).
- 11. Tarkista, että signaalinvoimakkuus on 480–500 asettamalla vastaanotin 3 m etäisyydelle lähettimestä (kotelossa), ja kirjoita arvo muistiin.

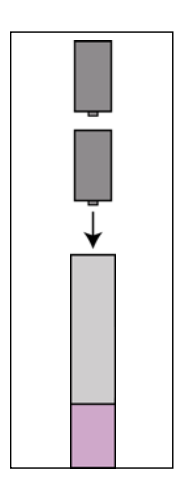

*Paristojen asettaminen kaksoistilassa*

<span id="page-34-0"></span>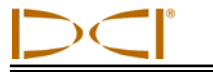

#### **Kaksoistaajuuslähettimen käynnistäminen yksitaajuustilassa**

- 1. Poista pariston kansi ja pidä lähetintä pystysasennossa paristolokero alaspäin ja etuosa ylöspäin (ks. kaaviota).
- 2. Aseta kaksi C-paristoa (tai SuperCell-litiumparisto) paristolokeroon pluspuoli edellä.
- 3. Aseta paristokansi takaisin kääntäen samalla lähetintä tässä pystyasennossa, kunnes kansi on tasan paristolokeron päädyn kanssa.
- 4. Käynnistä vastaanotin ja tarkista, että päävalikossa näkyy **Low Fre**.
- 5. Valitse päävalikosta **Locate** ja napsauta laukaisinta.
- 6. Näytön vasemmalla puolella lämpömittarin yläpuolella näkyy **SH** osoittamassa suurtaajuuksista yksitaajuustilaa (single-high).
- 7. Tarkista, että signaalinvoimakkuus on 530–540 asettamalla vastaanotin 3 m etäisyydelle lähettimestä (kotelossa), ja kirjoita arvo muistiin.

# **Lepotila (automaattinen sammutus)**

Eclipse-lähetin kytkeytyy pois päältä (siirtyy "lepotilaa") paristojen säästämiseksi, jos sitä ei käytetä 15 minuuttiin. "Herätä" lähetin pyörittämällä poralankaa.

# **Lähetinkotelon vaatimukset**

Kaikkien DCI:n lähettimien maksimialueen ja parhaan paristokestävyyden saavuttamiseksi kotelon urien täytyy olla riittävät pitkät ja oikeassa asennossa. Urien mitat tulee aina mitata kotelon sisäpuolelta.

DCI suosittelee vähintään kolmea uraa, joiden etäisyys toisistaan on sama kotelon kehällä. Vakiotyyppisissä ja kaksoistaajuuslähettimissä (38 cm/15" pituus) kunkin uran tulee alkaa vähintään 51 mm (2,0") lähettimen etuosasta ja niiden vähimmäispituuden tulee olla 216 mm (8,5") (ks. seuraavaa kuvaa).

**Etupää** 

**51 mm 2,0"** 

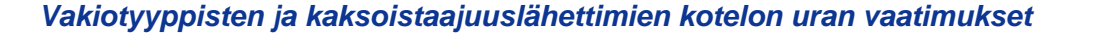

**8,5"** 

**Takapää 216 mm**

**Uran asento**

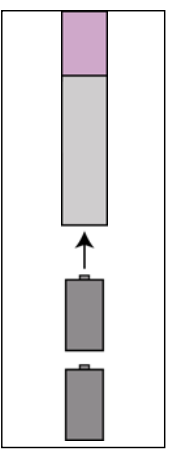

*Paristojen asettaminen yksittäistilassa*

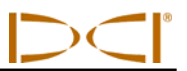

<span id="page-35-0"></span>Minilähettimessä (20 cm/8" pituus) kunkin uran tulee alkaa vähintään 32 mm (1,25") lähettimen etuosasta ja niiden vähimmäispituuden tulee olla 127 mm (5,0") (ks. seuraavaa kuvaa).

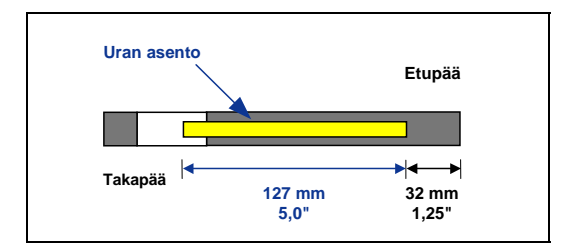

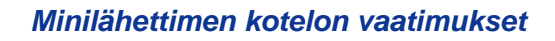

# **Lähettimen yleiset hoito-ohjeet**

- ¾ Puhdista paristolokeron jouset ja paristokannen kierteet ja O-rengas. Hapettumat voidaan myös poistaa smirgelikankaalla.
- ¾ Tarkista, että lähetin sopii koteloon tiukasti. Lähetin tarvitsee ehkä kääriä teipillä tai O-renkailla.
- ¾ Lähetä tuotteen rekisteröintikortti saadaksesi 90 päivän rajoitetun takuun voimaan.

<span id="page-36-0"></span>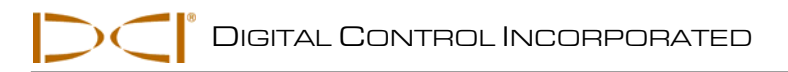

# *Paristolaturi*

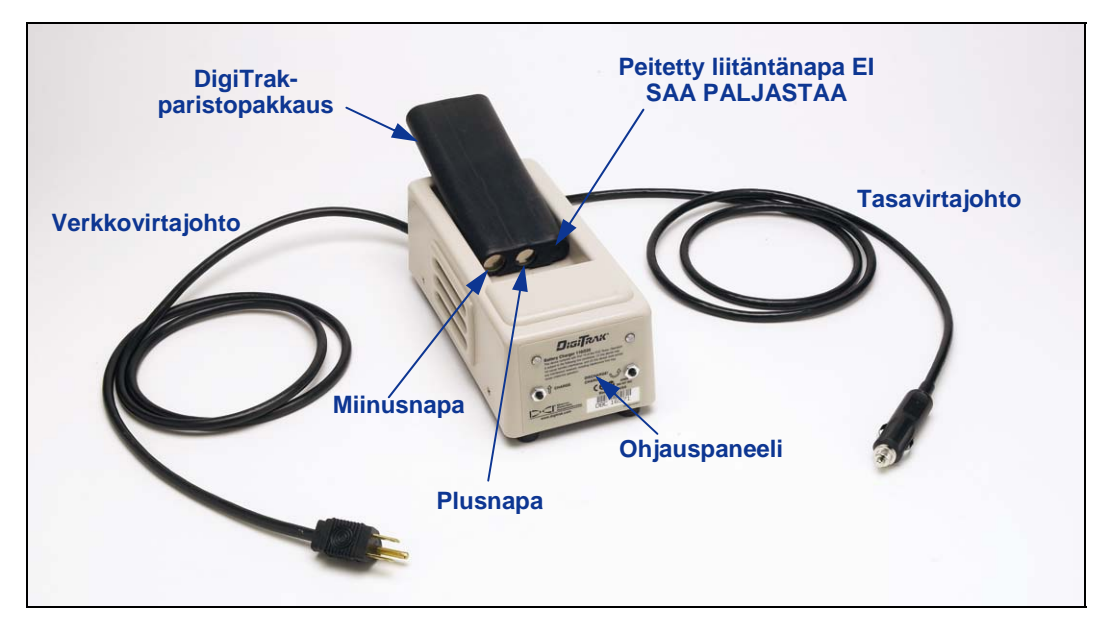

*DigiTrak-paristolaturi* 

Sekä Eclipse-vastaanotin ja etänäyttö käyttävät ladattavaa DigiTrak NiCad -paristopakkausta, joka toimitetaan järjestelmän mukana yhdessä DigiTrak-paristolaturin kanssa. Paristopakkauksen tulee antaa tyhjentyä täysin ennen lataamista sen kunnossapitämiseksi. Täysin tyhjentynyt paristo näyttää 14,5 V DC tai se näyttää alhaista varausta vastaanottimen tai etänäytön näyttöruudussa.

Paristolaturin virtalähteenä voi olla vaihto- tai tasavirtalähde, ja laturi on varustettu kunnnostus- tai tyhjennysjaksolla, jonka tarkoitus on poistaa akun "muistivaikutus". Laturi toimii kaikissa verkkovirtarasioissa (seinäpistorasia) jännitealueella 85–240 V ilman muutoksia (pistoketta varten tarvitaan ehkä sovitin). Sen ansiosta paristolaturia voidaan käyttää monessa eri maassa. Paristolaturi on myös varustettu auton savukkeensytyttimen sovittimella 12 V tai 28 V DC lataamista varten.

Täysin ladatun pariston jännite on 16,5–17,1 V DC. Paristo katsotaan tyhjäksi, kun sen jännite on 14,5 V DC.

Täysin ladatun DigiTrak NiCad -paristopakkauksen pitäisi antaa virtaa Eclipse-vastaanottimelle noin 4 tunnin ajan. Täysin ladatun NiCad-paristopakkauksen pitäisi antaa virtaa etänäytölle noin 4 tunnin ajan.

NiCad-paristopakkauksessa on paljaana vain kaksi liitäntänapaa, vaikka kolmas liitäntänapa näyttää olevan saatavilla. Jos kolmas liitäntänapa paljastuu vahingossa, älä yritä ladata paristopakkausta, jottet vaurioittaisi laturia. Tällainen paristo voi aiheuttaa tulipalon tai vaurioittaa etänäyttöä tai vastaanotinta.

**HUOMAUTUS**: Lataa DigiTrak NiCad -paristot ainoastaan DigiTrak-paristolaturissa. Muun tyyppisten paristojen käyttö tai lataaminen voi vaurioittaa laturia, vastaanotinta tai etänäyttöä ja mitätöi takuun.

Lataa paristo asetamalla se laturiin siten, että liitäntänavat koskettavat jousia. Punainen valo syttyy vasemmalle puolelle osoittamaan, että lataus on meneillään (ks. seuraavaa kuvaa).

Pariston lataaminen vie 20–120 minuuttia. Kun latausjakso on päättynyt, vihreä valo syttyy oikealla puolella.

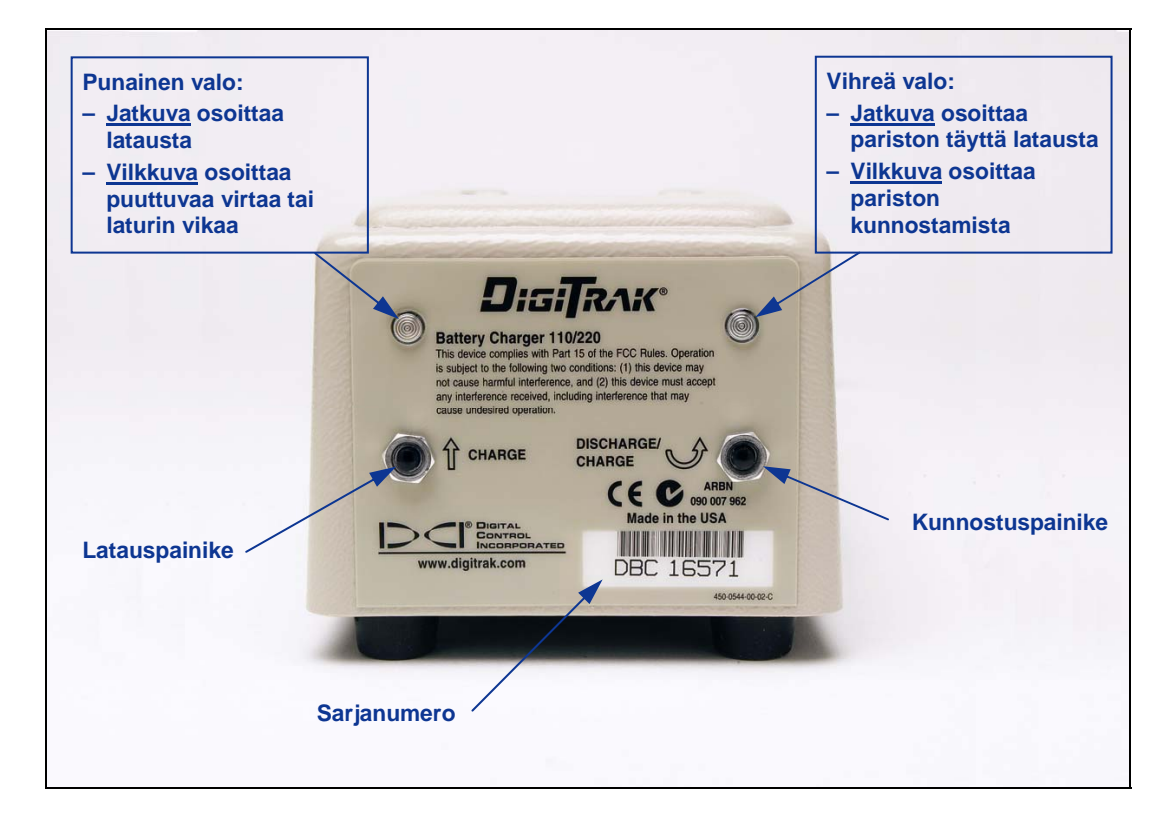

#### *Akkulaturin ohjauspaneeli*

**HUOMAUTUS**: Jos akku jätetään laturiin virtakatkoksen aikana, punainen tai vihreä valo saattaa vilkkua ja paristo alkaa tyhjetä itsestään. Kun virta on palannut, ota paristopakkaus pois ja pane se takaisin ja paina joko latauspainiketta tai tyhjennyspainiketta (kunnostus).

<span id="page-38-0"></span>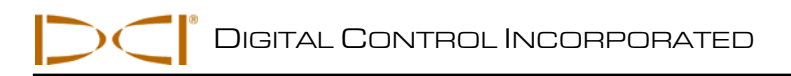

# *Paikannus*

Eclipse-vastaanottimen graafisessa näytössä käytetään kuvakkeita osoittamaan lukemia ja järjestelmän tilatietoja. Paikannustilanäytössä annetaan tosiaikaisia tietoja lähettimen lämpötilasta, taajuustilasta, kallistuksesta, pyörimisestä ja signaalinvoimakkuudesta kanava-asetuksen näyttämisen lisäksi.

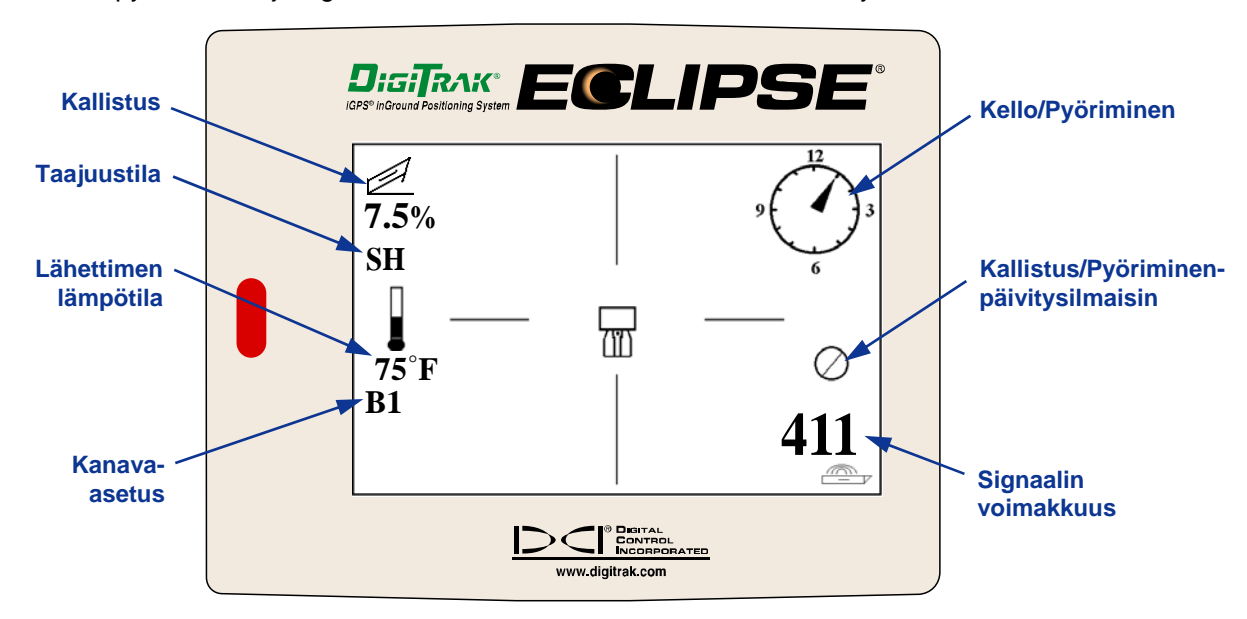

*Paikannustilan näyttö* 

Syvyystilanäytössä (laukaisin painettuna) näytetään samat tosiaikaiset tiedot kuin paikannusnäytössä ja siinä annetaan myös ultraääninen korkeusasetus, lähettimen syvyys ja pariston tilatiedot sekä vastaanottimelle että lähettimelle. "Lukittu"-symboli (kirjain "R") tulee näkyviin, kun pidät laukaisinta painettuna viitesignaalin lukitsemiseksi paikannuspisteeseen.

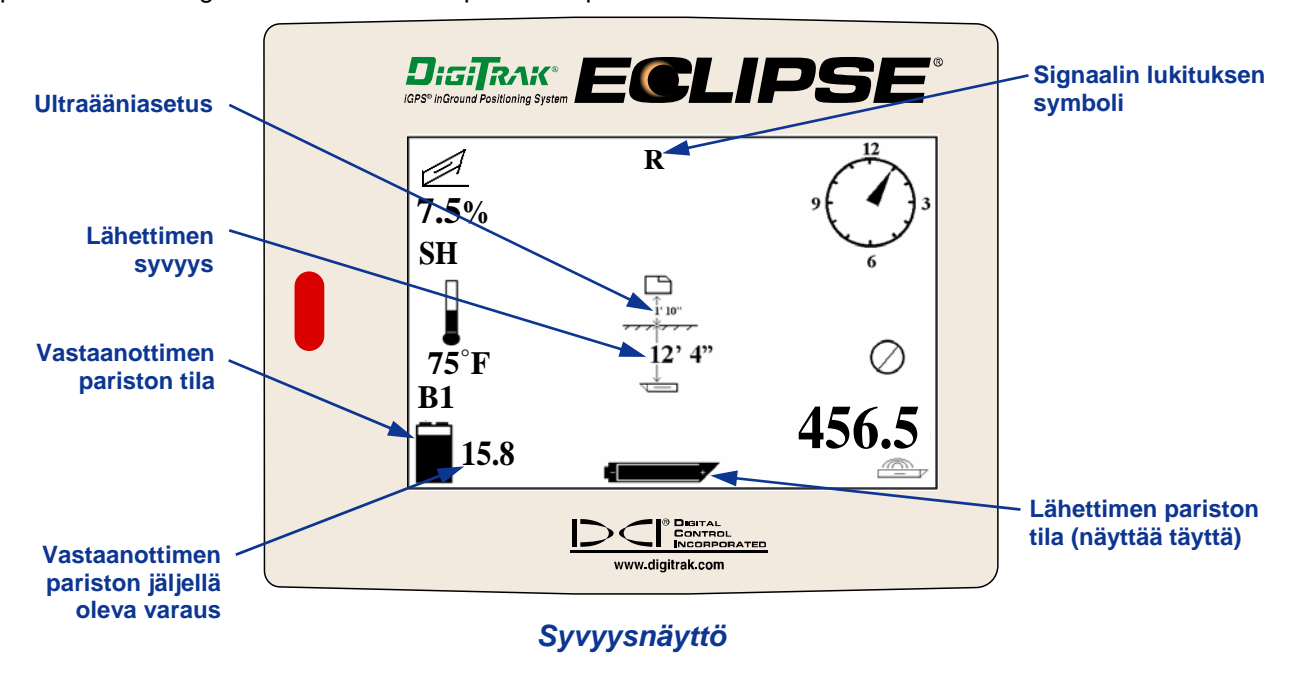

*DigiTrak*®  *Eclipse*®  *Käyttäjän käsikirja* **39**

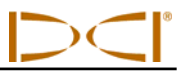

## <span id="page-39-0"></span>**Paikannuspisteet (FLP ja RLP) ja paikannuslinja (LL)**

Lähettimen kentän kolmea pistettä tai sijaintia käytetään lähettimen paikannukseen maanpinnan alapuolella. Kaksi näistä sijainneista edustavat lähettimen jatkeita. Yksi piste on lähettimen edessä (etupaikannuspiste eli FLP) ja toinen on lähettimen takana (takapaikannuspiste eli RLP).

Kolmas sijainti on linja, joka edustaa lähettimen asentoa. Tämä linja on suorassa kulmassa lähettimeen ja siitä käytetään nimitystä paikannuslinja eli LL.

Alavasemmalla olevassa kuvasta ilmenee FLP-, RLP- ja LL-geometria ylhäältä ja sivuilta katsottuna. Pane merkille, että RLP ja FLP ovat yhtä kaukana LL-linjasta, kun lähetin on vaakatasossa ja maanpinta samoin.

Oikealla olevassa kuvassa näkyy paikannuspisteiden ja paikannuslinjan geometria, kun lähetin on negatiivisessa eli alas viettävässä kulmassa. Huomaa, että tässä tapauksessa RLP ja FLP ovat eri etäisyydellä LL-linjasta.

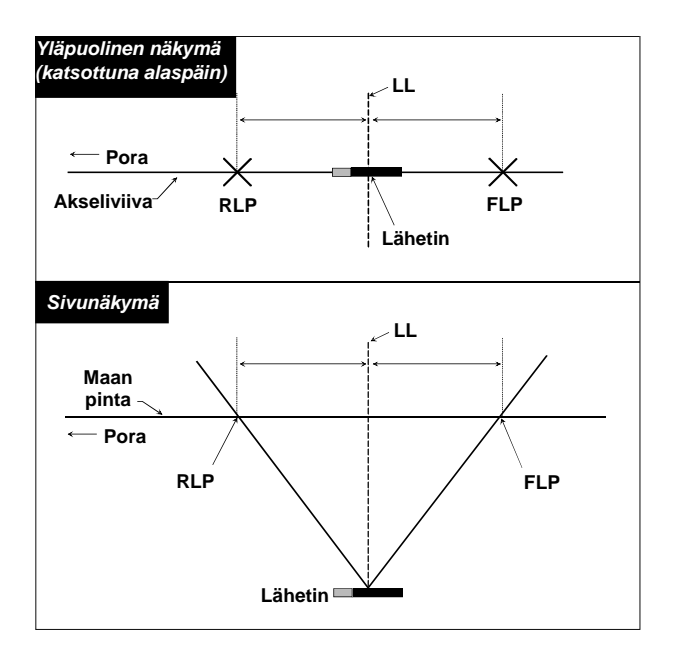

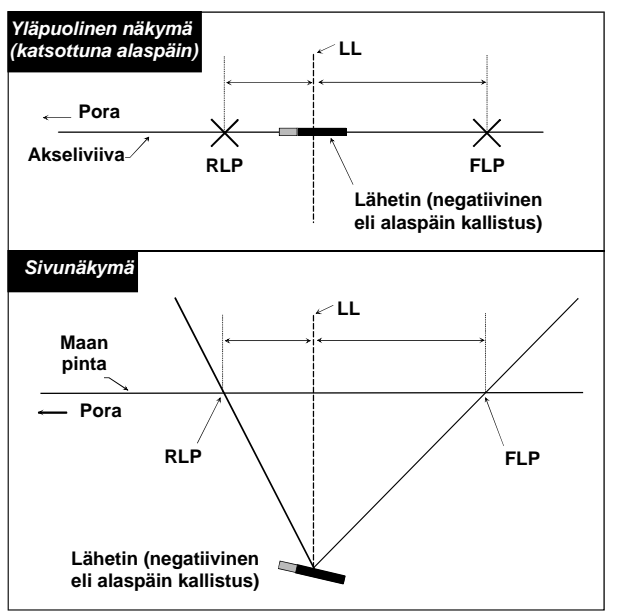

 *Yläpuolinen ja sivunäkymä FLP-, RLP- Yläpuolinen ja sivunäkymä FLP-, RLP ja LL-pisteistä kun lähetin on ja LL-pisteistä kun lähetin on tasan maanpinnan kanssa negatiivisessa eli alas viettävässä kulmassa*

<span id="page-40-0"></span>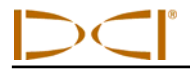

### **Paikannusmenetelmä**

Eclipse-järjestelmää voidaan käyttää lähettimen paikannukseen olemalla joko poraan päin tai siitä poispäin. Tässä esitetty paikannusmenetelmässä oletetaan, että olet poispäin porasta ja lähetin on edessäsi.

1. Aloita paikannus napsauttamalla laukaisinta sen jälkeen kun olet valinnut päävalikon näytöstä **Locate**. Paikannusnäyttö avautuu, kuten ilmenee seuraavasta vasemmanpuolisesta kuvasta. Eclipsepaikannusnäytössä (vasemmalla) näkyy paikannuspisteen sijainti (kohde) suhteessa vastaanottimeen (näytön keskiruutu). Oikealla olevassa kuvassa näkyy vastaanottimen, lähettimen ja paikannuspisteiden todellinen sijainti. Huomaa, että RLP on vastaanottimen edessä vasemmalla, kuten ilmenee Eclipse-näytön kohdesymbolista.

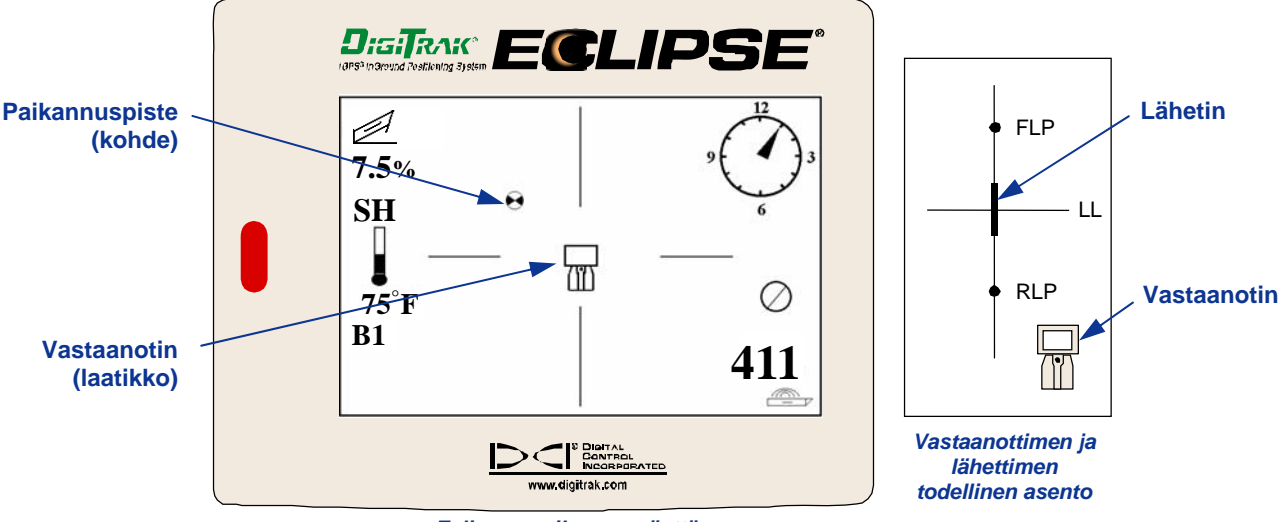

*Eclipsen paikannusnäyttö*

2. Sijoita vastaanotin, kunnes saat kohteen ruutuun alla olevan kuvan mukaisesti. Seisot nyt kohdassa, jossa vastaanotin sijaitsee RLP:n yläpuolella.

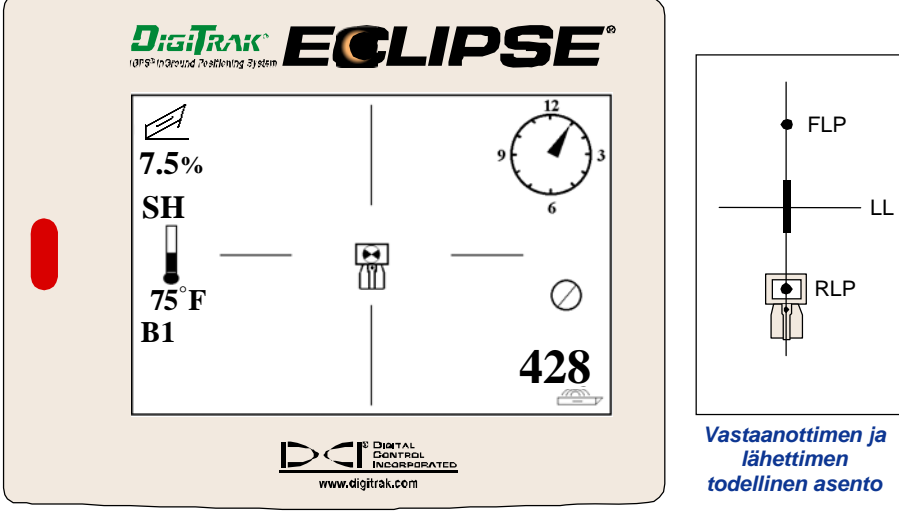

*Eclipse-paikannusnäyttö, kohde ruudun RLP-pisteessä* 

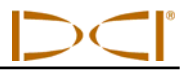

**HUOMAUTUS**: Varmista olevasi RLP:n yläpuolella kääntämällä vastaanotinta 360° muistaen pitää vastaanottimen näyttö kääntöympyrän keskellä. Kohteen tulee pysyä samassa kohdassa ruutua vastaanottimen näytössä. Jos se ei pysy siinä, vastaanottimen antennissa voi olla toimintahäiriö. Ota siinä tapauksessa yhteys DCI:n asiakaspalvelunumeroon +1 425 251 0559 tai +49(0) 9394 990 990.

- 3. Pidä laukaisinta painettuna vähintään yhden sekunnin ajan viitesignaalin lukitsemiseksi ("R"-symboli näkyy näytön yläosassa, kunnes vapautat laukaisimen).
- 4. Jatka kävelemistä poispäin porasta ja lähetintä kohti. Näet kohteen siirtyvän ruudusta näytön alaosaan, minkä jälkeen se tulee nopeasti näkyviin näytön yläosaan. LL tulee sen jälkeen näyttöön kuten seuraavassa kuvassa.

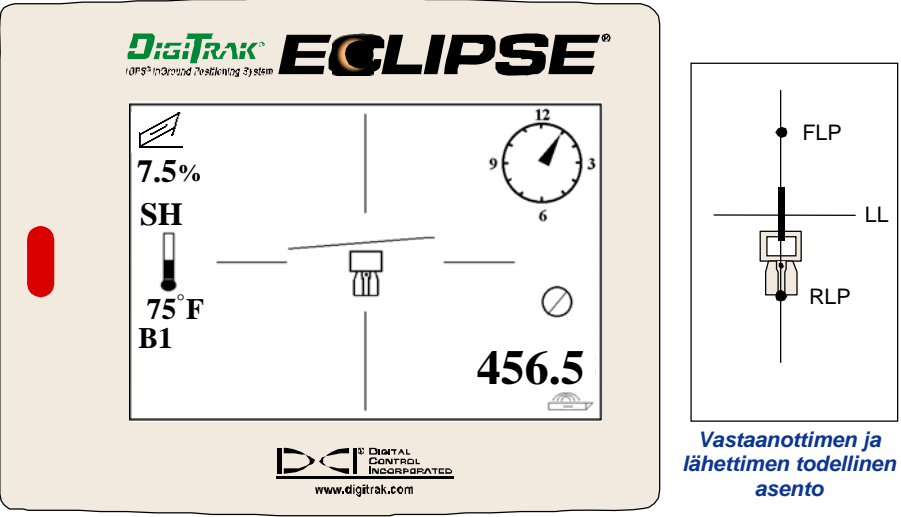

*Eclipse-paikannusnäyttö, käyttäjä lähestymässä LL-pistettä*

5. Sijoita vastaanotin, kunnes LL on linjassa kahden vaakasuuntaisen hiusristikon kanssa. Seisot nyt LLlinjalla. Voidaksesi määrittää lähettimen tarkan sivuttaissijainnin sinun tarvitsee löytää FLP.

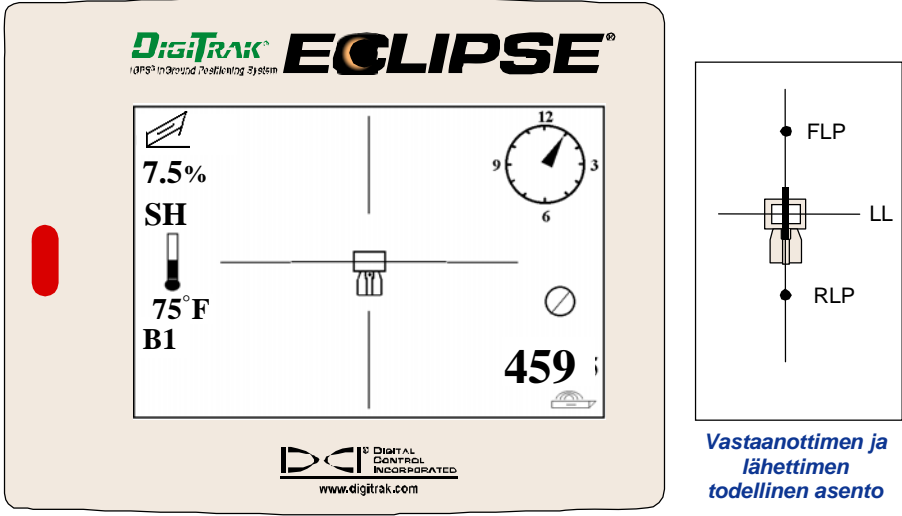

*Eclipse-paikannusnäyttö, käyttäjä LL-pisteessä*

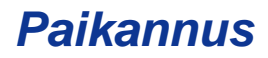

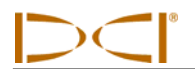

- **DisiTrak** ECLIPS  $\mathscr{D}$ FLP **7.5% SH** LL f)<br>M RLP **75°F B1 433.5** *Vastaanottimen ja lähettimen todellinen asento*
- 6. Jatka kävelemistä lähettimen edessä ja sijoita vastaanotinta, kunnes kohde on ruudussa seuraavan kuvan osoittamalla tavalla.

*Eclipse-paikannusnäyttö, kohde ruudun FLP-pisteessä* 

7. Pysy FLP:ssä ja pidä laukaisinta painettuna nähdäksesi ennustetun syvyyden (seuraavassa kuvassa 11 ft 8 in), joka on lähettimen syvyys sen kulkiessa FLP:n alapuolelta, ja vaakasuuntaisen etäisyyden lähettimen edessä (8 ft 7 in.), joka on etäisyys, jonka lähetin kulkee ennustettuun syvyyteen saakka. Näet myös ultraääniasetuksen (1 ft 10 in.) vastaanotinsymbolin alapuolella sekä vastaanottimen pariston tilan, mukaan lukien jäljellä olevan jännitteen, näytön vasemmassa alakulmassa.

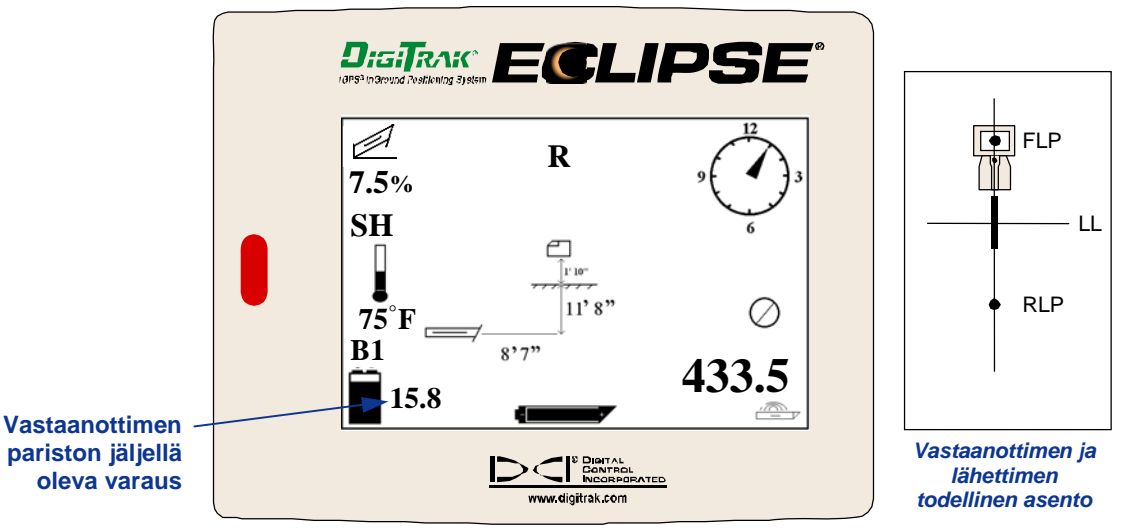

*Eclipsen ennustettu syvyysnäyttö*

Kun paristokuvake on puoliksi täysi (jäljellä oleva jännite on 14,2–14,8), sammuta vastaanotin ja vaihda siihen täysin ladattu paristo.

**HUOMAUTUS**: Paristo on syytä vaihtaa, kun vastaanottimen paristokuvake näyttää puolityhjää (jäljellä oleva jännite on 14,2–14,8).

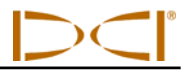

- 8. Kun seisot FLP:ssä kääntyneenä selkä poraa kohti, voit kohdistaa FLP:n ja RLP:n toisiinsa. Tämä akselilinja on 90° kulmassa (kohtisuorassa) LL-linjaan nähden. Kohta, jossa tämä akselilinja kulkee LLlinjan kanssa ristiin, on lähettimen kohta maan alla.
- 9. Sijoita vastaanotin LL-linjan ja RLP- ja FLP-pisteiden välisen linjan risteykseen olet nyt lähettimen yläpuolella. Tässä sijainnissa voit näyttää lähettimen syvyyden vain pitämällä laukaisinta painettuna. Näytössä näkyy myös ultraääniasetus, ja näytön vasemmassa alakulmassa näkyy vastaanottimen NiCad-pariston tila.

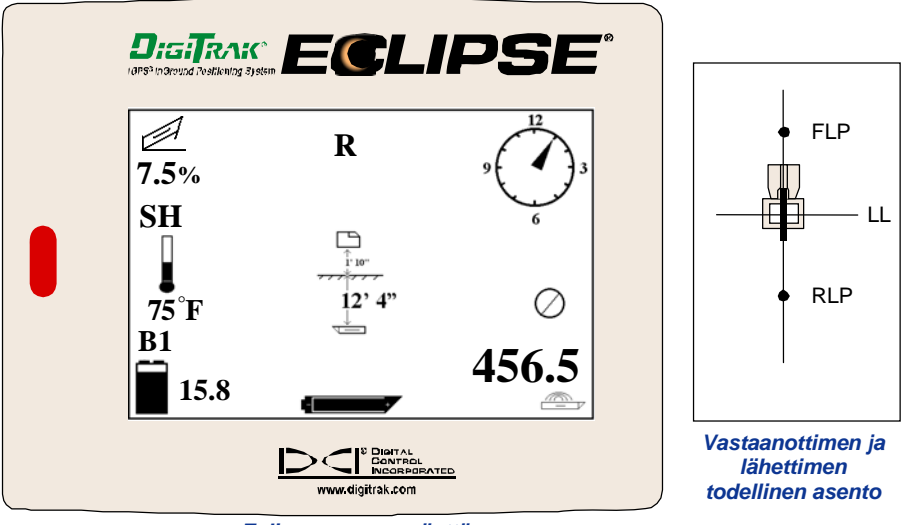

*Eclipsen syvyysnäyttö*

Jos haluat paikantaa lähettimen seisomalla sen edessä vastatusten poran kanssa, voit käyttää edellä kuvattua menetelmää. Mutta siinä tapauksessa sinun tarvitsee ensin löytää FLP, sitten LL ja lopuksi RLP. Muista, että sinun tarvitsee ensin "lukkiutua" viitesignaaliin FLP:ssä (RLP:n asemesta), jos käytät paikannusta edestä päin, vastapäätä poraa.

Aina ei ole välttämätöntä löytää molempia paikannuspisteitä (RLP ja FLP). Tarkinta paikannusta silmällä pitäen DCI kuitenkin suosittelee sekä FLP:n että RLP:n löytämistä. FLP- ja RLP-pisteitä yhdistävä linja antaa lähettimen (työkalu) suunnan ja sen sijainnin maan alla. Suuntatiedot voivat olla varsin hyödyllisiä, etenkin kun lähetin (työkalu) törmää johonkin, joka työntää sitä vasemmalle tai oikealle aiheuttaen suunnan muutoksen.

DCI ei suosittele lähettimen paikantamista käyttäen huippusignaalimenetelmää.

**HUOMAUTUS**: On erittäin tärkeää sijoittaa vastaanotin tarkasti. Syvyyslukema voi olla epätarkka, jos vastaanotin ei ole sijoitettu suoraan poranpään yläpuolelle.

<span id="page-44-0"></span>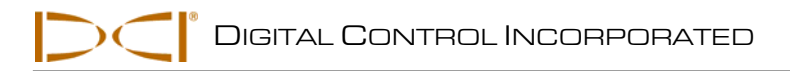

# *Target Steering® -toiminto*

*Target Steering*® -toiminnolla Eclipse-vastaanotin voidaan sijoittaa porauspään eteen ja käyttää ohjauskohteena. *Target Steering* -toiminnon käyttöön ottoa varten vastaanottimeen täytyy ohjelmoida haluttu kohdesyvyysluku. Poran pää voidaan sen jälkeen ohjata suoraan sen kohdan alapuolelle, johon vastaanotin on sijoitettu.

Eclipse-järjestelmässä oletetaan maanpinnan olevan tasainen mahdollisimman tarkkojen *Target Steering*  tulosten saamiseksi. Siinä oletetaan myös, että syvyydelle ohjelmoitu arvo on käytännöllisten poraustapojen mukainen, mitä tulee poralangan kaareen ja asennettavaan tuotteeseen. Yleisesti ottaen tulisi nykyisestä lähettimen paikasta kohteeseen aiotun porausreitin olla yksinkertainen vaatimatta suuria kallistuskulman ja syvyyden muutoksia. Syvyyden muutos ei yleensä saa ylittää 1,2 metriä 10,7 metrin matkalla, eikä kallistuskulma saa muuttua yli 14 % 10,7 metrin matkalla.

Tämä osa sisältää tietoja toteuttamiskelpoisen kohdesyvyyden määrittämisestä, kohdesyvyyden ohjelmoimisesta vastaanottimeen, vastaanottimen sijoittamisesta sekä ohjaamisesta kohteeseen etänäytön *Target Steering* -toiminnolla.

**HUOMAUTUS**: DCI ei suosittele *Target Steering* -toiminnon käyttöä DL-tilassa (dual-low).

### **Toteuttamiskelpoisen kohdesyvyyden määrittäminen**

Varovaisimmassa *Target Steering* -menetelmässä oletamme ihanteelliseksi poran reitiksi ympyrän kaaren, jonka säde sallii useimpien poralankojen kaaren ja asennettavat tuotteet. Kuten seuraavasta kaaviosta näkyy, toteuttamiskelpoinen ohjausalue rajoittuu varjostettuun alueeseen, jota rajaavat kaksi ympyrän kaarta.

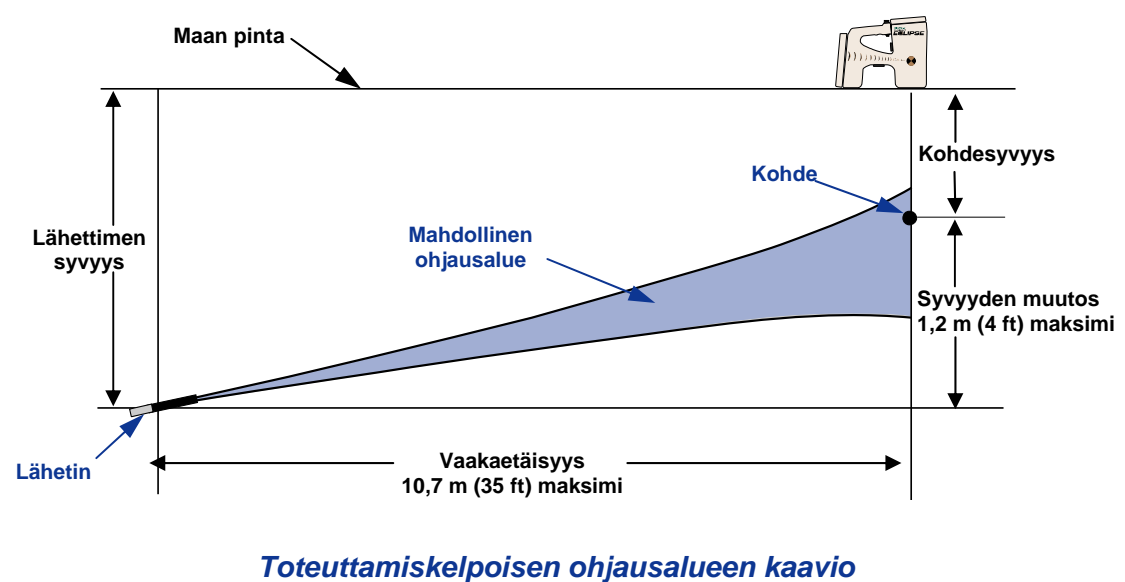

Suurin syvyyden muutos on 1,2 m vaakatasoisella 10,7 m matkalla.

# <span id="page-45-0"></span>*Target Steering*

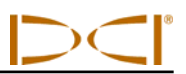

Suurin etäisyys Eclipse-vastaanotimen asettamiselle poran pään edelle Target Steering -toimintoa käytettäessä, on 10,7 m. Tällä 10,7 m alueella on seuraavat edellytykset:

- ¾ Suurin syvyyden muutos on noin 1,2 m.
- $\triangleright$  Suurin kallistuskulman muutos on noin 14 %.

Määritä seuraavasti, onko haluttu kohdesyvyys mahdollinen:

- 1. Tarkista Eclipse-vastaanottimen avulla lähettimen nykyinen syvyys maanpintaan nähden.
- 2. Vähennä lähettimen nykyinen syvyys halutusta kohdesyvyydestä saadaksesi halutun syvyyden muutoksen.

**HUOMAUTUS**: Jos kohdesyvyys on lähettimen yläpuolella, kohdesyvyysluku on positiivinen; jos kohdesyvyys on lähetintä syvemmällä, kohdesyvyysluku on negatiivinen.

3. Jos haluttu syvyyden muutos on alle 1,2 m, voit ohjelmoida halutun kohdesyvyyden (ks. seuraavasta "Kohdesyvyyden ohjelmoiminen"). Mutta jos syvyyden muutos on suurempi kuin 1,2 m, haluttu kohdesyvyys ei ole toteuttamiskelpoinen. Tällöin täytyy joko vetäytyä takaisin vaakaetäisyyden lisäämiseksi tai on porattava eri kohdetta kohti.

**HUOMAUTUS**: DCI ei suosittele *Target Steering* -toiminnon käyttöä DL-tilassa (dual-low).

# **Kohdesyvyyden ohjelmoiminen**

- 1. Valitse vastaanottimen päävalikosta **Configure** ja napsauta laukaisinta.
- 2. Valitse **Target Depth** ja napsauta laukaisinta. Näkyviin tulee oikealla olevan kuvan mukainen syöttöalue.
- 3. Anna oikea kohdesyvyysluku käyttäen vipukytkintä. Luvun tulee olla desimaalimuodossa joko metreinä tai jalkoina. Miinusmerkkiä ei tarvitse antaa, kun Eclipse-vastaanottimeen ohjelmoidaan kohdesyvyysluku.

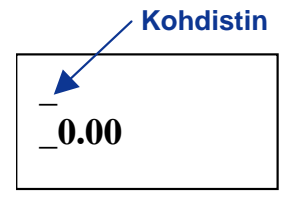

**HUOMAUTUS**: Käytettäessä **FT/IN Units** -asetusta syvyysmittausyksikkönä, kohdesyvyysluku tarvitsee antaa jalkoina desimaalimuodossa, ei jalkoina ja tuumina. Syvyyden mittaustilaa ei tarvitse muuttaa.

<span id="page-46-0"></span>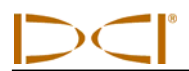

4. Kun olet antanut oikean kohdesyvyysluvun, napsauta laukaisinta. Kun kohdesyvyys on ohjelmoitu ja laite on paikannustilassa, näytön vasemmassa alakulmassa näkyy "T" (target = kohde) kanavaasetuksen vieressä.

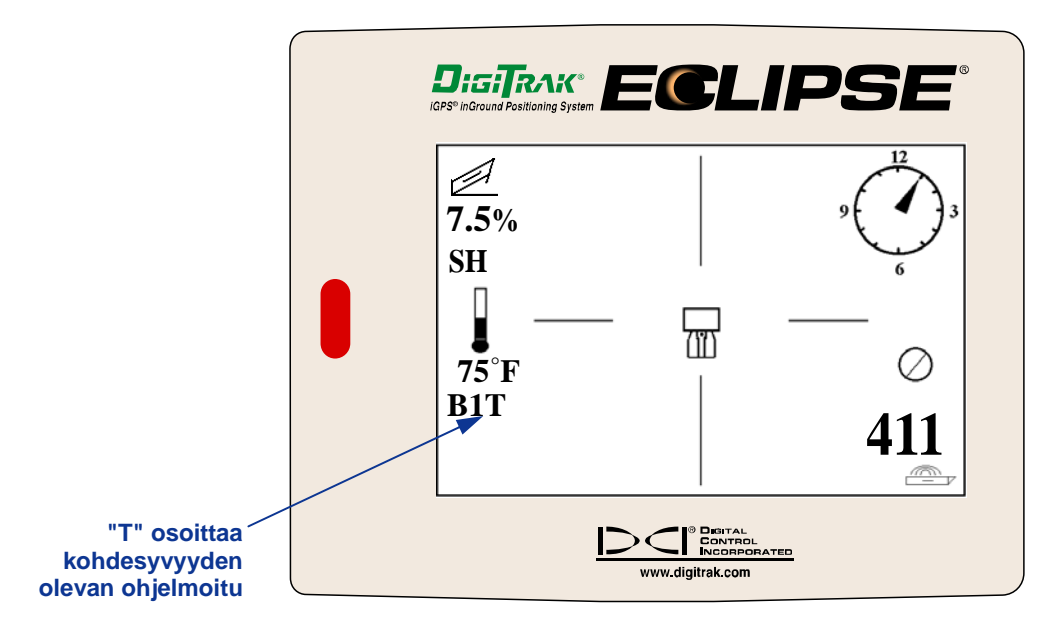

#### *Vastaanottimen näyttö kohdesyvyys ohjelmoituna*

**HUOMAUTUS: Jos et käytä kohdesyvyystilaa, aseta kohdesyvyydeksi 0,00.**

### **Vastaanottimen sijoittaminen kohteeksi**

*Target Steering* -menetelmä edellyttää vastaanottimen sijoittamisen oikein. Vastaanotin täytyy sijoittaa lähettimen eteen siten, että sen takaosa (johon NiCad-paristopakkaus asetetaan) on poraa kohti. Vastaanottimen ja lähettimen välinen maksimietäisyys vaakatasossa on noin 10,7 m.

**HUOMAUTUS**: On erittäin tärkeää, että vastaanottimen vaakatasoinen sijoittaminen ja kohdesyvyysluku ovat poralangalle sallitun kaaren ja asennettavan tuotteen sallimissa rajoissa.

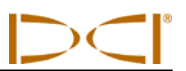

### <span id="page-47-0"></span>**Ohjaaminen kohteeseen**

Kun kohdesyvyysluku on syötetty vastaanottimeen ja se on sijoitettu kohteeksi, valitse etänäytön päävalikon näytöstä **Remote** saadaksesi esiin *Target Steering* -näyttöruudun kuten seuraavassa kuvassa. Ohjauksen ilmaisin tässä tapauksessa näyttää, että poran pää on vasemmalla ja liian korkealla aiottuun reittiin nähden. Ohjauksen ilmaisimen tulee olla aivan näytön keskiosassa, jos suunta ohjelmoituun kohdesyvyyteen on oikea. Ohjauskomento kello 4 suuntaan toisi poran pään kohdetta kohti. Huomaa, että nopeaa katsomista ja tulkitsemista varten ohjausilmaisimen terävä kärki vastaa pään asentoa kellotaulussa. Vaakatason etäisyys poran päästä vastaanottimeen osoitetaan näytön vasemmassa alaosassa. Näytön alaoikealla näkyy poran pään senhetkinen syvyys.

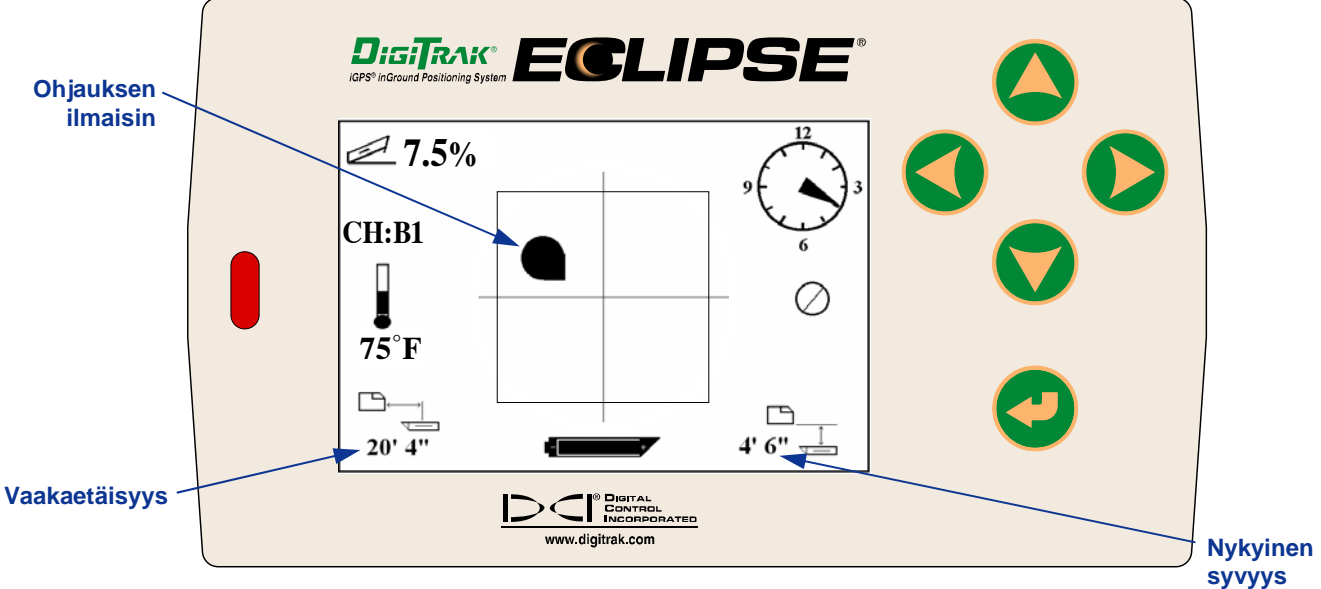

*Target Steering -näyttöruutu etänäytössä* 

Eclipse-vastaanottimen ja lähettimen asennon sivunäkymä näkyy seuraavassa vasemmalla. Saman asettelun päätynäkymä näkyy oikealla.

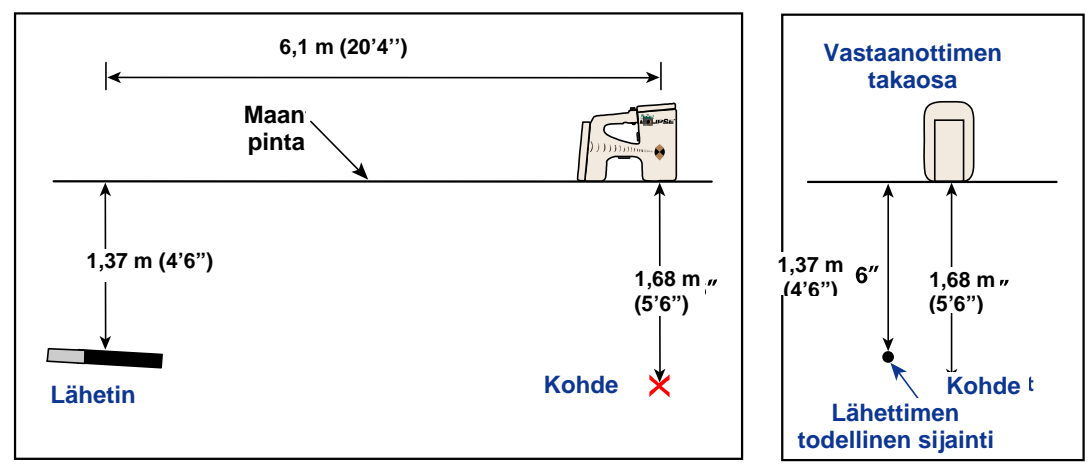

*Sivu- ja päätynäkymät vastaanottimen, lähettimen ja kohteen sijainneista* 

<span id="page-48-0"></span>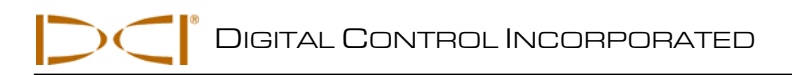

# *Kaapelijärjestelmä*

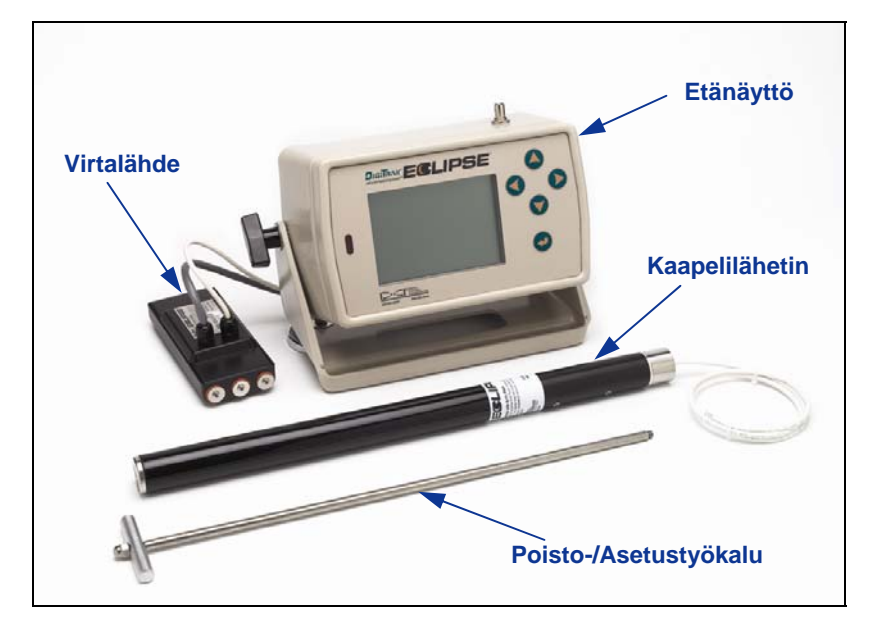

#### *Eclipse-kaapelijärjestelmä*

Eclipse-kaapelijärjestelmä on erityisesti suunniteltu seuraaville porauksille:

- ¾ Syvyys ylittää 15,2 m.
- ¾ Pituus vaatii usean päivän poraamistyötä.
- ¾ Paikannus ei käy päinsä päältä.
- ¾ Porausalue on häiriöaltis.

Eclipse-kaapelijärjestelmän syvyys- ja paikannuskantama ovat molemmat noin 24,4 m. Nämä alueet ovat riippuvaisia ympäristöolosuhteista ja kotelon ominaisuuksista. Syvyys- ja sivuttaistiedot jäljitetään Eclipsevastaanottimella.

### **Kaapelijärjestelmän osat**

Eclipse-kaapelijärjestelmä koostuu neljästä pääosasta (kaapelilähetin, tehonsyöttö, etänäyttö ja kaapelin poisto/asetustyökalu) sekä virtalähde, joita kuvataan seuraavassa.

**Eclipse-kaapelilähetin** – Tämän lähettimen pituus on 48 cm (19") ja läpimitta 3,175 cm (1,25"). Sitä varten tarvitaan erityinen takaa ladattava kotelo, jonka päätytulpan kautta lähettimen kaapeli tulee kotelosta. Päätytulppa vaatii puristusliittimen, joka tiivistää lähettimen erilleen porausnesteestä. Kotelossa

tarvitsee myös olla vähintään kolme<br>tasavälistä 216 mm tasavälistä 216 mm pituista uraa lähettimen kehällä (ks. kuvaa) kunnollisen signaalinlähetyksen varmistamiseksi.

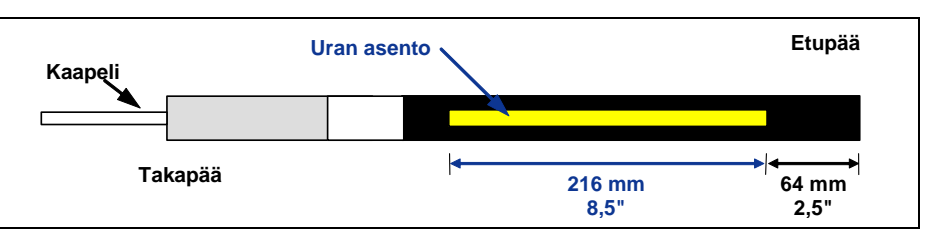

*Kaapelilähettimien ohjausgeometria* 

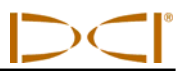

**Tehonsyöttö** – Tämä yksikkö asetetaan paristolokeroon etänäytön takaosaan. Se on johdotettu Eclipsekaapelilähettimeen nro 10 johdolla (valkoinen) ja virtalähteeseen harmaalla kaapelilla, jossa on musta ja punainen johto nro 14.

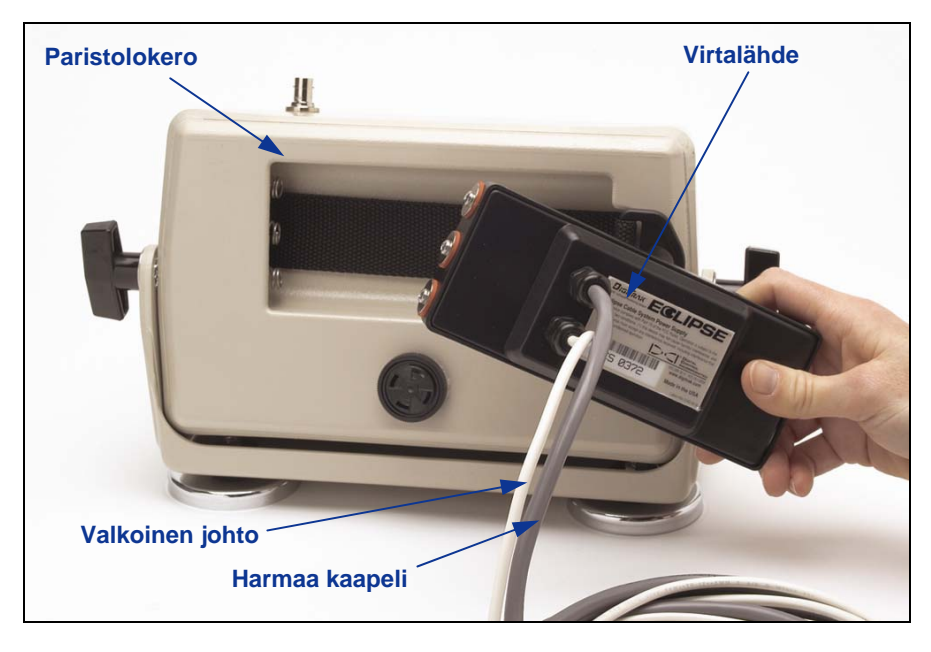

*Tehonsyötön asettaminen etänäyttöön* 

**Etänäyttö varustettuna kaapelitoiminnolla** – Tämä erityisesti kokoonpantu etänäyttö toimittaa virtaa virtalähteestä kaapelilähettimeen ja näyttää kaapelilähettimen tiedot. Kaikki helmikuun 2002 jälkeen

valmistetut Eclipse-etänäytöt on varustettu tällä kaapelitoiminnolla, ja niiden päävalikossa valintana on **Cable**, kun laite kytketään päälle (ks. osaa *Etänäyttö*). Ennen helmikuuta 2002 valmistettuihin etänäyttöihin voidaan päivittää kaapelitoiminto. Jos haluat päivittää Eclipseetänäytön, ota yhteys DCI:hen.

**Kaapelin poisto-/asetustyökalu** – Tällä työkalulla asetetaan Eclipse-kaapelilähetin koteloon ja poistetaan siitä. Kaapelilähettimen takaosassa on kaksi kierteillä (1/4"-20 kierre) varustettua reikää, joihin poistotyökalu kierretään kiinni (ks. kuvaa).

**HUOMAUTUS**: Kaapelilähetintä ei saa poistaa kotelosta vetämällä johdosta.

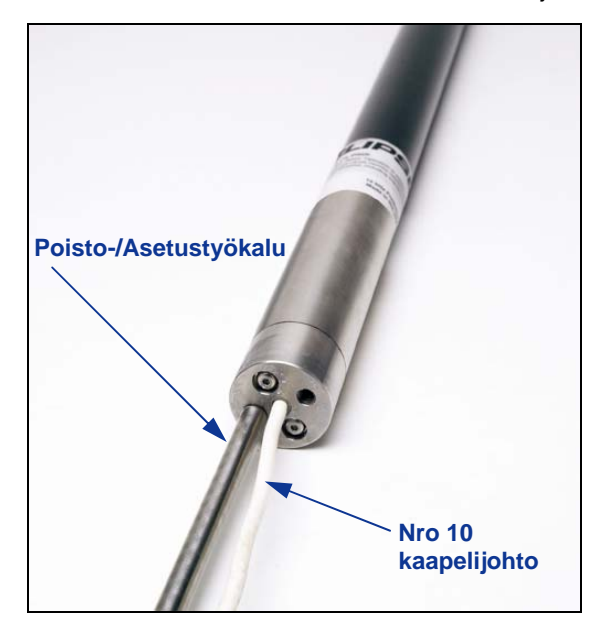

*Kaapelilähetin ja kaapelin poisto-/asetustyökalu kierrettynä päähän* 

<span id="page-50-0"></span>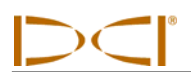

**Virtalähde** – Virtalähteenä käytetään auton lyijyakkuja, jotka antavat 12 ja 28 V tasavirtajännitteen. Alle 305 m porauksissa riittää yksi 12 V akku. Jos porauspituus ylittää 305 m tai etenemisnopeus hidastuu, lisäakkuja voidaan lisätä sarjaan (ks. kaaviota).

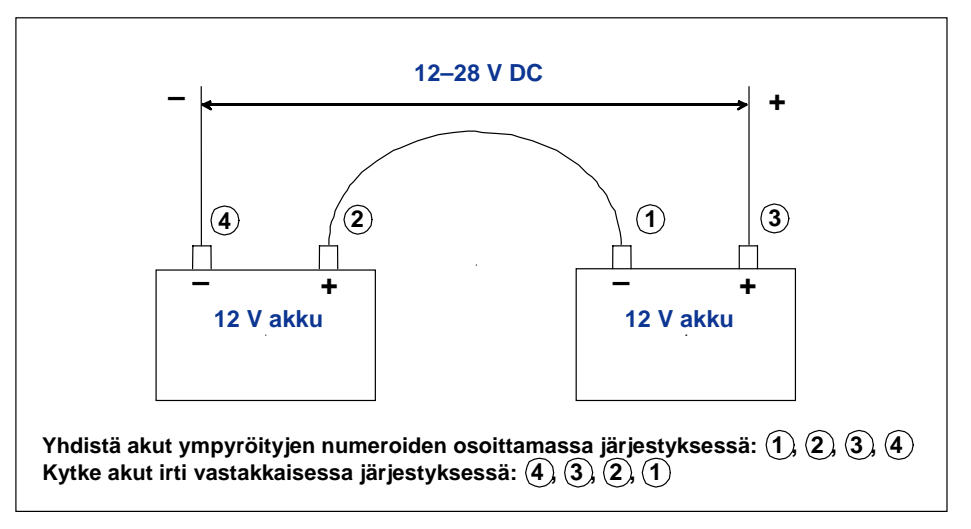

*Akkujen lisääminen sarjaan* 

### **Kaapelijärjestelmän käytössä tarvittavia DCI:n ulkopuolisia tarvikkeita**

Esimerkiksi puristusliittimet, nro 10 kuparijohto, kuumakutistus, jatkokset ja liukurenkaat eivät ole saatavilla DCI:ltä. Porien tai työkalujen valmistajilla on tietoja liukurenkaista, liejunivelistä ja puristusliittimistä. Sähkötarvikeliikkeistä on saatavana muut tarvittavat laitteet johtojen ja poraustankojen liittämiseksi poralankaan.

DCI:ltä on saatavana lisävarusteena uusi CableLink<sup>®</sup>-liitäntäjärjestelmä, joka tekee päittäisliitokset ja kuumakutistuksen tarpeettomiksi. CableLink-järjestelmä on asennettu pysyvästi porausputkeen, ja johtoliitos tapahtuu automaattisesti, kun putken päät kierretään toisiinsa. Pyydä lisätietoja DCI:ltä.

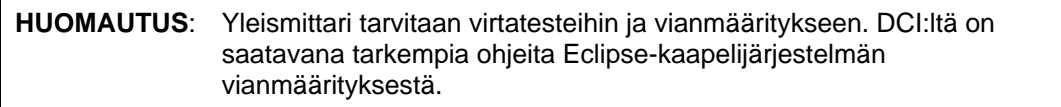

### <span id="page-51-0"></span>**Tehonsyötön liittäminen virtalähteeseen ja kaapelilähettimeen**

Tehonsyötöstä lähtevässä harmaassa johdossa on kaksi johdinta: punainen ja musta. Musta johto on akun miinusnapaan yhdistettävä maajohto ja punainen johto yhdistetään akun plusnapaan. Valkoinen johto liitetään kaapelilähettimeen (ks. kaaviota). Eclipse-etänäyttö ja tehonsyöttö täytyy liittää suoraan virtalähteeseen, eikä johtokimpusta tai poran apupaneelin kautta.

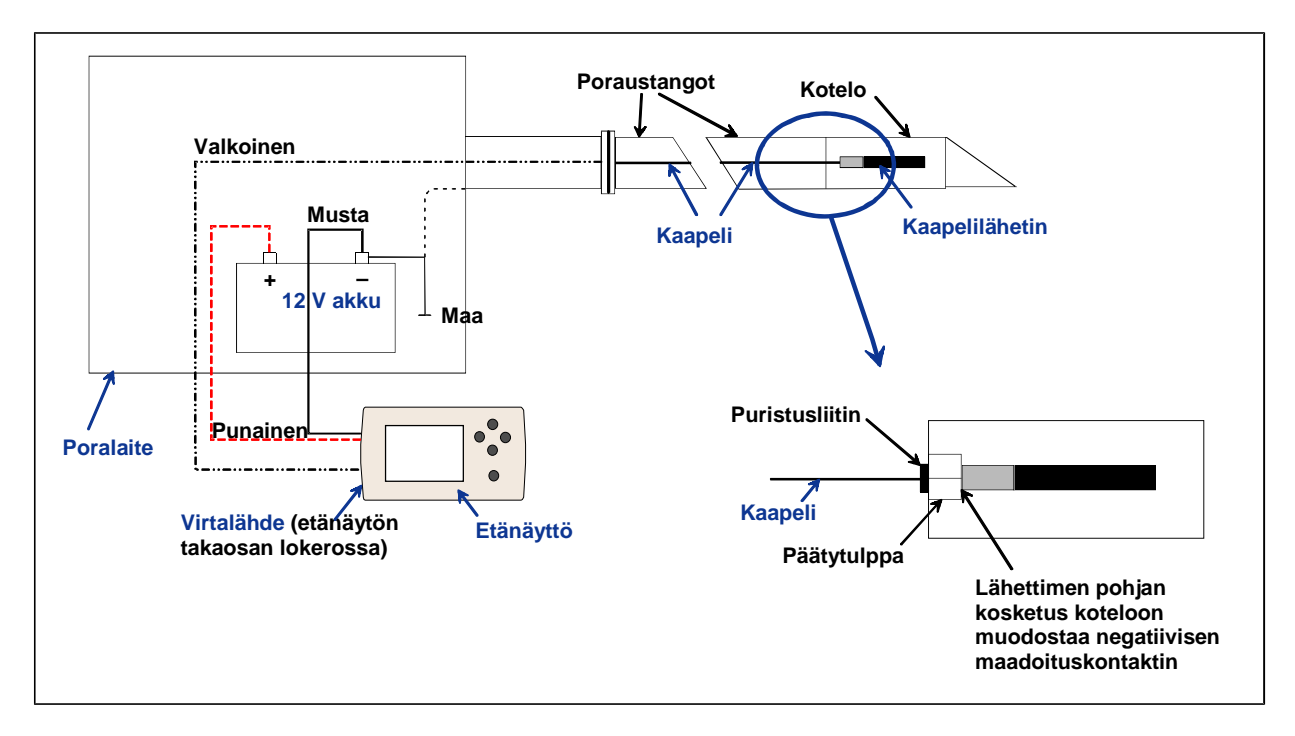

*Kaapelijärjestelmän osien yhdistäminen* 

### **Kaapelilähettimen maadoittaminen**

Kaapelilähetin täytyy maadoittaa tai muuten se ei toimi – mitään signaalia tai tietoja ei lähetetä etänäyttöön. Kaapelilähettimen maadoituspiste on metallinen päätykupu (johon johto ulottuu). Kun kaapelilähetin on asetettu koteloon oikein, maadoitusliitäntä tapahtuu automaattisesti, koska se on maadoitettu poran kautta. Kun testaat kaapelilähetintä kotelon ulkopuolella, voit tehdä maadoituksen käyttämällä johdonpätkää ja koskettamalla sen toisella päällä akun miinusnapaa ja toisella päällä kaapelilähettimen metallista päätykupua.

<span id="page-52-0"></span>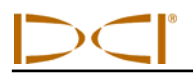

## **Kaapelilähetin päällä/pois päältä**

Ennen etänäytön käynnistämistä on varmistettava, että tehonsyötön, virtalähteen ja kaapelilähettimen liitännät on tehty oikein, kuten edellä on selitetty. Kun kaapelijärjestelmä on liitetty oikein, käynnistä etänäyttö painamalla suorituspainiketta. Valitse sen jälkeen valikosta **Cable**. Tämä kytkee etänäytön lähettämään virtaa kaapelilähettimelle.

Kytke virta pois päältä valitsemalla etänäytön vipukytkinnuolilla **Power Off** ja paina suorituspainiketta. DCI suosittelee virran kytkemistä pois kaapelilähettimestä ennen johtojen käsittelemistä, esimerkiksi lisättäessä uusi poraustanko.

Porauspäivän lopussa virta täytyy katkaista kaapelilähettimestä paristojen säästämiseksi. Kytke virta pois valikon valinnalla **Power Off** ja irrota sen jälkeen virtalähde etänäytöstä.

### **Kaapelilähettimen kalibroiminen**

Kaapelilähetin kalibroidaan 1-pistekalibroinnilla 3 m etäisyydellä – katso 1-pistekalibroinnin kuvausta *Vastaanotin*-jakson kohdasta "Configure-valikko". DCI suosittelee syvyyslukemien tarkistamista eri kohdista mittanauhalla oikean kalibroinnin vahvistamiseksi.

## **Paikannus kaapelijärjestelmällä**

Kaapelilähettimellä paikantaminen toimii täysin samoin kuin paristokäyttöisellä Eclipse-lähettimellä – ks. osaa *Paikannus*.

Vastaanotin ja etänäyttö täytyy asettaa samalle kanavalle (ks. "Configure-valikko" osista *Vastaanotin* ja *Etänäyttö* tarvitessasi ohjeita kaukomittauskanavien vaihtamisesta ja kaukomittausasetuksista tai TLTtoiminnoista). Vastaanotin ja etänäyttö näyttävät kaapelilähettimen kallistuskulman, pyörimisen ja syvyyden.

### **Lähettimen syvyyden tai ennustetun syvyyden näyttäminen**

Lähettimen syvyys tai ennustettu syvyys voidaan myös näyttää etänäytössä. Vastaanottimen täytyy olla joko paikannuslinjassa (LL) tai toisessa paikannuspisteessä (FLP tai RLP) tätä toimintoa varten – ks. "Paikannuspisteet (FLP ja RLP) ja Paikannuslinja (LL)" osassa *Paikannus*. Tämä toiminto on saatavana ainoastaan helmikuun 2002 jälkeen tuotetuissa Eclipse-järjestelmissä.

Kun vastaanotin on sijoitettu LL-, FLP- tai RLP-pisteeseen, vastaanottimen käyttäjä voi ottaa syvyys- tai ennustussyvyyslukeman pitämällä laukaisinta painettuna. Etänäyttö ilmoittaa käyttäjälle yhdellä merkkiäänellä, että syvyystiedot näkyvät näytössä. Nämä syvyys- tai ennustussyvyystiedot näkyvät etänäytössä 10 sekunnin ajan *tai* niin kauan kuin vastaanottimen laukaisinta pidetään painettuna.

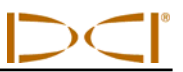

## <span id="page-53-0"></span>**Kaapelijärjestelmän virtalähteen tilan näyttäminen**

Virtalähteen akun tila näkyy etänäytön alaosassa, jossa normaalisti näkyy lähettimen pariston tila. Kun akun tilasymboli näkyy 100 % täynnä, akku antaa vähintään 16 V tehon. Kun tilasymboli on 50 % täynnä, akun teho on 14,5 V. Kun symboli näyttää 25 % varausta, akun teho on 14,0 V.

**HUOMAUTUS**: Jos virtalähteen teho on alle 9,7 V, järjestelmä sammuu automaattisesti.

## *Target Steering* **-toiminto kaapelijärjestelmää käytettäessä**

*Target Steering* -toimintoa voidaan käyttää Eclipse-kaapelijärjestelmän kanssa. Toteuttamiskelpoinen ohjausetäisyys on itse asiassa suurempi kaapelilähetintä käytettäessä kuin paristokäyttöisillä lähettimillä. Kaapelilähettimen vaakatasoinen maksimietäisyys, jolle lähetin voidaan ohjelmoida, on 15,2 m (50 ft), kun taas paristokäyttöisillä lähettimillä se on 10,7 m (35 ft). Katso edellistä jaksoa Target Steering *-toiminto*  tarvitessasi ohjeita kohdesyvyyden ohjelmoimisesta.

Toteuttamiskelpoinen ohjausalue kaapelijärjestelmälle näkyy seuraavassa.

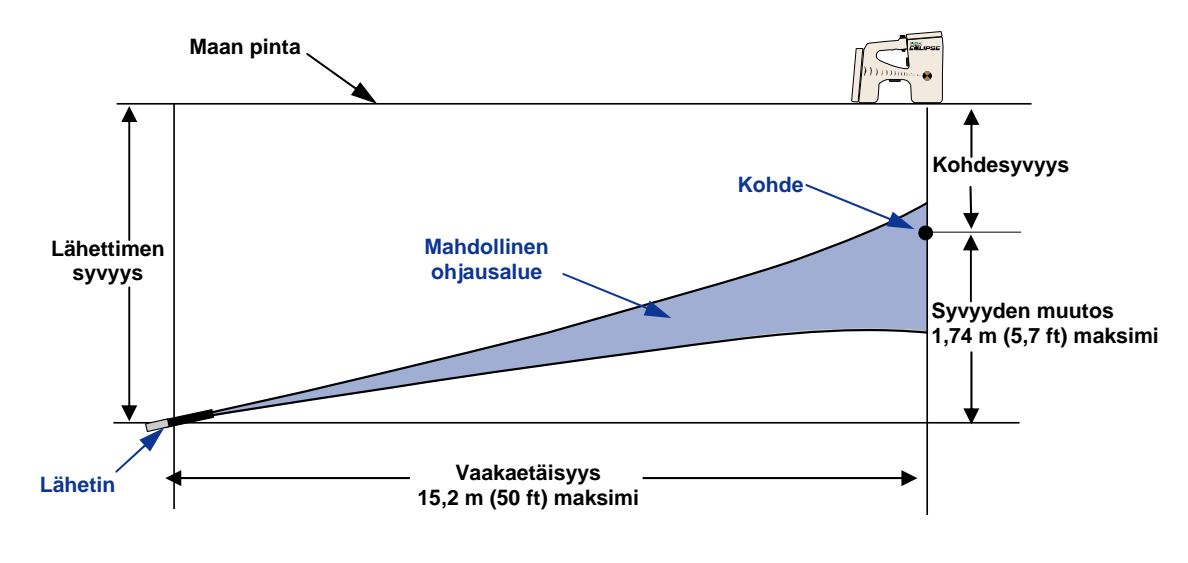

*Toteuttamiskelpoisen ohjausalueen kaavio kaapelijärjestelmälle*  Suurin syvyyden muutos on 1,74 m (5,7 ft) vaakatasoisella 15,2 m (50 ft) matkalla.

# *Vianmääritys*

<span id="page-54-0"></span>Jos Eclipse-paikannusjärjestelmässä on ongelma, käy läpi tämä osa mahdollisen syyn ja korjaustoimenpiteen löytämiseksi. Jos ongelma ei ratkea, ota yhteys DCI:n asiakaspalvelunumeroon (+1 425 251 0559 tai +49(0) 9394 990 990), niin autamme sinua löytämään ratkaisun.

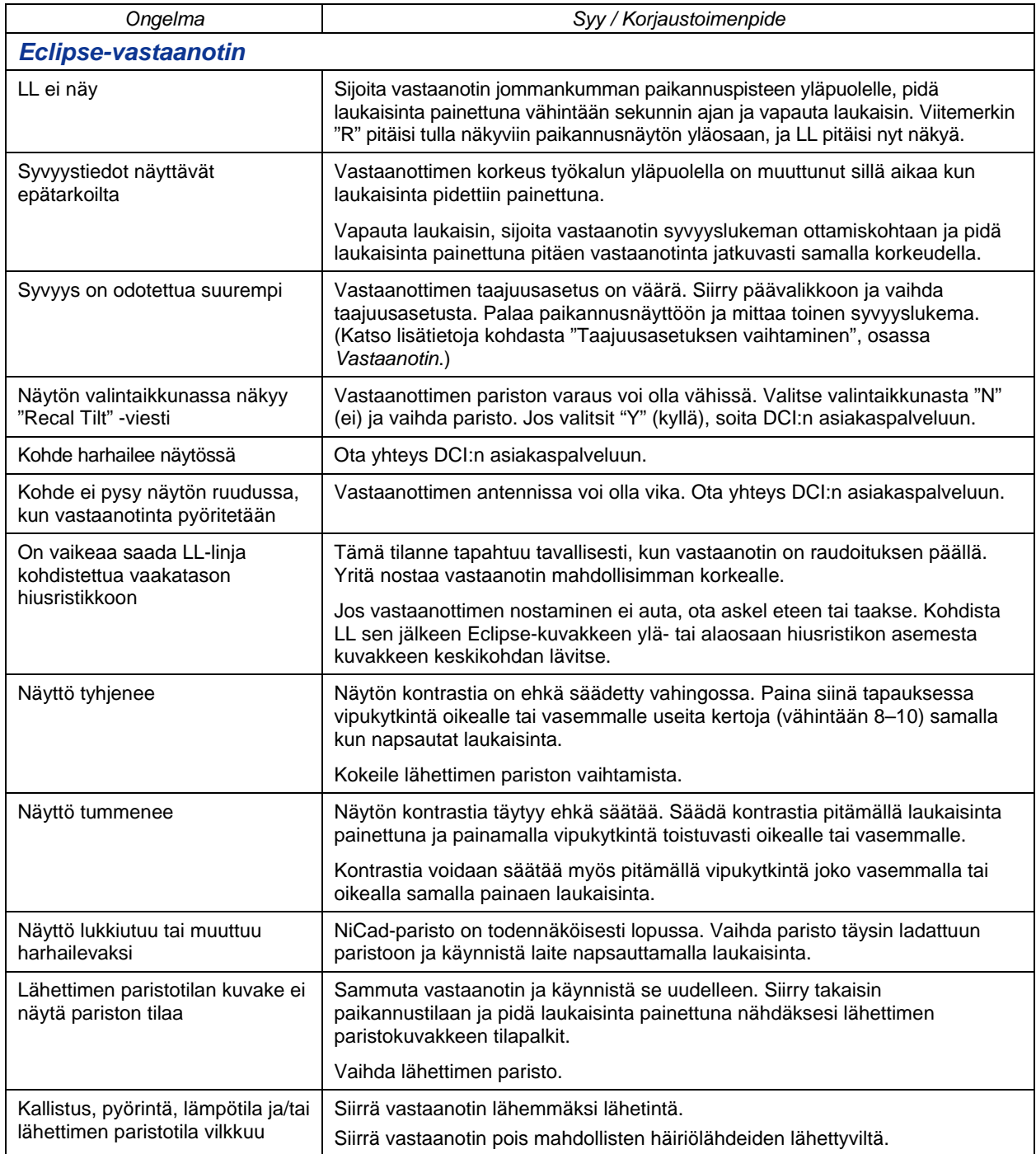

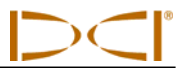

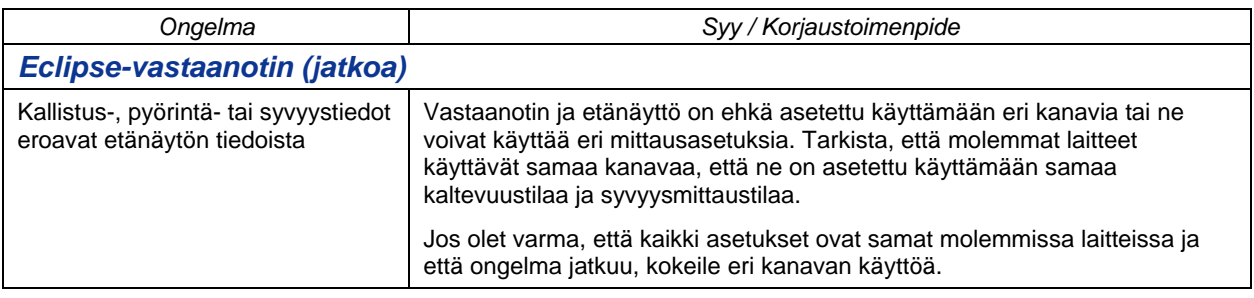

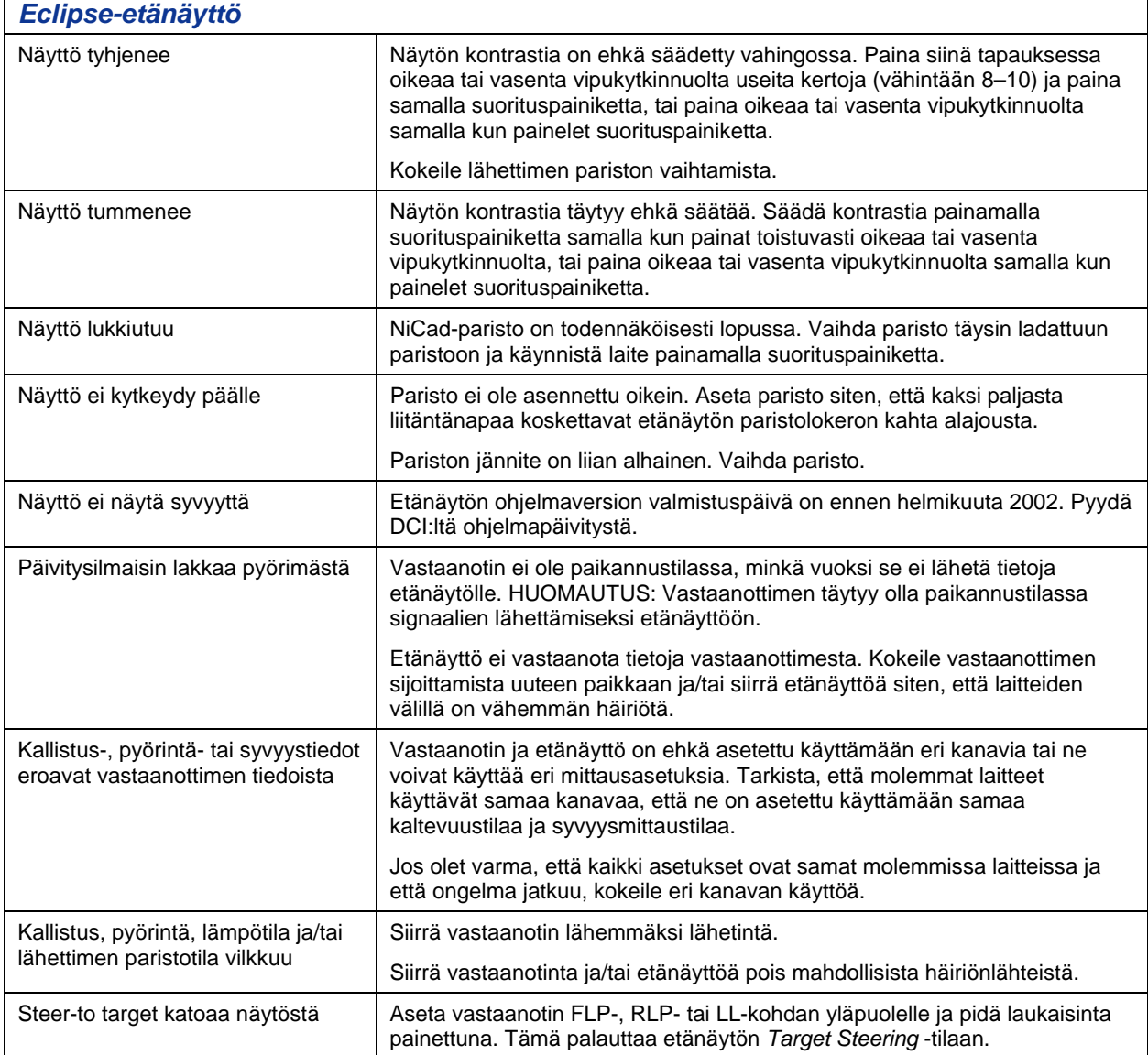

<span id="page-56-0"></span>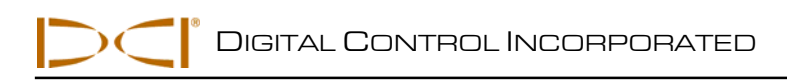

# *Liite*

Tässä liitteessä on lisätietoja lähettimen sijainnin vahvistamisesta. Seuraavat tiedot luetellaan alla:

**Syvyyden lisäys tuumina 10 jalan tankoa kohti** 

**Syvyyden lisäys tuumina 15 jalan tankoa kohti** 

**Kaltevuuden muunnos prosenteista asteisiin (0,1 % kaltevuuslähettimet eli herkkä kaltevuuskulma)** 

**Kaltevuuden muunnos asteista prosentteihin (0,1 % kaltevuuslähettimet)** 

**Syvyyden laskeminen perustuen FLP- ja RLP-pisteiden etäisyyteen** 

# <span id="page-57-0"></span>**Syvyyden lisäys tuumina 10 jalan tankoa kohti**

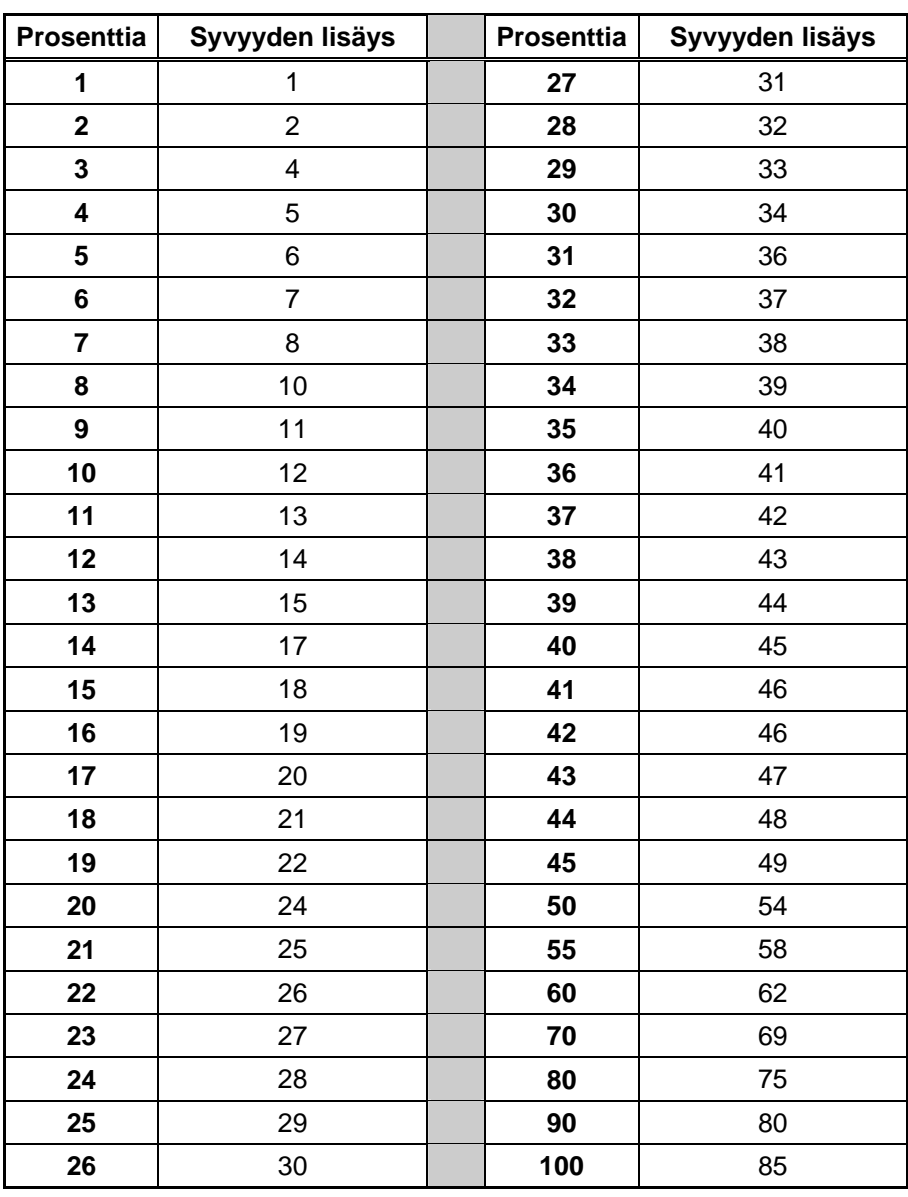

# <span id="page-58-0"></span>**Syvyyden lisäys tuumina 15 jalan tankoa kohti**

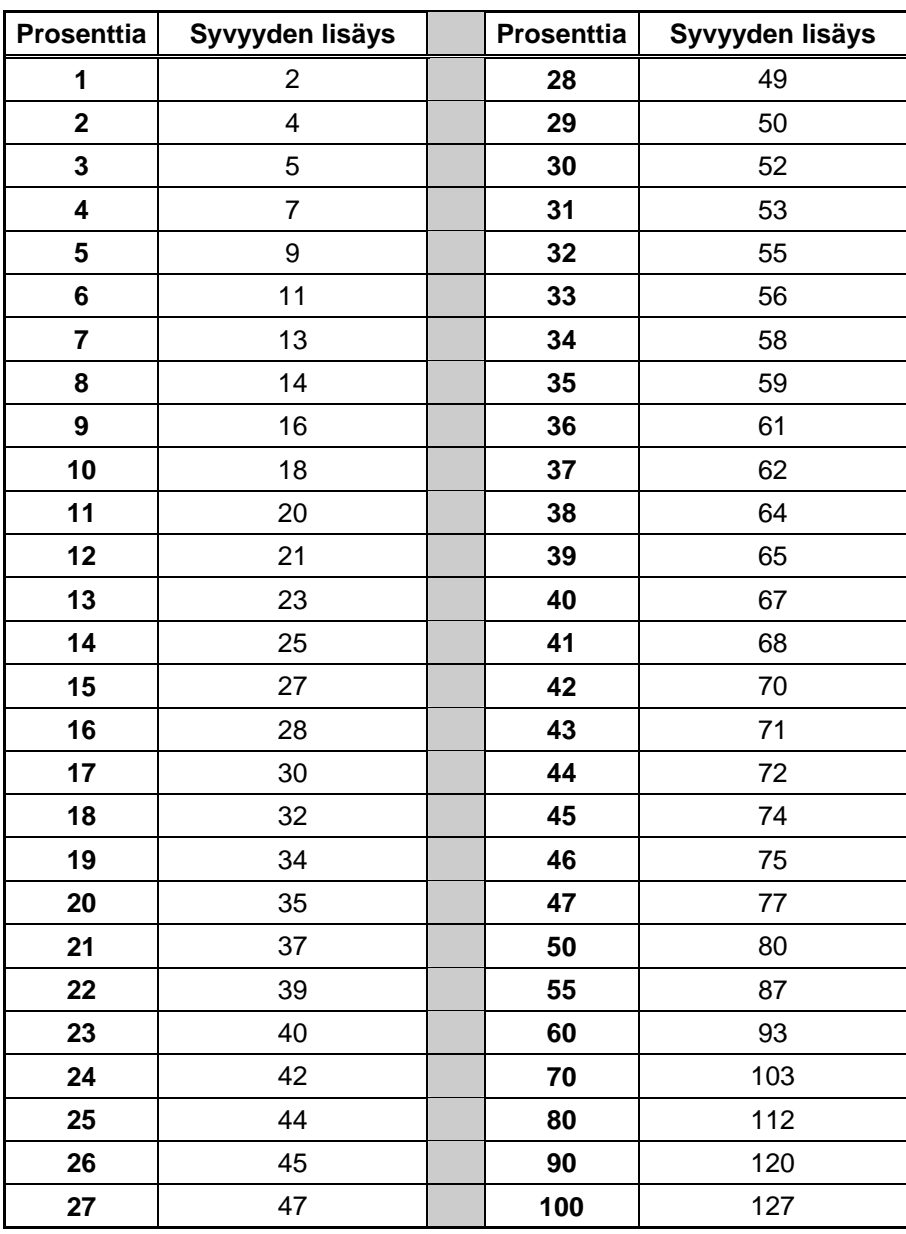

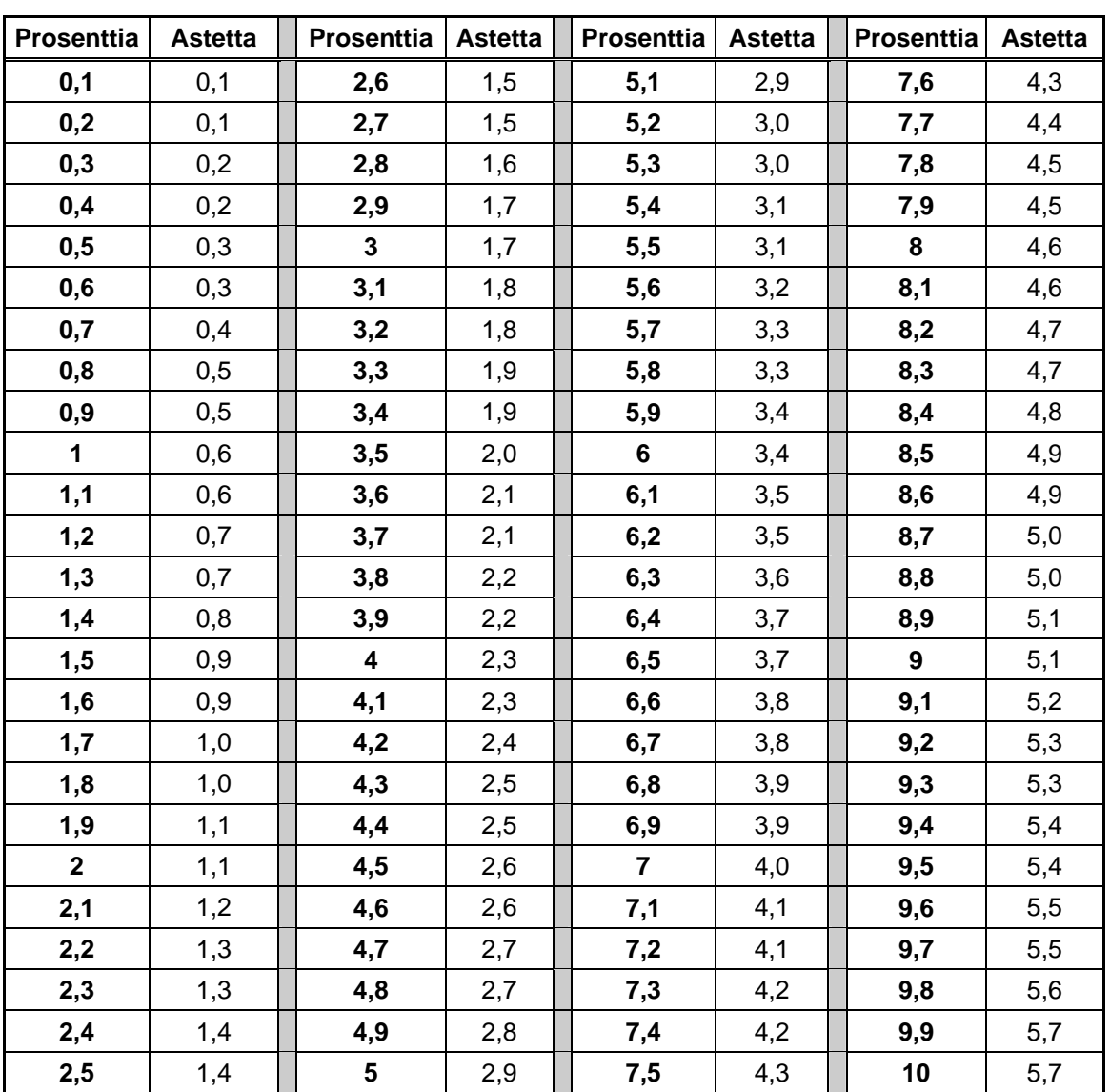

### <span id="page-59-0"></span>**Kaltevuuden muunnos prosenteista asteisiin (0,1 % kaltevuuslähettimet eli herkkä kaltevuuskulma)**

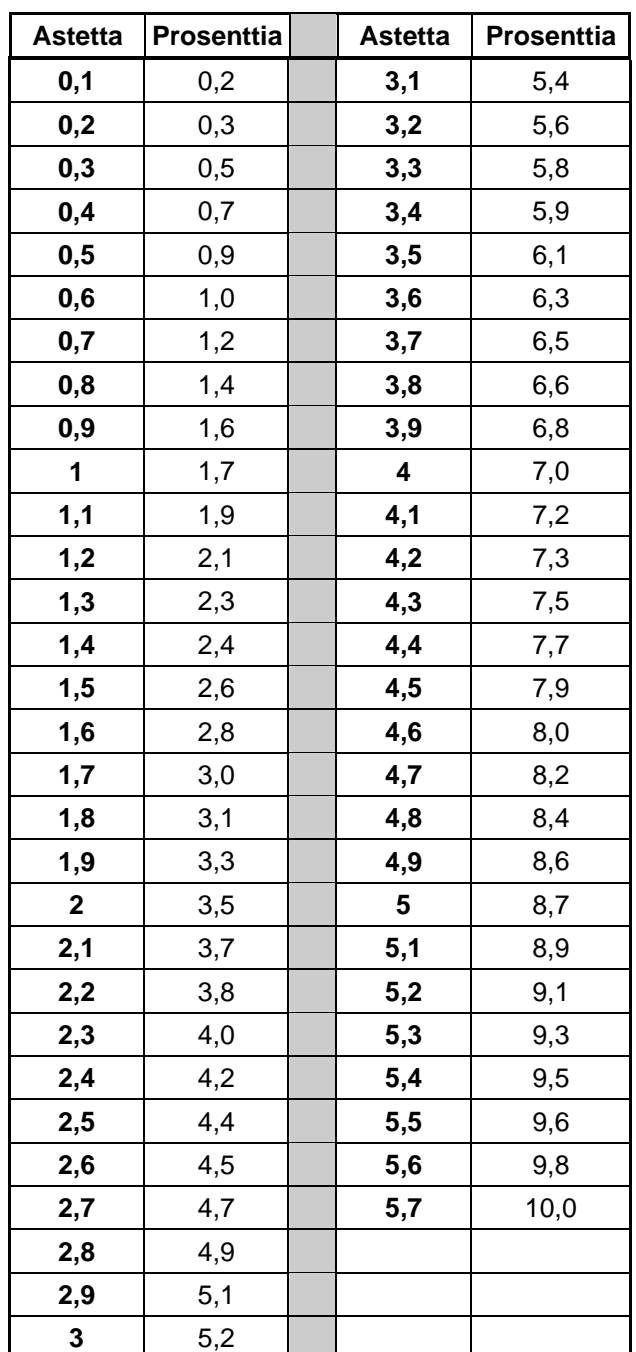

### <span id="page-60-0"></span>**Kaltevuuden muunnos asteista prosentteihin (0,1 % kaltevuuslähettimet)**

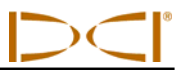

### **Syvyyden laskeminen perustuen FLP- ja RLP-pisteiden etäisyyteen**

<span id="page-61-0"></span>Lähettimen syvyys voidaan arvioida, jos syvyys-/etäisyysnäytössä näkyvät tiedot muuttuvat epäluotettaviksi. Tämä on mahdollista ainoastaan silloin, kun kallistuskulma ja negatiiviset paikannuspisteet ovat luotettavat ja maanpinta on tasainen.

Aloita lähettimen syvyyden arvioiminen mittaamalla ensin FLP- ja RLP-pisteiden välinen etäisyys. Lähettimen kallistuskulma on tiedettävä myös varmasti. Katso seuraavasta syvyyden arviointitaulukosta jakaja, joka lähinnä vastaa lähettimen kallistuskulmaa. Käytä sen jälkeen seuraavaa kaavaa syvyyden arviointiin:

$$
Syvyys = \frac{Etäisyys FLP : stä RLP : hen}{\text{let } t = 0}
$$

Jakaja

Jos lähettimen kallistuskulma on esimerkiksi 34 %, vastaava jakajan arvo (taulukosta) on 1,50. Tässä esimerkissä FLP:n ja RLP:n välinen etäisyys on 11,5 ft (3,5 m). Tällöin syvyys on:

$$
Syvyys = \frac{11,5 \text{ ft } (3,5 \text{ m})}{1,50} = 7,66 \text{ ft } (2,28 \text{ m}) \text{ ft } \text{tai noin } 7,7 \text{ ft } (2,35 \text{ m})
$$

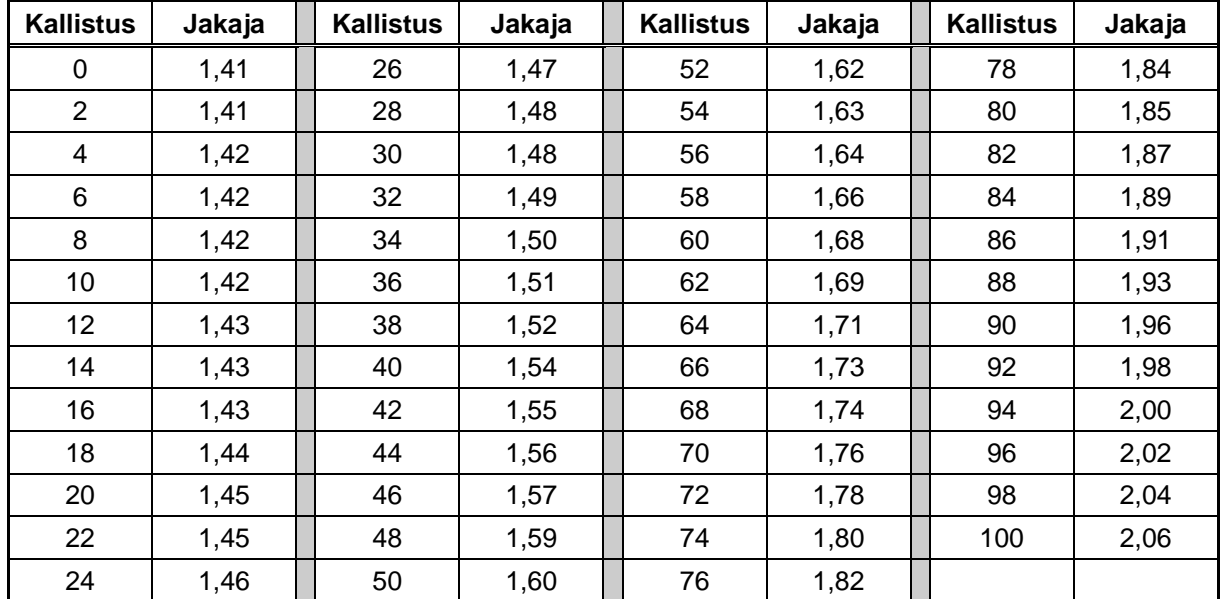

#### *Syvyyden arviointitaulukko*

3-1100-17-I (Finnish)

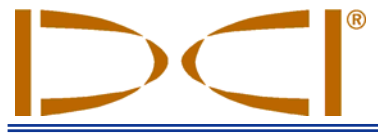

Tämä asiakirja on käännös englanninkielisestä pääasiakirjasta (Originaali), josta on kopio ohessa. Käännös tarjotaan vain käyttäjän avuksi. Jos tämän asiakirjan ja Originaalin välillä ilmenee tulkintaeroja, Originaali on vallitseva.

**19625 62nd Ave. S., Suite B-103** y **Kent, WA 98032 USA** y **(425) 251-0559 tai (800) 288-3610** y **Fax (253) 395-2800 www.digitrak.com (websted) DCI@digital-control.com (e-mail)** 

# **RAJOITETTU TAKUU**

**DIGITAL CONTROL** 

INCORPORATED

Digital Control Incorporated ("DCI") takaa, että DCI:ltä toimitettaessa jokainen DCI-tuote ("DCI-tuote") noudattaa DCI:n julkaisemia spesifikaatioita, jotka ovat olemassa tuotteen toimitushetkellä, eikä tuotteessa ole yllä mainittuna takuuaikana ("takuuaika") materiaali- tai valmistusvikoja. Tässä kuvattua rajoitettua takuuta ("rajoitettu takuu") ei voi siirtää, se ulottuu vain ensimmäiselle loppukäyttäjälle ("käyttäjä"), joka ostaa DCItuotteen joko DCI:ltä tai erityisesti DCI:n tuotteiden myyntiin valtuutetulta jälleenmyyjältä ("valtuutettu DCIjälleenmyyjä"), ja se on seuraavien ehtojen ja rajoitusten alainen:

1. Rajoitettu takuuaika kaksitoista (12) kuukautta koskee seuraavia uusia DCI-tuotteita: vastaanottimet/paikantimet, etänäytöt, akkulaturit ja ladattavat akut ja DataLog®-moduulit ja -käyttöliittymät. Yhdeksänkymmenen (90) päivän takuuaika koskee kaikkia muita uusia DCI-tuotteita, mukaan lukien lähettimet, lisävarusteet ja ohjelmistot ja moduulit. Ellei DCI toisin mainitse, yhdeksänkymmenen (90) päivän takuuaika koskee: (a) käytettyä DCI-tuotetta, jonka myy joko DCI tai valtuutettu DCI-jälleenmyyjä, jonka DCi on erityisesti valtuuttanut myymään kyseisen DCI-tuotteen; ja (b) DCI:n tarjoamia palveluita, mukaan lukien takuun ulkopuolella olevan DCI-tuotteen testaus, huolto ja korjaus. Takuuaika alkaa seuraavista myöhemmästä: (i) DCI-tuotteen toimitus DCI:ltä tai (ii) DCI-tuotteen lähetyspäivä (tai muu toimitus) valtuutetulta DCIjälleenmyyjältä käyttäjälle.

2. DCI:n ainoa velvoite tämän rajoitetun takuun alaisena rajoittuu joko takuun kattaman DCI-tuotteen korjaamiseen, vaihtamiseen tai säätämiseen DCI:n harkinnan mukaan, jos DCI on määrittänyt kohtuullisen tarkastuksen jälkeen, että DCI-tuote on viallinen edellä mainitun takuuajan aikana. Kaikki takuutarkastukset, korjaukset ja säädöt tulee suorittaa DCI:n tai muun takuukorvauksia hoitavan palvelun, jonka DCI on valtuuttanut kirjallisesti niin tekemään. Kaikkien takuunalaisten korvausvaatimusten mukana on toimitettava ostotosite, mukaan lukien ostopäivämäärän todiste, jossa DCI-tuote on tunnistettavissa sarjanumeron perusteella.

**3. Rajoitettu takuu on voimassa vain, jos: (i) käyttäjä lähettää neljäntoista (14) päivän sisällä DCItuotteen vastaanottamisesta täytetyn tuotteen rekisteröintikortin DCI:lle; (ii) käyttäjä tarkastaa DCItuotteen kohtuullisesti sen vastaanottamisen yhteydessä ja ilmoittaa DCI:lle välittömästi näkyvistä vioista, ja (iii) käyttäjä noudattaa kaikkia takuunalaisten korvausten hakumenetelmiä, jotka on kuvattu edellä.** 

# **MITÄ TAKUU EI KATA**

Tämä rajoitettu takuu ei kata vaurioita, mukaan lukien vaurioita DCI-tuotteelle, joiden syynä on: DCI:n käyttäjän käsikirjan ja muiden DCI-ohjeiden laiminlyönti; väärinkäyttö; virheellinen käyttö; laiminlyönti; onnettomuus; tulipalo; tulva: luonnonmullistus; virheelliset sovellukset; kytkeminen väärään linjajännitteeseen tai virtalähteeseen; väärien sulakkeiden käyttö; ylikuumentuminen; suurjännitteiden tai vaurioittavien aineiden koskettaminen; tai muut tapahtumat, jotka eivät ole DCI:n hallinnassa. Tämä rajoitettu takuu ei koske laitteita, joita DCI ei ole valmistanut tai toimittanut, eikä soveltuvissa tapauksissa vaurioita tai tappioita, jotka aiheutuvat DCI-tuotteiden käytöstä niiden määritetyn käyttömaan ulkopuolella. DCI-tuotteen hyväksyminen ja sen palauttamatta jättäminen hyvitystä vastaan kolmenkymmenen (30) päivän sisällä ostamisesta tarkoittaa, että käyttäjä hyväksyy rajoitetun takuun ehdot, mukaan lukien alla mainitut korvaus- ja vastuuvelvollisuuden rajoitukset, ja hän hyväksyy huolellisesti arvioimaan DCI-tuotteen sopivuuden käyttäjän käyttötarkoitukseen ja sitoutuu perehtymään ja noudattamaan tiukasti kaikkia DCI:n toimittamia ohjeita (mukaan lukien päivitetyt DCItuotetiedot, jotka saadaan edellä mainitulta Internet-sivulta). Tämä rajoitettu takuu ei missään tapauksessa korvaa mitään vaurioita, jotka aiheutuvat DCI-tuotteen toimituksen aikana DCI:lle tai DCI:ltä.

Käyttäjä hyväksyy, että seuraavat seikat mitätöivät yllä mainitun rajoitetun takuun: (i) DCI-tuotteen sarjanumeron, tunnistustarran, ohjeiden tai sulkemistarrojen muuttaminen, poistaminen tai vaurioittaminen, tai (ii) DCI-tuotteen luvaton purkaminen, korjaaminen tai muuttaminen. DCI ei ole missään tapauksessa vastuussa tällaisten DCI-tuotteisiin kohdistuvien muutosten, muunnosten tai korjausten aiheuttamista kuluista, joita DCI ei ole kirjallisesti hyväksynyt, eikä DCI ole vastuussa tappioista tai vaurioista DCI-tuotteelle tai muille laitteille, kun se on huoltokeskuksen hallussa, jota DCI ei ole valtuuttanut huoltamaan laitetta.

Tämä asiakirja on käännös englanninkielisestä pääasiakirjasta (Originaali), josta on kopio ohessa. Käännös tarjotaan vain käyttäjän avuksi. Jos tämän asiakirjan ja Originaalin välillä ilmenee tulkintaeroja, Originaali on vallitseva.

DCI pidättää oikeuden tehdä ajoittain mallimuutoksia ja parannuksia DCI-tuotteisiin, ja käyttäjä ymmärtää, että DCI ei ole velvollinen päivittämään aikaisemmin valmistettua DCI-tuotetta sisältämään nämä muutokset.

Edellä mainittu rajoitettu takuu on DCI:n ainoa takuu ja se on korvaa kaikki muut takuut, ilmaistut tai konkludenttiset, mukaan lukien mutta ei niihin rajoittuen konkludenttiset takuut kaupattavuudesta tai tiettyyn käyttötarkoitukseen sopivuudesta, ja kaikki konkludenttiset takuut, jotka tulevat esiin tuotteen käytön, jakelun ja liikekäytön yhteydessä. Jos DCI on oleellisesti noudattanut alla kuvattuja takuun korvausvaatimusmenetelmiä, nämä menetelmät muodostavat käyttäjän ainoan ja eksklusiivisen korvauskeinon rajoitetun takuun rikkomiselle.

### **KORVAUSMENETELMIEN JA VASTUUVELVOLLISUUDEN RAJOITUKSET**

**DCI tai DCI-tuotteen suunnitteluun, valmistukseen tai toimitukseen osallistuneet tahot eivät ole missään tapauksessa vastuussa mistään vaurioista, jotka aiheutuvat DCI-tuotteen käytöstä tai käytön estymisestä, mukaan lukien mutta ei niihin rajoittuen epäsuorat, erityiset, satunnaiset tai seurannaiset vauriot tai korvauksista, tietojen puutteesta, tuotosta, voitosta tai käytöstä, joka perustuu käyttäjän korvausvaatimukseen takuun rikkomuksesta, sopimuksen rikkomisesta, laiminlyönnistä, pelkästä vastuuvelvollisuudesta tai muusta lakiteoriasta, vaikka DCI:lle olisikin ilmoitettu kyseisten vaurioiden mahdollisuudesta. DCI:n vastuu ei missään tapauksessa ylitä käyttäjän DCI-tuotteesta maksamaa hintaa. Mikäli laki ei hyväksy satunnaisten, seurauksellisten tai vastaavien vahinkojen poisjättämistä tai rajoittamista, yllä mainitut rajoitukset eivät ole voimassa.** 

Tämä takuu antaa asiakkaalle tietyt lailliset oikeudet, joiden lisäksi asiakkaalla voi olla muita oikeuksia lainsäädäntöalueesta riippuen. Tämä rajoitettu takuu on Yhdysvaltain Washingtonin osavaltion lakien alainen.

## **TAKUUN KORVAUSVAATIMUSMENETELMÄT**

1. Jos DCI-tuotteen kanssa esiintyy ongelmia, sinun on ensin otettava yhteys valtuutettuun DCI-jälleenmyyjään, jolta tuote ostettiin. Jos et pysty ratkaisemaan ongelmaa valtuutetun DCI-jälleenmyyjän kautta, ota yhteys DCI:n asiakaspalveluosastoon Kentissä, USA:n Washingtonin osavaltiossa yllä mainitussa puhelinnumerossa klo 6:00– 18:00 USA:n länsirannikon aikaa ja pyydä asiakaspalveluedustajaa. (Yllä mainittu 800-numero on voimassa vain USA:ssa ja Kanadassa.) Ennen DCI-tuotteen palauttamista DCI:lle huollettavaksi, sinun on hankittava palautusnumero (Return Merchandise Authorization, RMA). Jos et hanki RMA-numeroa, korjaus voi viivästyä tai DCI-tuote voidaan palauttaa sinulle korjaamatta.

2. Kun olet ottanut yhteyttä DCI:n asiakaspalveluun puhelimitse, edustaja yrittää neuvoa sinua korjaamaan vian käyttäessäsi DCI-tuotetta kentällä. Pidä kaikki oheislaitteet ja kaikkien DCI-tuotteiden sarjanumerot käden ulottuvilla. On tärkeää, että kentällä tapahtuva vianmääritys tapahtuu, koska monet ongelmat eivät johdu viallisesta DCI-tuotteesta, vaan käyttövirheistä tai virheellisistä olosuhteista, joita esiintyy käyttäjän porausympäristössä.

3. Jos DCI-tuotteen ongelma vahvistetaan DCI:n asiakaspalveluedustajan kanssa kentällä käytyjen vianmäärityskeskustelujen jälkeen, edustaja antaa DCI-tuotteen palautusta varten tarvittavan RMA-numeron ja toimitusohjeet. Käyttäjä on vastuussa kaikista toimituskuluista, mukaan lukien vakuutus. Jos DCI-tuotteen vastaanottamisen jälkeen ja diagnostiikkatestien suorittamisen jälkeen DCI toteaa, että ongelma on rajoitetun takuun alainen, tarpeelliset korjaukset ja/tai säädöt tehdään ja toimiva DCI-tuote toimitetaan käyttäjälle viipymättä. Jos rajoitettu takuu ei kata ongelmaa, käyttäjälle ilmoitetaan syy ja annetaan korjauskuluarvio. Jos valtuutat DCI:n korjaamaan tai huoltamaan DCI-tuotteen, työ suoritetaan ja DCI-tuote palautetaan viipymättä. Sinua laskutetaan testaus-, korjaus- ja säätökuluista, joita rajoitettu takuu ei kata, sekä toimituskuluista. Useimmiten, korjaukset tehdään 1–2 viikon kuluessa.

4. DCI:lla on rajoitettu määrä lainalaitteita. Jos tarvitset lainalaitteen ja se on käytettävissä, DCI koettaa toimittaa lainalaitteen kuriiripalvelun kautta, jotta voit käyttää sitä sinä aikana, kun omaa laitettasi korjataan. DCI tekee voitavansa lyhentääkseen laitteen korjauksesta aiheutuvia työkatkoja, rajoittuen olosuhteisiin, jotka ovat DCI:n hallinnan ulkopuolella. Jos DCI antaa sinulle lainalaitteen, laitteesi on toimitettava DCI:lle viimeistään toisena arkipäivänä lainalaitteen vastaanottamisesta. Sinun on palautettava lainalaite kuriiripalvelun kautta, jotta DCI vastaanottaa sen viimeistään toisena arkipäivänä korjatun DCI-laitteen vastaanottamisesta. Näiden rajoitusten noudattamatta jättämisestä aiheutuu vuokrakuluja lainalaitteen käytöstä jokaiselta lisäpäivältä, jonka lainalaitteen palautus DCI:lle viivästyy.

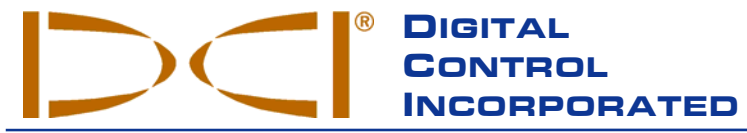

**19625 62nd Ave. S., Suite B-103** y **Kent, WA 98032 USA** y **(425) 251-0559 or (800) 288-3610** y **FAX (253) 395-2800 www.digitrak.com (Web Site) DCI@digital-control.com (E-mail)** 

# **LIMITED WARRANTY**

Digital Control Incorporated ("DCI") warrants that when shipped from DCI each DCI product ("DCI Product") will conform to DCI's current published specifications in existence at the time of shipment and will be free, for the warranty period ("Warranty Period") described below, from defects in materials and workmanship. The limited warranty described herein ("Limited Warranty") is not transferable, shall extend only to the first enduser ("User") purchasing the DCI Product from either DCI or a dealer expressly authorized by DCI to sell DCI Products ("Authorized DCI Dealer"), and is subject to the following terms, conditions and limitations:

1. A Warranty Period of twelve (12) months shall apply to the following new DCI Products: receivers/locators, remote displays, battery chargers and rechargeable batteries, and DataLog® modules and interfaces. A Warranty Period of ninety (90) days shall apply to all other new DCI Products, including transmitters, accessories, and software programs and modules. Unless otherwise stated by DCI, a Warranty Period of ninety (90) days shall apply to: (a) a used DCI Product sold either by DCI or by an Authorized DCI Dealer who has been expressly authorized by DCI to sell such used DCI Product; and (b) services provided by DCI, including testing, servicing, and repairing an out-of-warranty DCI Product. The Warranty Period shall begin from the later of: (i) the date of shipment of the DCI Product from DCI, or (ii) the date of shipment (or other delivery) of the DCI Product from an Authorized DCI Dealer to User.

2. DCI's sole obligation under this Limited Warranty shall be limited to either repairing, replacing, or adjusting, at DCI's option, a covered DCI Product that has been determined by DCI, after reasonable inspection, to be defective during the foregoing Warranty Period. All warranty inspections, repairs and adjustments must be performed either by DCI or by a warranty claim service authorized in writing by DCI. All warranty claims must include proof of purchase, including proof of purchase date, identifying the DCI Product by serial number.

**3. The Limited Warranty shall only be effective if: (i) within fourteen (14) days of receipt of the DCI Product, User mails a fully-completed Product Registration Card to DCI; (ii) User makes a reasonable inspection upon first receipt of the DCI Product and immediately notifies DCI of any apparent defect; and (iii) User complies with all of the Warranty Claim Procedures described below.** 

### **WHAT IS NOT COVERED**

This Limited Warranty excludes all damage, including damage to any DCI Product, due to: failure to follow DCI's user's manual and other DCI instructions; abuse; misuse; neglect; accident; fire; flood; Acts of God; improper applications; connection to incorrect line voltages and improper power sources; use of incorrect fuses; overheating; contact with high voltages or injurious substances; or other events beyond the control of DCI. This Limited Warranty does not apply to any equipment not manufactured or supplied by DCI nor, if applicable, to any damage or loss resulting from use of any DCI Product outside the designated country of use. By accepting a DCI Product and not returning it for a refund within thirty (30) days of purchase, User agrees to the terms of this Limited Warranty, including without limitation the Limitation of Remedies and Liability described below, and agrees to carefully evaluate the suitability of the DCI Product for User's intended use and to thoroughly read and strictly follow all instructions supplied by DCI (including any updated DCI Product information which may be obtained at the above DCI website). In no event shall this Limited Warranty cover any damage arising during shipment of the DCI Product to or from DCI.

User agrees that the following will render the above Limited Warranty void: (i) alteration, removal or tampering with any serial number, identification, instructional, or sealing labels on the DCI Product, or (ii) any unauthorized disassembly, repair or modification of the DCI Product. In no event shall DCI be responsible for the cost of or any damage resulting from any changes, modifications, or repairs to the DCI Product not expressly authorized in writing by DCI, and DCI shall not be responsible for the loss of or damage to the DCI Product or any other equipment while in the possession of any service agency not authorized by DCI.

DCI reserves the right to make changes in design and improvements upon DCI Products from time to time, and User understands that DCI shall have no obligation to upgrade any previously manufactured DCI Product to include any such changes.

The foregoing Limited Warranty is DCI's sole warranty and is made in place of all other warranties, express or implied, including but not limited to the implied warranties of merchantability and fitness for a particular purpose and any implied warranty arising from course of performance, course of dealing, or usage of trade. If DCI has substantially complied with the warranty claim procedures described below, such procedures shall constitute User's sole and exclusive remedy for breach of the Limited Warranty.

### **LIMITATION OF REMEDIES AND LIABILITY**

**In no event shall DCI nor anyone else involved in the creation, production, or delivery of the DCI Product be liable for any damages arising out of the use or inability to use the DCI Product, including but not limited to indirect, special, incidental, or consequential damages or for any cover, loss of information, profit, revenue or use based upon any claim by User for breach of warranty, breach of contract, negligence, strict liability, or any other legal theory, even if DCI has been advised of the possibility of such damages. In no event shall DCI's liability exceed the amount User has paid for the DCI Product. To the extent that any applicable law does not allow the exclusion or limitation of incidental, consequential or similar damages, the foregoing limitations regarding such damages shall not apply.** 

This Limited Warranty gives you specific legal rights, and you may also have other rights which vary from state to state. This Limited Warranty shall be governed by the laws of the State of Washington.

### **WARRANTY CLAIM PROCEDURES**

1. If you are having problems with your DCI Product, you must first contact the Authorized DCI Dealer where it was purchased. If you are unable to resolve the problem through your Authorized DCI Dealer, contact DCI's Customer Service Department in Kent, Washington, USA at the above telephone number between 6:00 a.m. and 6:00 p.m. Pacific Time and ask to speak with a customer service representative. (The above "800" number is available for use only in the USA and Canada.) Prior to returning any DCI Product to DCI for service, you must obtain a Return Merchandise Authorization (RMA) number. Failure to obtain a RMA may result in delays or return to you of the DCI Product without repair.

2. After contacting a DCI customer service representative by telephone, the representative will attempt to assist you in troubleshooting while you are using the DCI Product during actual field operations. Please have all related equipment available together with a list of all DCI Product serial numbers. It is important that field troubleshooting be conducted because many problems do not result from a defective DCI Product, but instead are due to either operational errors or adverse conditions occurring in the User's drilling environment.

3. If a DCI Product problem is confirmed as a result of field troubleshooting discussions with a DCI customer service representative, the representative will issue a RMA number authorizing the return of the DCI Product and will provide shipping directions. You will be responsible for all shipping costs, including any insurance. If, after receiving the DCI Product and performing diagnostic testing, DCI determines the problem is covered by the Limited Warranty, required repairs and/or adjustments will be made, and a properly functioning DCI Product will be promptly shipped to you. If the problem is not covered by the Limited Warranty, you will be informed of the reason and be provided an estimate of repair costs. If you authorize DCI to service or repair the DCI Product, the work will be promptly performed and the DCI Product will be shipped to you. You will be billed for any costs for testing, repairs and adjustments not covered by the Limited Warranty and for shipping costs. In most cases, repairs are accomplished within 1 to 2 weeks.

4. DCI has a limited supply of loaner equipment available. If loaner equipment is required by you and is available, DCI will attempt to ship loaner equipment to you by overnight delivery for your use while your equipment is being serviced by DCI. DCI will make reasonable efforts to minimize your downtime on warranty claims, limited by circumstances not within DCI's control. If DCI provides you loaner equipment, your equipment must be received by DCI no later than the second business day after your receipt of loaner equipment. You must return the loaner equipment by overnight delivery for receipt by DCI no later than the second business day after your receipt of the repaired DCI Product. Any failure to meet these deadlines will result in a rental charge for use of the loaner equipment for each extra day the return of the loaner equipment to DCI is delayed.